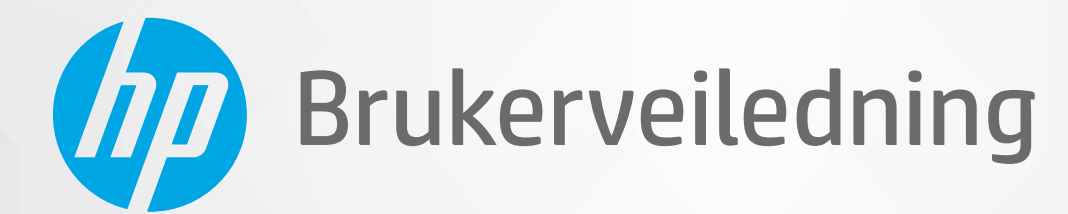

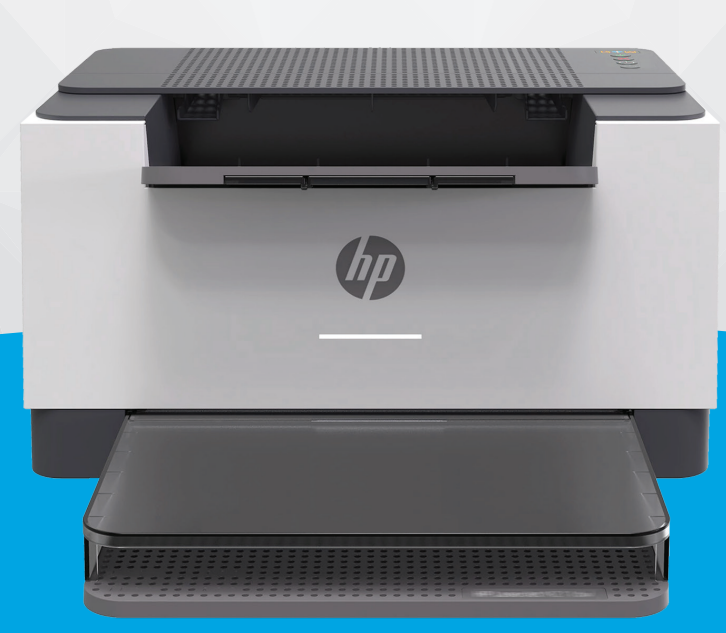

# HP LaserJet M207-M212 series

#### **Merknader fra HP Company**

INFORMASJONEN I DETTE MATERIALET KAN ENDRES UTEN VARSEL.

MED ENERETT. REPRODUKSJON, TILPASNING ELLER OVERSETTING AV DETTE MATERIALET ER FORBUDT UTEN SKRIFTLIG FORHÅNDSTILLATELSE FRA HP, MED UNNTAK AV DET SOM ER TILLATT IFØLGE LOVER OM OPPHAVSRETT. DE ENESTE GARANTIENE FOR HP-PRODUKTER OG -TJENESTER ER FREMSATT I DE UTTRYKTE GARANTIERKLÆRINGENE SOM ER VEDLAGT SLIKE PRODUKTER OG TJENESTER. INGENTING I DETTE DOKUMENTET SKAL TOLKES SOM INNSTIFTELSE AV EN TILLEGGSGARANTI. HP SKAL IKKE HOLDES ANSVARLIG FOR REDAKSJONELLE FEIL ELLER UTELATELSER SOM FINNES I DETTE DOKUMENTET.

© Copyright 2020 HP Development Company, L.P.

Microsoft og Windows er registrerte varemerker i USA for Microsoft Corporation i USA og/eller andre land.

Mac, OS X, macOS og AirPrint er varemerker for Apple Inc., registrert i USA og andre land.

ENERGY STAR og ENERGY STAR-logoen er registrerte varemerker eid av U.S. Environmental Protection Agency.

Android er et varemerke for Google LLC.

iOS er et varemerke for eller et registrert varemerke for Cisco i USA og andre land, og brukes under lisens.

#### **Sikkerhetsinformasjon**

## А

Følg alltid grunnleggende sikkerhetsregler når du bruker dette produktet, slik at du reduserer risikoen for skader som skyldes brann eller elektrisk støt.

– Les og forstå alle instruksjonene i dokumentasjonen som følger med skriveren.

- Ta hensyn til alle advarsler og instruksjoner som er merket på produktet.
- Trekk ut strømledningen til dette produktet fra stikkontakten før rengjøring.
- Ikke installer eller bruk dette produktet nær vann, eller når du er våt.
- Installer produktet trygt på en stødig overflate.
- Installer produktet på et beskyttet sted der ingen kan tråkke på eller snuble i strømledningen, og ledningen ikke kan skades.

– Se under [Løs problemer](#page-42-0) hvis produktet ikke fungerer som det skal.

– Det er ingen deler i skriveren som brukeren kan utføre service på. Service skal utføres av kvalifisert servicepersonell.

# **Innhold**

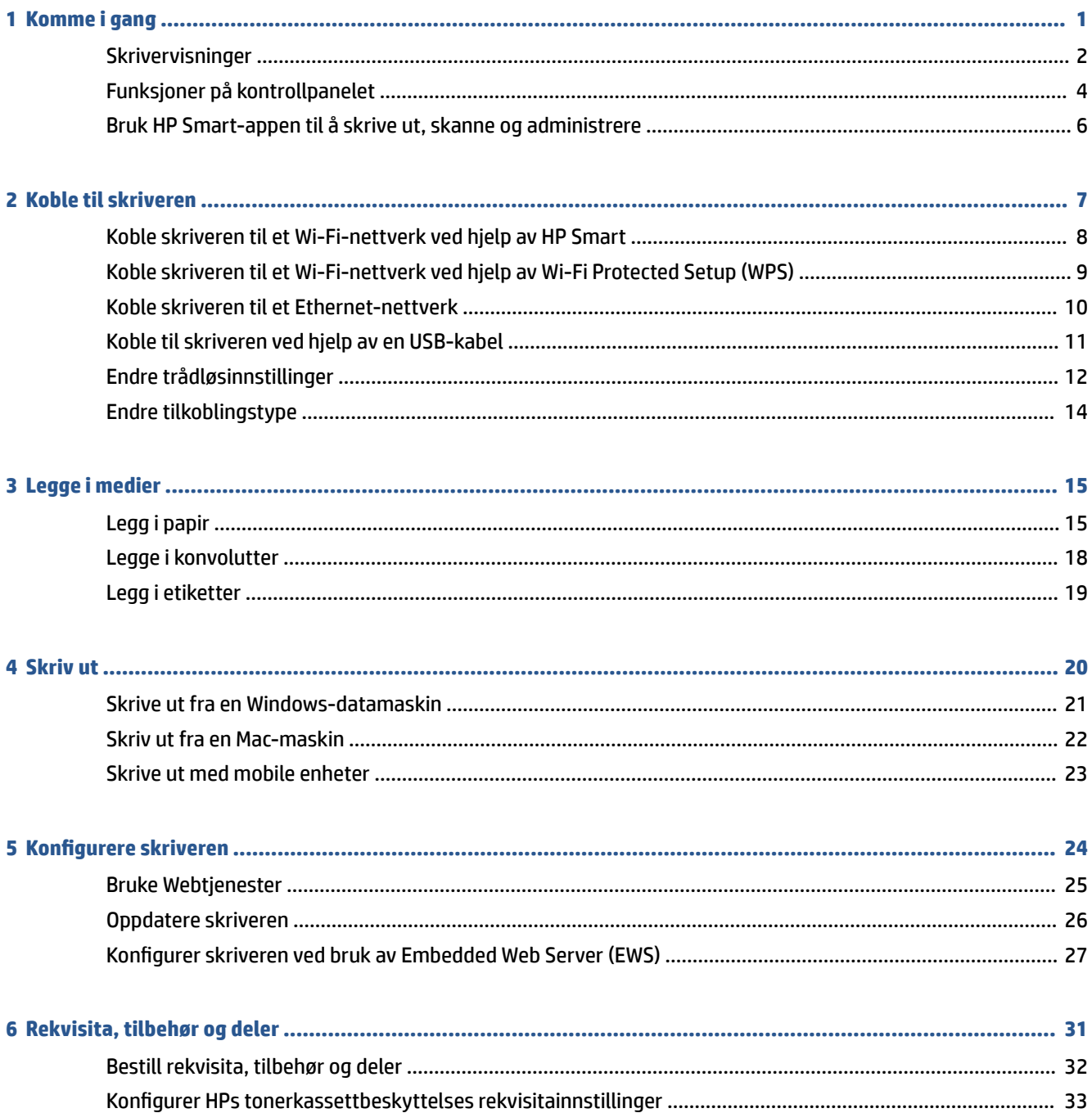

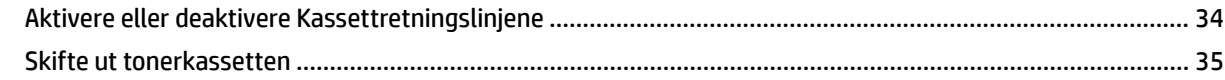

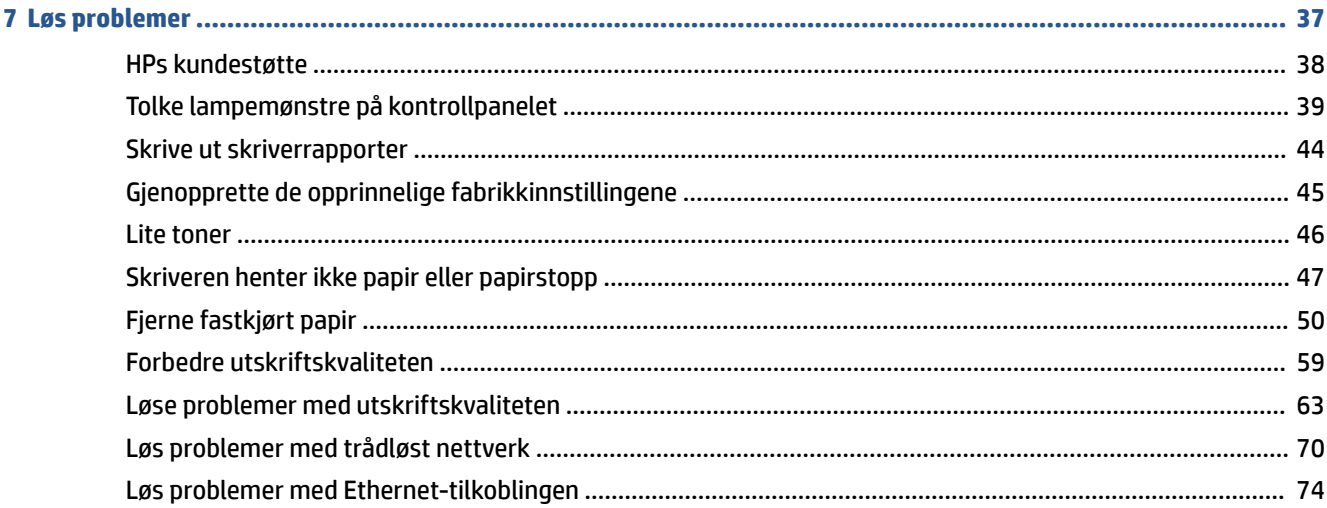

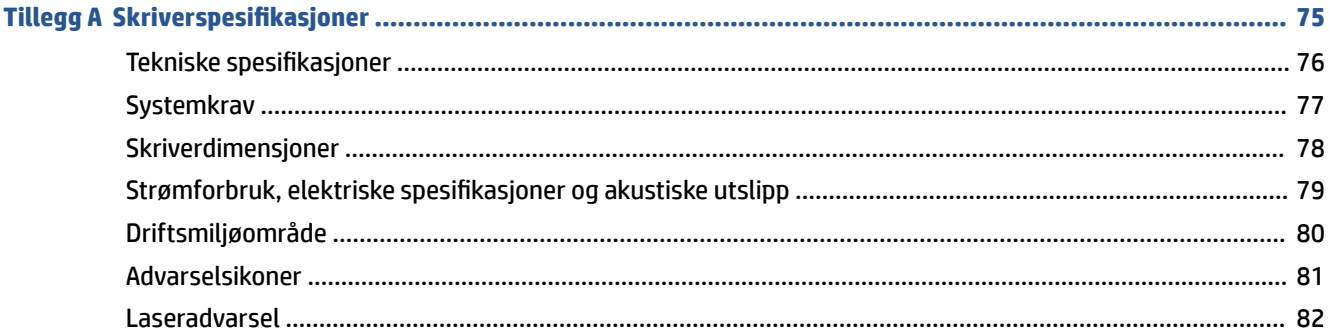

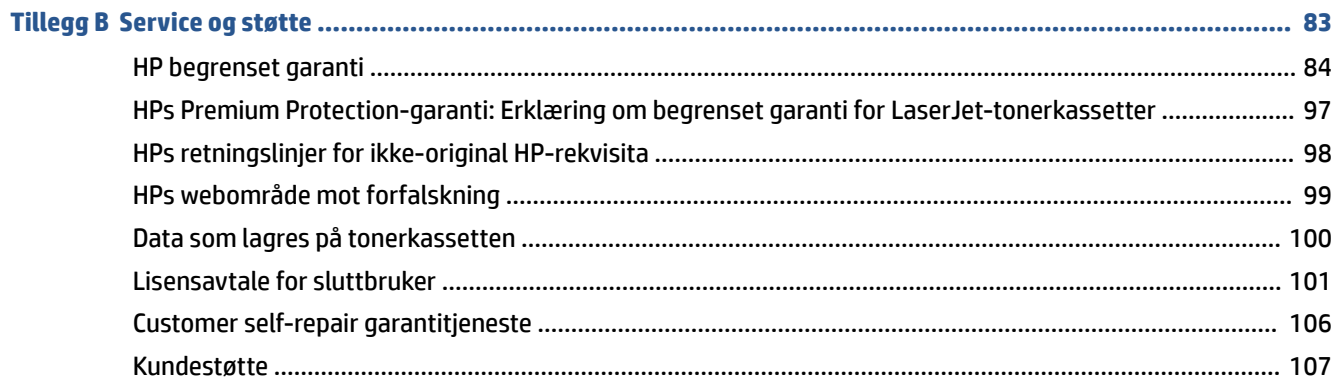

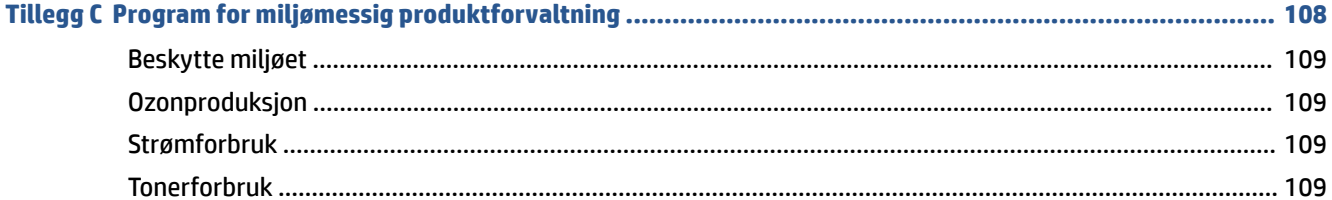

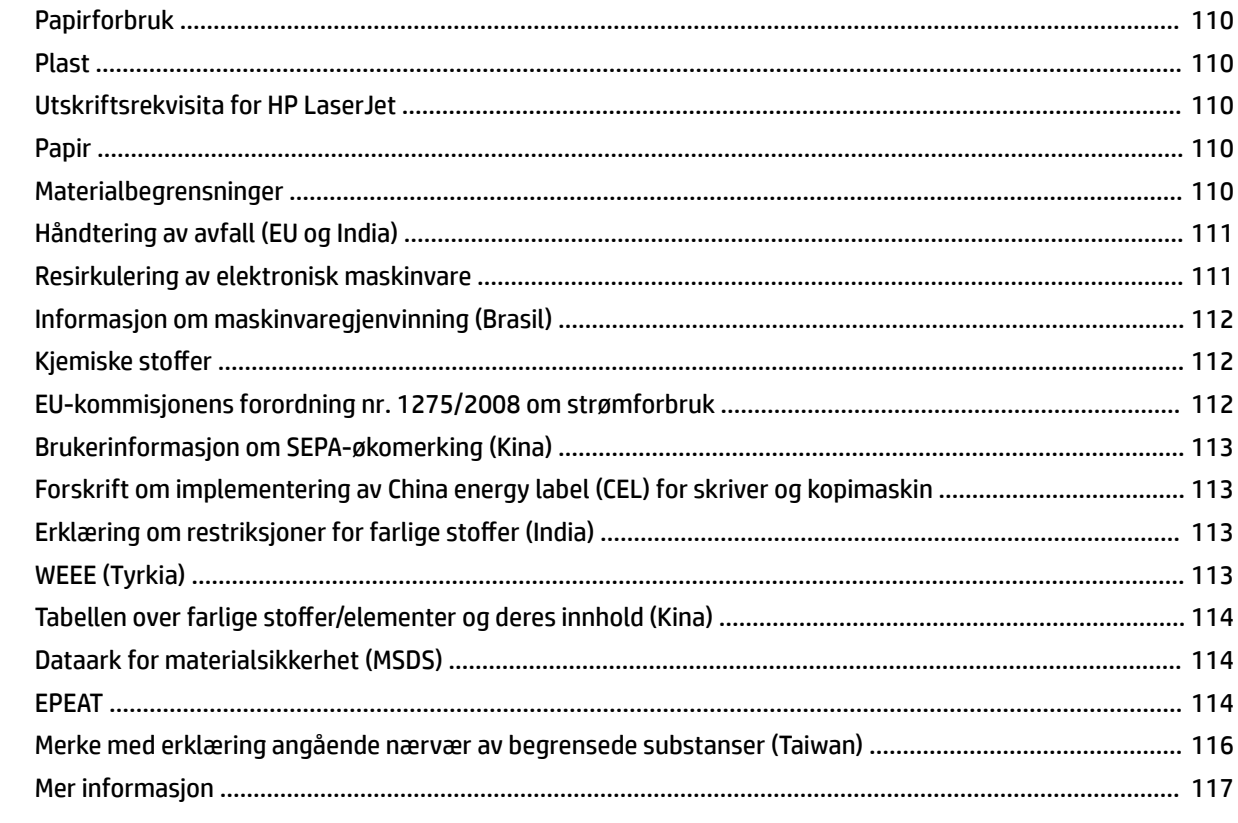

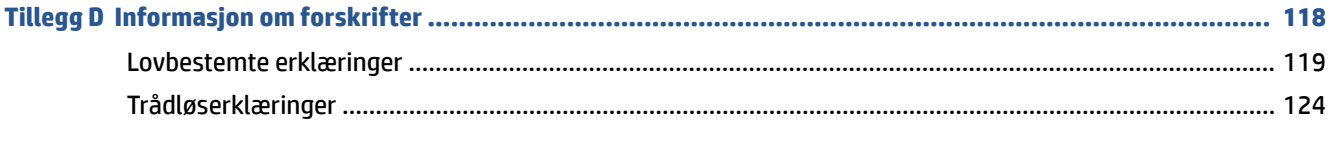

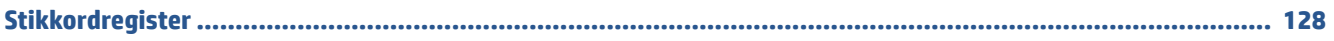

# <span id="page-6-0"></span>**1 Komme i gang**

- [Skrivervisninger](#page-7-0)
- [Funksjoner på kontrollpanelet](#page-9-0)
- [Bruk HP Smart-appen til å skrive ut, skanne og administrere](#page-11-0)

# <span id="page-7-0"></span>**Skrivervisninger**

- Skriveren sett forfra
- [Skriveren sett bakfra](#page-8-0)

## **Skriveren sett forfra**

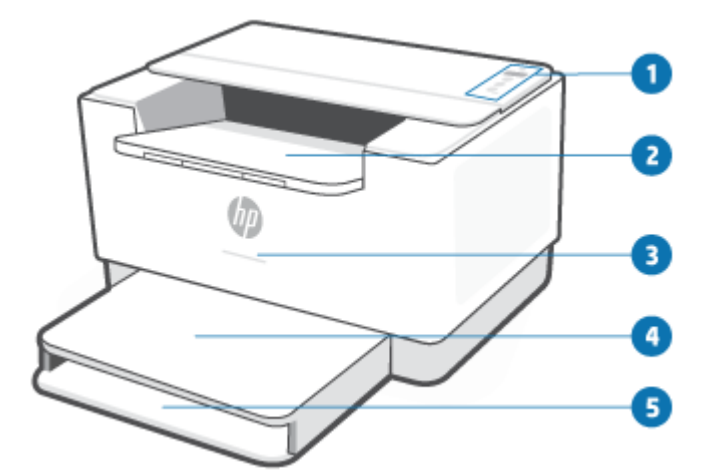

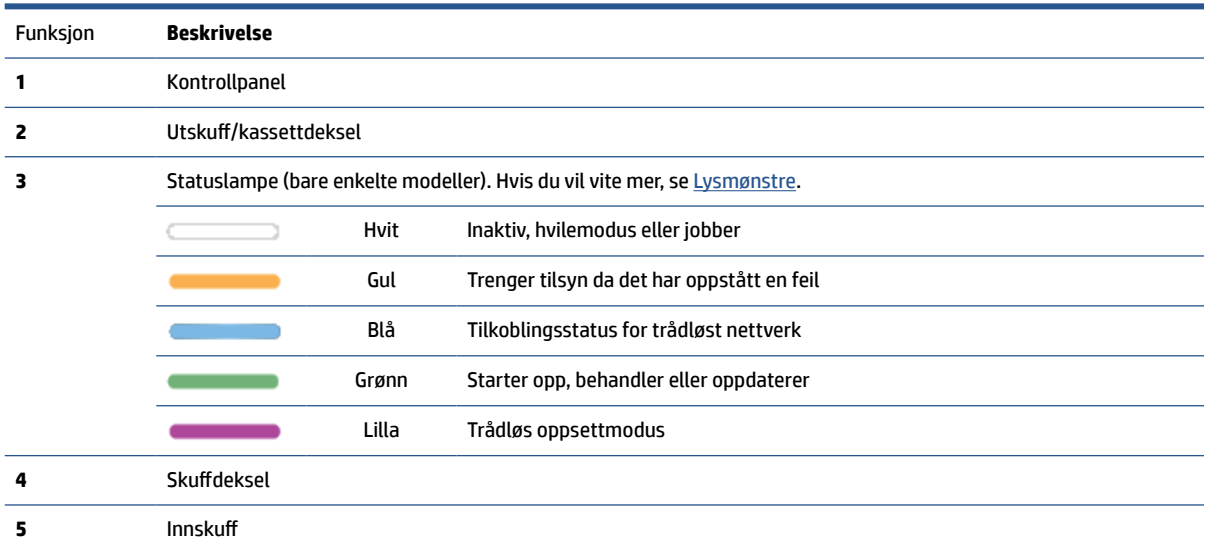

## <span id="page-8-0"></span>**Skriveren sett bakfra**

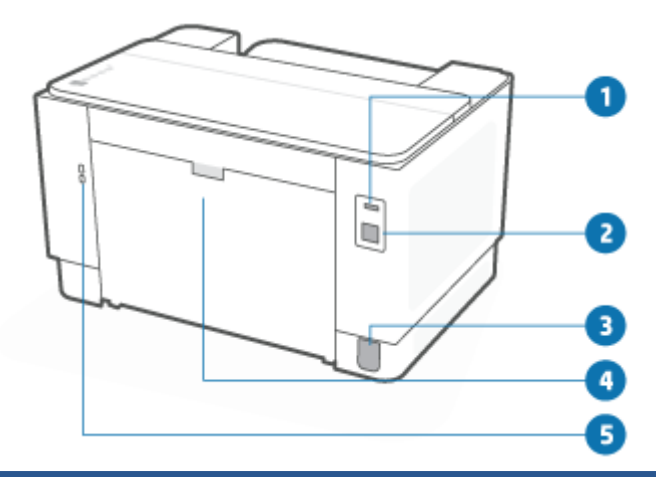

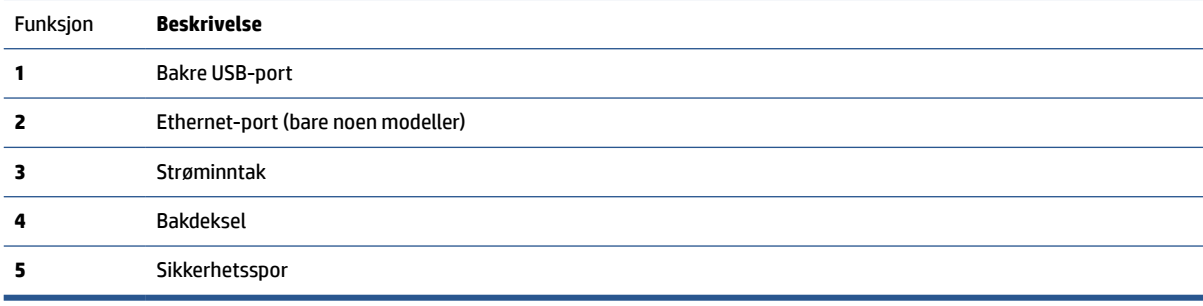

# <span id="page-9-0"></span>**Funksjoner på kontrollpanelet**

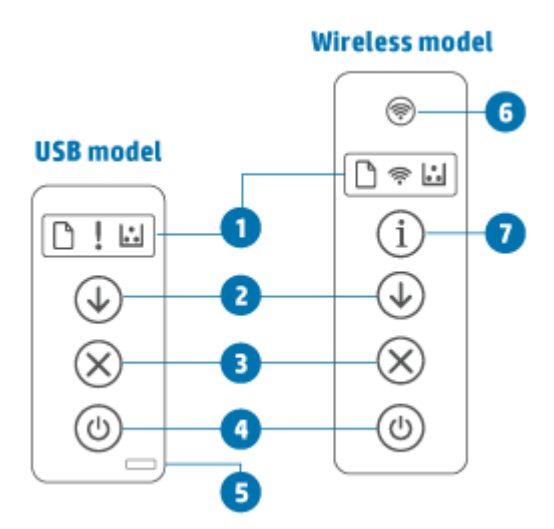

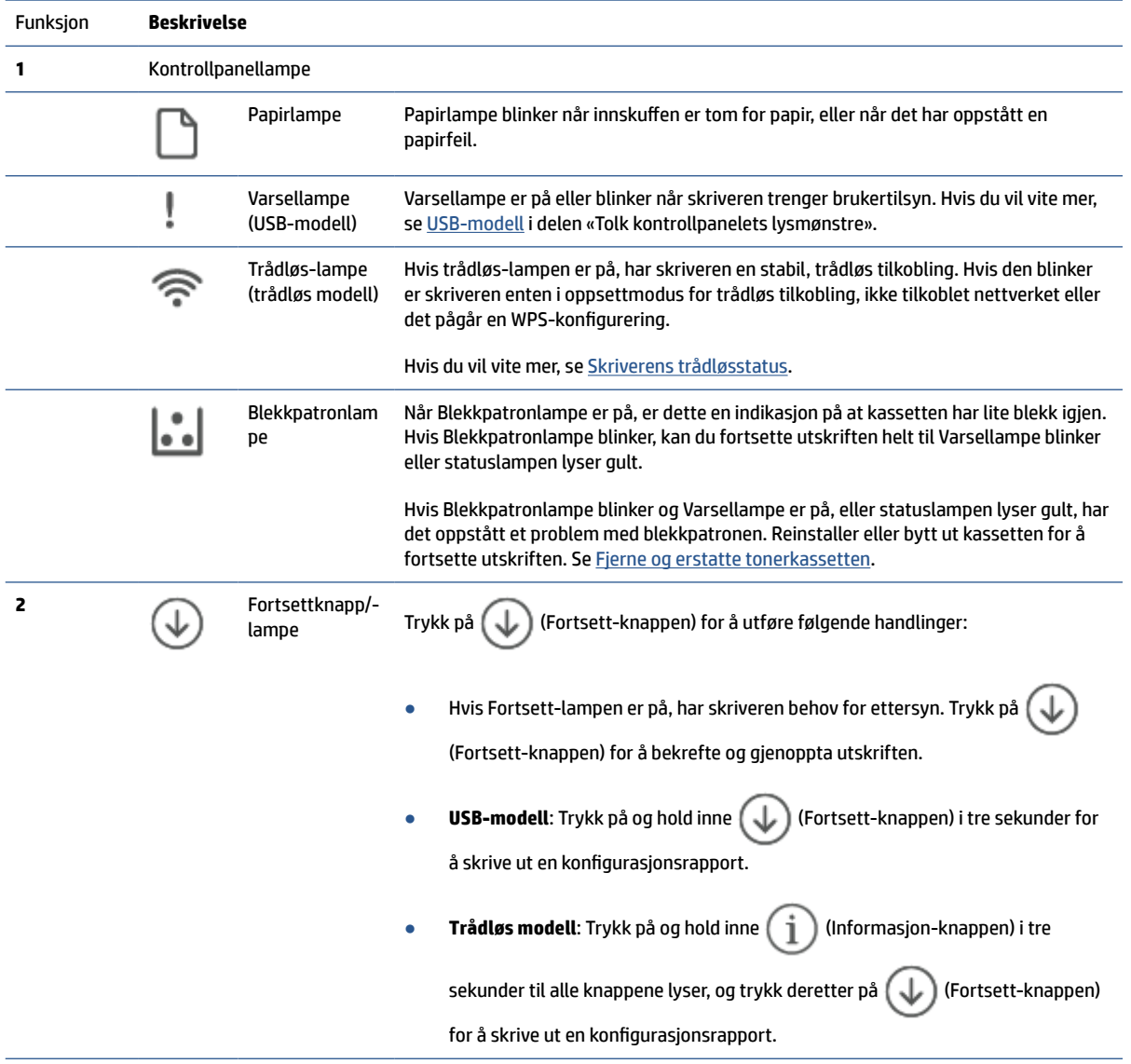

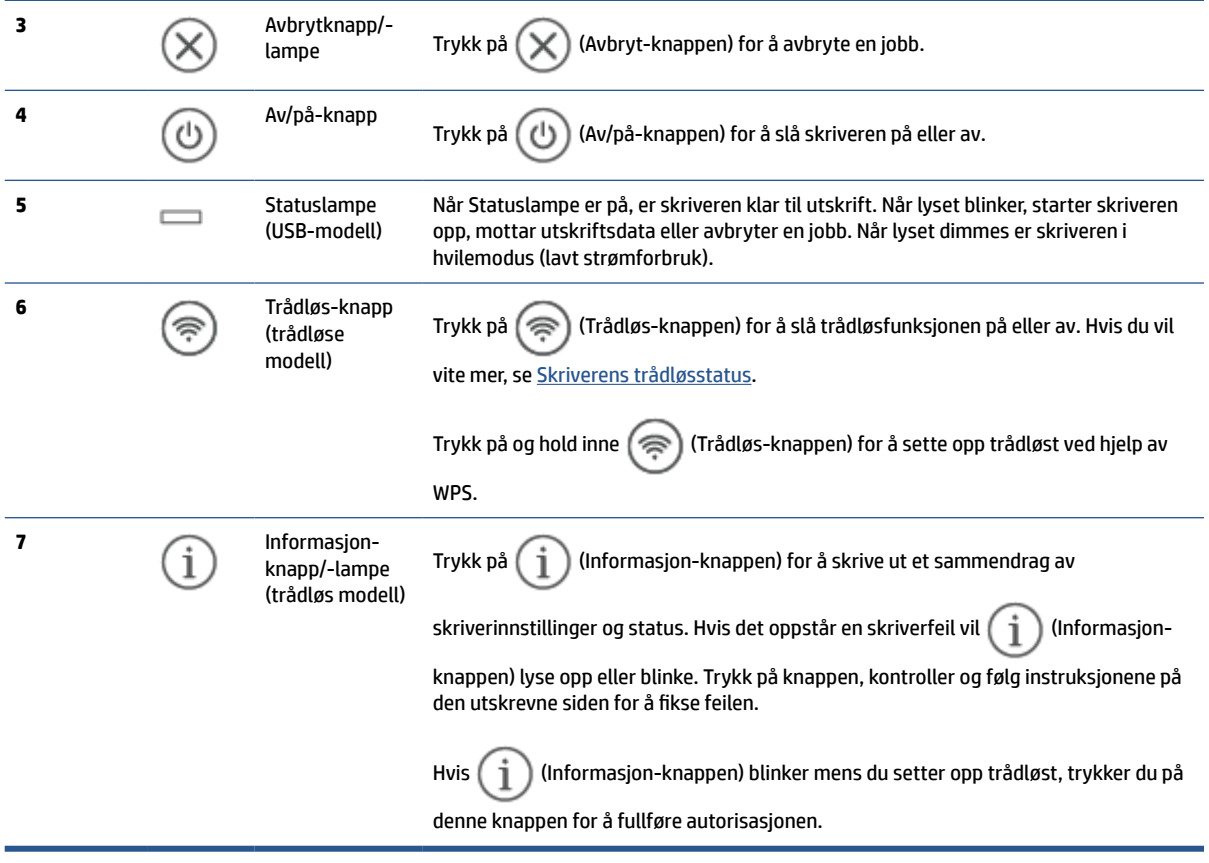

# <span id="page-11-0"></span>**Bruk HP Smart-appen til å skrive ut, skanne og administrere**

Med HP Smart-appen kan du utføre flere forskjellige skriveroppgaver, inkludert følgende:

- Sette opp og koble til skriveren.
- Skrive ut og skanne dokumenter og bilder.
- Dele dokumenter via e-post og andre programmer.
- Administrere skriverinnstillinger, kontrollere skriverstatus, skrive ut rapporter og bestille rekvisita.

HP Smart støttes på mobile enheter og datamaskiner som kjører iOS, Android, Windows 10 og macOS 10.13 og nyere.

**MERK:** Vær oppmerksom på at HP Smart-appen kanskje ikke er tilgjengelig på alle språk for øyeblikket. Noen funksjoner er bare tilgjengelig for bestemte skrivere eller modeller. HP Smart støtter ikke alle filformater. Se Få mer informasjon om HP Smart.

#### **Slik installeres og åpnes HP Smart-appen**

Fullfør følgende trinn for å installere og åpne HP Smart, koble til skriveren og begynne å bruke appen.

**1.** Gå til [123.hp.com](https://123.hp.com) for å laste ned og installere HP Smart på enheten din.

**EX** MERK:

- **iOS-, Android-, Windows 10- og macOS-enheter:** Du kan også laste ned HP Smart fra den respektive app-butikken for enheten.
- **Windows 7:** Du kan laste ned HP skriverprogramvaren fra [123.hp.com](https://123.hp.com) , installere programvaren og koble til skriveren trådløst ved hjelp av programvaren.
- **2.** Åpne HP Smart etter installasjonen.
	- **iOS/Android:** Trykk på HP Smart fra mobilenhetens skrivebord eller app-meny.
	- **Windows 10:** Klikk på **Start** fra enhetens skrivebord og velg deretter **HP Smart** fra app-listen.
	- **macOS:** Fra Launchpad velger du HP Smart.
- **3.** Koble til skriveren trådløst ved hjelp av HP Smart. Se [Koble skriveren til et Wi-Fi-nettverk ved hjelp av](#page-13-0) [HP Smart.](#page-13-0)
- **4.** Opprett en HP-konto og registrer skriveren når du blir bedt om det.

#### **Få mer informasjon om HP Smart**

For å finne ut hvordan du kobler til, skriver ut og skanner ved hjelp av HP Smart, kan du gå til nettstedet for enheten din:

- **iOS/Android**: [www.hp.com/go/hpsmart-help](https://www.hp.com/go/hpsmart-help/)
- **Windows 10**: [www.hp.com/go/hpsmartwin-help](https://www.hp.com/go/hpsmartwin-help/)
- **macOS**: [www.hp.com/go/hpsmartmac-help](https://www.hp.com/go/hpsmartmac-help/)

# <span id="page-12-0"></span>**2 Koble til skriveren**

- [Koble skriveren til et Wi-Fi-nettverk ved hjelp av HP Smart](#page-13-0)
- [Koble skriveren til et Wi-Fi-nettverk ved hjelp av Wi-Fi Protected Setup \(WPS\)](#page-14-0)
- [Koble skriveren til et Ethernet-nettverk](#page-15-0)
- [Koble til skriveren ved hjelp av en USB-kabel](#page-16-0)
- [Endre trådløsinnstillinger](#page-17-0)
- [Endre tilkoblingstype](#page-19-0)

# <span id="page-13-0"></span>**Koble skriveren til et Wi-Fi-nettverk ved hjelp av HP Smart**

**MERK:** Denne delen gjelder bare for trådløse skrivere.

Installer HP Smart-appen på datamaskinen eller mobilenheten, og bruk appen til å konfigurere eller koble skriveren til Wi-Fi-nettverket.

For informasjon om HP Smart, inkludert hvor du kan laste ned appen, kan du se [Bruk HP Smart-appen til å](#page-11-0)  [skrive ut, skanne og administrere.](#page-11-0)

- **1.** Kontroller at datamaskinen eller mobilenheten er koblet til Wi-Fi-nettverket. På mobilenheten slår du på Bluetooth og plasseringstjenester.
	- **MERK:** HP Smart bruker Bluetooth ved skriveroppsett. Det støtter ikke utskrift ved hjelp av Bluetooth.
- **2.** Hvis skriverens Wi-Fi har vært slått av, må du passe på at det er slått på. For mer informasjon om trådløs status, se [Slik aktiverer eller deaktiverer du skriverens trådløsfunksjoner](#page-17-0).
- **3.** Hvis skriveren ikke lenger er i trådløs oppsettmodus, gjenoppretter du skriverens nettverksinnstillinger. Se [Slik gjenoppretter du nettverksinnstillinger til standardinnstillinger.](#page-17-0)
	- **MERK:** For noen skrivere eller modeller vil det lilla lyset begynne å pulsere på Statuslampe linjen, eller trådløs-lampen vil blinke når skriveren er i trådløs oppsettmodus.
- **4.** Åpne HP Smart-appen på datamaskinen eller den mobile enheten. Se [Bruk HP Smart-appen til å skrive](#page-11-0)  [ut, skanne og administrere.](#page-11-0)
- **5.** Fra HP Smart klikker du på  $\leftarrow$ ) (Pluss-ikonet) eller **Legg til skriver**, og velger deretter alternativet om

å velge eller legge til en skriver. Hvis du blir bedt om det, tillater du Bluetooth og plasseringstillatelser.

Følg veiledningen for å legge til skriveren i nettverket.

- **6.** Opprett en HP-konto og registrer skriveren når du blir bedt om det.
- **MERK:** Når skriveren er tilkoblet, slutter trådløs-lampen å blinke og forblir tent (for alle trådløse modeller). Se [Skrivervisninger.](#page-7-0)

# <span id="page-14-0"></span>**Koble skriveren til et Wi-Fi-nettverk ved hjelp av Wi-Fi Protected Setup (WPS)**

Denne metoden for trådløst oppsett kan brukes dersom ruteren din har en WPS-knapp. Hvis ruteren ikke har denne knappen, anbefales det at du kobler til skriveren ved hjelp av HP Smart-appen. Se [Koble skriveren til et](#page-13-0) [Wi-Fi-nettverk ved hjelp av HP Smart.](#page-13-0)

- **1.** Pass på at skriveren og ruteren er i nærheten av hverandre.
- **2.** Via skriverens kontrollpanel trykker du på og holder inne ( $\implies$ ) (Trådløs-knappen) i minst tre sekunder

for å starte WPS.

Trådløs-lampen blinker.

**3.** Trykk på WPS-knappen på ruteren.

**EX MERK:** 

- Pass på at du trykker på WPS-knappen på ruteren i løpet av to minutter.
- Når skriveren er tilkoblet, slutter trådløs-lampen å blinke og forblir tent (for alle trådløse modeller). Se [Skrivervisninger](#page-7-0).
- **4.** Åpne HP Smart-appen på datamaskinen eller den mobile enheten. Se [Bruk HP Smart-appen til å skrive](#page-11-0)  [ut, skanne og administrere.](#page-11-0)
- **5.** Fra HP Smart klikker du på  $\leftarrow$ ) (Pluss-ikonet) eller Legg til skriver, og velger deretter alternativet om å velge eller legge til en skriver.

Følg veiledningen for å legge til skriveren i nettverket.

# <span id="page-15-0"></span>**Koble skriveren til et Ethernet-nettverk**

Hvis Ethernet-nettverket ikke har internettilkobling, kobler du skriveren til HP Smart-appen trådløst. Se [Koble](#page-13-0) [skriveren til et Wi-Fi-nettverk ved hjelp av HP Smart](#page-13-0).

- **1.** Kontroller at datamaskinen er koblet til ruteren.
- **2.** Koble skriveren til ruteren ved hjelp av en Ethernet-kabel. (Ethernet-kabel selges separat.)

**MERK:** 

- Wi-Fi-tilkoblingen blir automatisk deaktivert når du kobler til Ethernet-kabelen.
- For å koble til skriveren trådløst, kobler du fra Ethernet-kabelen og kobler skriveren til det trådløse nettverket ved hjelp av HP Smart. Se [Koble skriveren til et Wi-Fi-nettverk ved hjelp av HP Smart.](#page-13-0)
- **3.** Åpne HP Smart-appen på datamaskinen eller den mobile enheten. Se [Bruk HP Smart-appen til å skrive](#page-11-0)  [ut, skanne og administrere.](#page-11-0)
- **4.** Fra HP Smart klikker du på  $\Box$  (Pluss-ikonet) eller Legg til skriver, og velger deretter alternativet om å velge eller legge til en skriver.

Følg veiledningen for å legge til skriveren i nettverket.

# <span id="page-16-0"></span>**Koble til skriveren ved hjelp av en USB-kabel**

- **1.** Koble skriveren til datamaskinen ved hjelp av en USB-kabel.
- **2.** Åpne HP Smart-appen på datamaskinen din. Se [Bruk HP Smart-appen til å skrive ut, skanne og](#page-11-0)  [administrere](#page-11-0).
- **3.** Fra HP Smart klikker du på  $\bigoplus$  (Pluss-ikonet) eller Legg til skriver, og velger deretter alternativet om å velge eller legge til en skriver.

Følg veiledningen for å legge til skriveren.

# <span id="page-17-0"></span>**Endre trådløsinnstillinger**

Du kan sette opp og administrere den trådløse tilkoblingen for skriveren din. Dette omfatter å skrive ut informasjon om nettverksinnstillinger, slå på eller av trådløsfunksjonen og gjenopprette trådløs-innstillinger.

## **Skriverens trådløsstatus**

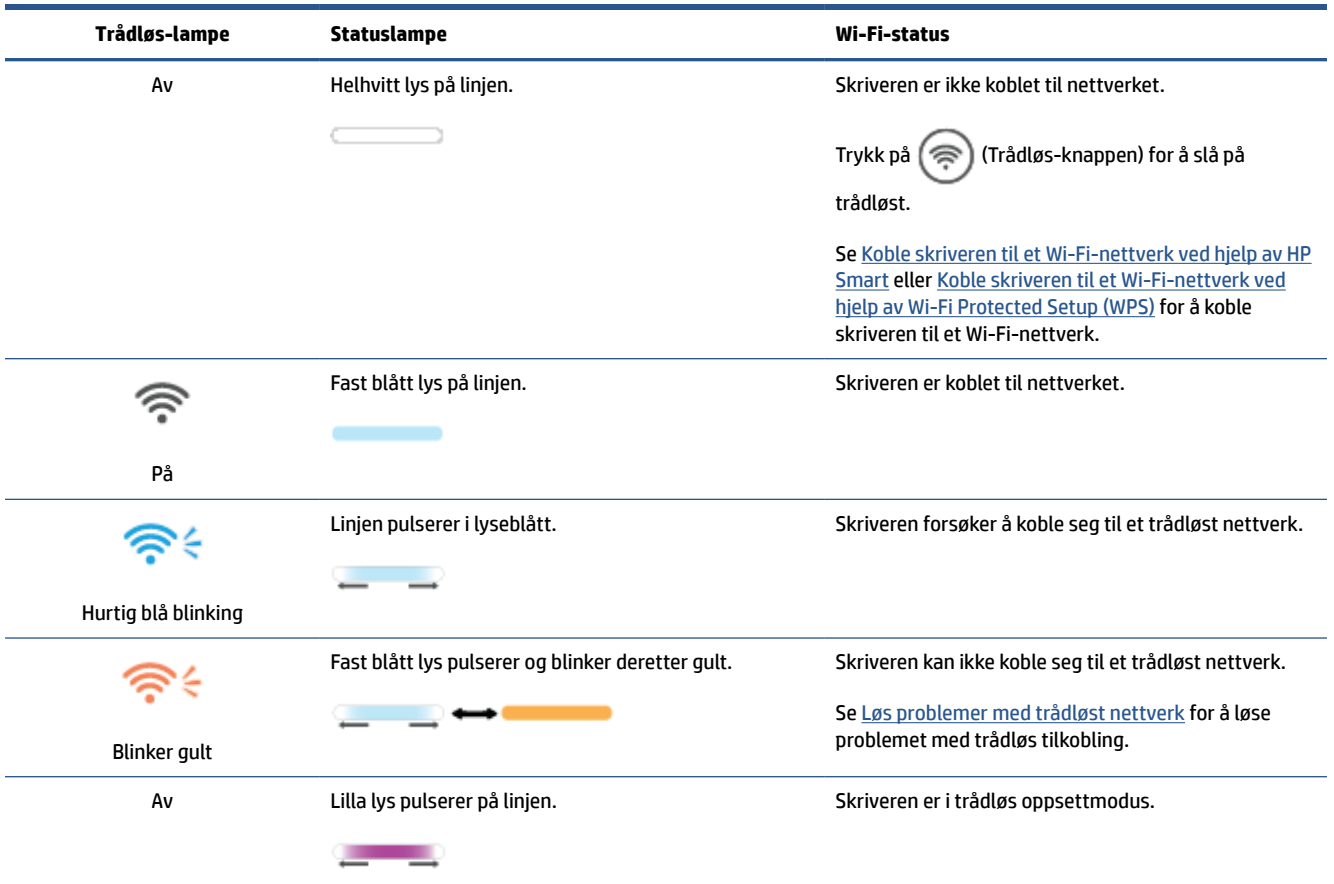

## **Slik aktiverer eller deaktiverer du skriverens trådløsfunksjoner**

Trykk på  $(\hat{\mathcal{F}})$  (Trådløs-knappen) for å slå skriverens trådløsfunksjoner på eller av.

## **Slik gjenoppretter du nettverksinnstillinger til standardinnstillinger**

- **1.** Trykk på og hold inne  $\begin{pmatrix} 1 \ 1 \end{pmatrix}$  (Informasjon-knappen) i tre sekunder, før du slipper knappen. Alle knappene på kontrollpanelet vil lyse.
- **2.** Trykk på og hold inne  $\gg$  (Trådløs-knappen) og  $(\times)$  (Avbryt-knappen). Skriveren starter på nytt, og

avhengig av skrivermodel, vil Statuslampe pulsere lilla eller ( $\implies$ ) (Trådløs-knappen) begynne å blinke

blått. Dette indikerer at skriveren er i trådløs oppsettmodus. Du kan nå sette opp en trådløs tilkobling mellom skriveren og din enhet.

**MERK:** Bruk HP Smart-appen for å koble til skriveren trådløst.

# <span id="page-19-0"></span>**Endre tilkoblingstype**

## **USB til en trådløs tilkobling**

### **Windows 10 / macOS**

- **1.** Koble USB-kabelen fra skriveren.
- **2.** Kontroller at datamaskinen eller mobilenheten er koblet til Wi-Fi-nettverket. På mobilenheten slår du på Bluetooth og plasseringstjenester.
- **3.** Hvis skriverens Wi-Fi har vært slått av, må du passe på at det er slått på. For mer informasjon om trådløs status, se [Slik aktiverer eller deaktiverer du skriverens trådløsfunksjoner](#page-17-0).
- **4.** Hvis skriveren ikke lenger er i trådløs oppsettmodus, gjenoppretter du skriverens nettverksinnstillinger. Se [Slik gjenoppretter du nettverksinnstillinger til standardinnstillinger.](#page-17-0)
- **5.** Åpne HP Smart-appen på datamaskinen eller den mobile enheten. Se [Bruk HP Smart-appen til å skrive](#page-11-0)  [ut, skanne og administrere.](#page-11-0)
- **6.** Opprett en HP-konto og registrer skriveren når du blir bedt om det.
- **7.** Følg veiledningen på skjermen for å koble skriveren til Wi-Fi-nettverket.

#### **Windows 7**

**1.** Åpne HP-skriverprogramvaren.

Hvis du ikke har installert HP-skriverprogramvaren på datamaskinen, kan du gå til [123.hp.com](https://123.hp.com) for å laste ned og installere skriverprogramvaren.

- **2.** I skriverprogramvare klikker du på **verktøy** og deretter på **Enhetsoppsett og -programvare**.
- **3.** Velg **Konverter USB-tilkoblet enhet til trådløs**. Følg instruksjonene på skjermen.

## **Trådløs til en USB-tilkobling**

### **Windows/macOS**

- **1.** Koble skriveren til datamaskinen ved hjelp av en USB-kabel.
- **2.** Åpne HP Smart-appen på datamaskinen din. Se [Bruk HP Smart-appen til å skrive ut, skanne og](#page-11-0) [administrere](#page-11-0).
- **3.** Fra HP Smart klikker du på  $\Box$  (Pluss-ikonet) eller Legg til skriver, og velger deretter alternativet om

å velge eller legge til en skriver. Følg veiledningen for å legge til skriveren.

# <span id="page-20-0"></span>**3 Legge i medier**

- Legg i papir
- [Legge i konvolutter](#page-23-0)
- [Legg i etiketter](#page-24-0)

# **Legg i papir**

Følgende informasjon beskriver hvordan du legger papir i innskuffen.

**MERK:** Slik unngår du papirstopp:

- Legg aldri til eller fjern papir fra innskuffen under utskrift.
- Før du legger papir i innskuffen, fjern alt papiret fra innskuffen og rett bunken.
- Bruk papir som ikke er skrukket, brettet eller skadet.
- Bruk alltid papir i samme størrelse. For eksempel må du ikke plassere A5-papir oppå papir i A4 størrelse.
- Skyv alltid papirskinnene for å sikre at papiret ikke ligger på skrå/skjevt i skriveren før du skriver ut.

### **Slik legger du i papir**

**1.** Fjern eventuelt papir fra innskuffen.

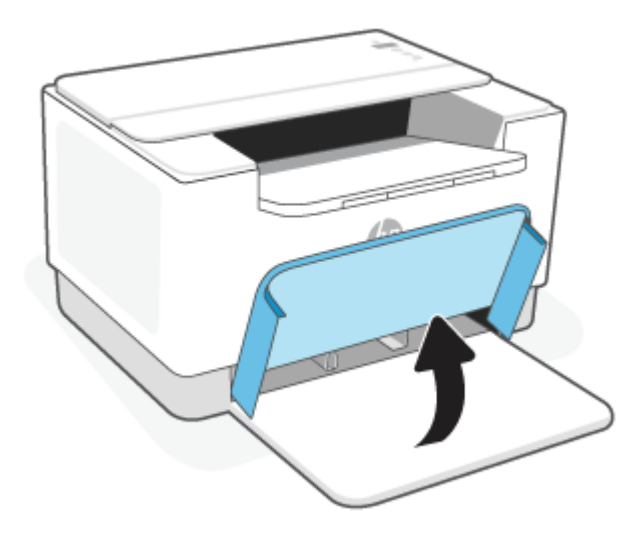

- **TIPS:** For å legge i papir i Legal-størrelse, løfter du skriverdekselet og, om nødvendig, lar det stå åpent. Du må kanskje senke skuffdekselet avhengig av skrivermodellen.
- **2.** Skyv papirskinnene til kantene på innskuffen.

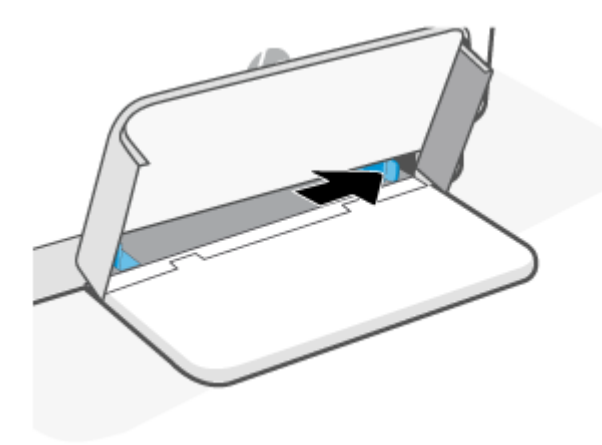

**3.** Sett inn papirbunken i innskuffen med toppen fremover og den siden som skal skrives ut på, vendt opp.

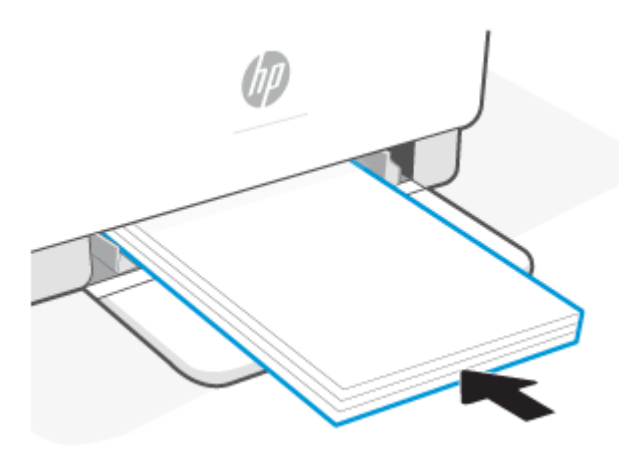

**4.** Skyv papirskinnene til de berører kantene på mediet.

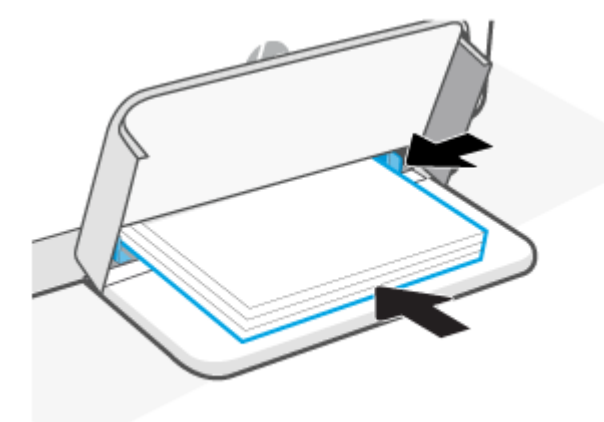

**5.** Senk skuffdekselet og trekk ut utskuffen.

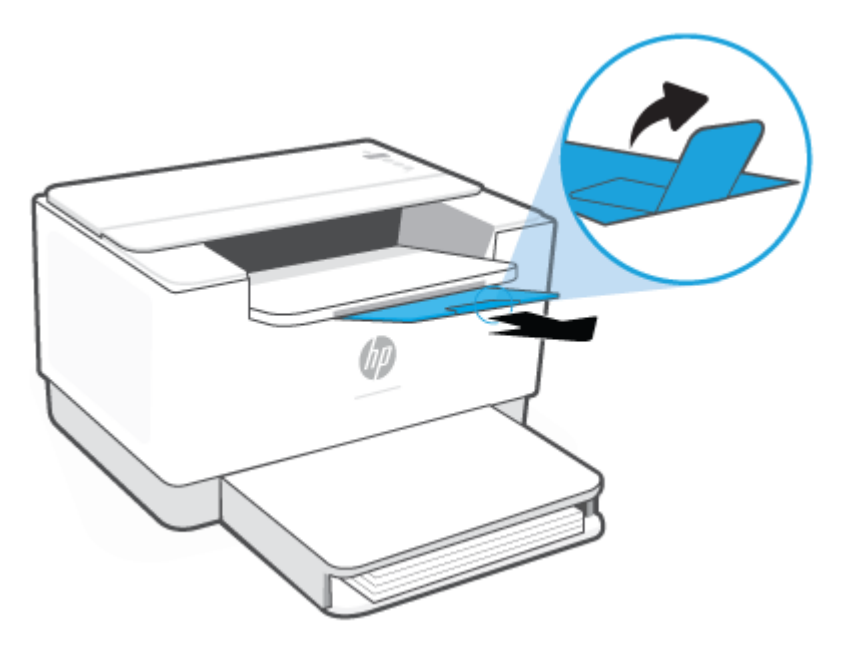

# <span id="page-23-0"></span>**Legge i konvolutter**

Følgende informasjon beskriver hvordan du legger papir i innskuffen.

For en liste over støttede størrelser og skuffkapasitet, kan du gå til [www.hp.com/support/ljM207](https://www.hp.com/support/ljM207) . Klikk på **Produktinformasjon** og deretter på produktspesifikasjonene for skriveren din.

### **Slik legger du inn konvolutter**

- **1.** Fjern alt papir fra innskuffen.
- **2.** Sett konvolutten i midten av innskuffen, med den korte postekanten mot baksiden av skuffen. Utskriftssiden skal vende opp.

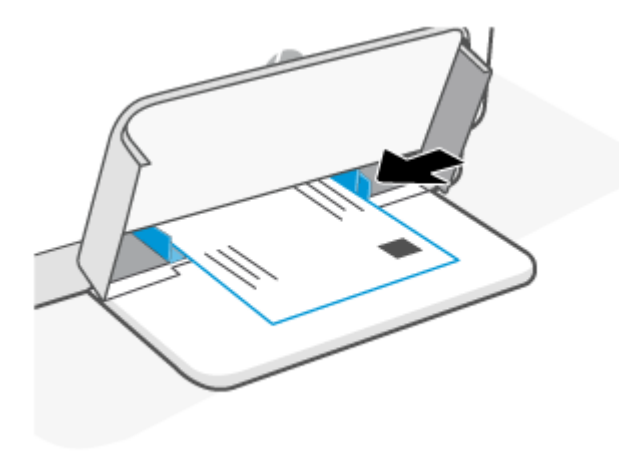

- **3.** Skyv papirskinnene til de berører kantene på mediet.
- **4.** Senk skuffdekselet og trekk ut utskuffen.

# <span id="page-24-0"></span>**Legg i etiketter**

Følgende informasjon beskriver hvordan du legger papir i innskuffen.

For en liste over støttede størrelser og skuffkapasitet, kan du gå til [www.hp.com/support/ljM207](https://www.hp.com/support/ljM207) . Klikk på **Produktinformasjon** og deretter på produktspesifikasjonene for skriveren din.

### **Slik legger du inn etiketter**

- **1.** Fjern alt papir fra innskuffen.
- **2.** Legg inn etikettarket i midten av innskuffen, med toppkanten av arket mot baksiden av skuffen. Utskriftssiden skal vende opp.

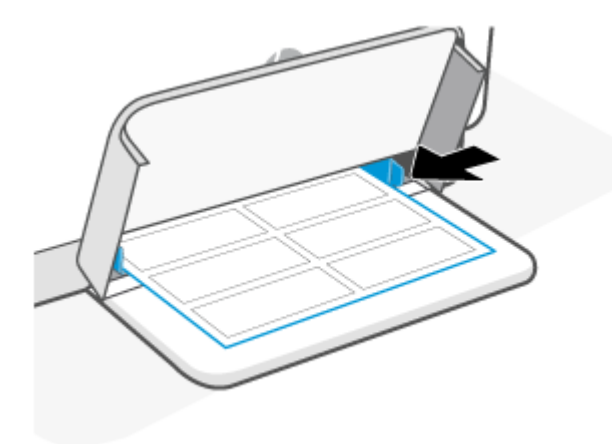

- **3.** Skyv papirskinnene til de berører kantene på mediet.
- **4.** Senk skuffdekselet og trekk ut utskuffen.

# <span id="page-25-0"></span>**4 Skriv ut**

- [Skrive ut fra en Windows-datamaskin](#page-26-0)
- [Skriv ut fra en Mac-maskin](#page-27-0)
- [Skrive ut med mobile enheter](#page-28-0)

**MERK:** Avhengig av skriver vil Statuslampe blinke, eller et fast grønt lys vil vises på linjen, når skriveren initialiserer, nedkjøles, utfører automatiske rengjøringsrutiner eller slås av.

For å gi produktiv utskrift, vil skriveren kanskje gå i automatisk nedkjølingsmodus under visse miljøforhold. Dette kan ta flere minutter. Utskriftsjobber blir kanskje satt på pause mens skriveren nedkjøles, men disse jobbene vil gjenopptas når motoren er klar.

# <span id="page-26-0"></span>**Skrive ut fra en Windows-datamaskin**

- **1.** Sørg for at du har installert HP Smart-appen. Se [Bruk HP Smart-appen til å skrive ut, skanne og](#page-11-0) [administrere](#page-11-0).
- **2.** Åpne dokumentet du vil skrive ut.
- **3.** Fra **Fil**-menyen i programvaren, velger du **Skriv ut**.
- **4.** Klikk på knappen som åpner **Egenskaper**-dialogboksen.

Denne knappen kan hete **Egenskaper**, **Alternativer**, **Oppsett** eller **Innstillinger**, avhengig av programmet.

- **5.** Kontroller at skriveren er valgt.
- **6.** Endre hvilken som helst utskriftsinnstilling, og klikk på **OK**.
- **7.** Klikk på **Skriv ut** eller **OK**-knappen for å skrive ut jobben.

# <span id="page-27-0"></span>**Skriv ut fra en Mac-maskin**

- **1.** Sørg for at du har installert HP Smart-appen. Se [Bruk HP Smart-appen til å skrive ut, skanne og](#page-11-0) [administrere](#page-11-0).
- **2.** Fra datamaskinen åpner du **System-innstilling** og velger **Skrivere og skannere**.
- **3.** Klikk på + (Legg til-knappen /-ikonet), velg skriveren fra listen over skrivere og klikk deretter på **Legg til**.
- **4.** Så snart den er tilkoblet, åpner du dokumentet du vil skrive ut og bruker kommandoen **Skriv ut**.
- **5.** Kontroller at ønsket skriver er valgt.
- **6.** Endre eventuelle utskriftsinnstillinger.
- **7.** Klikk på **Print** (Skriv ut) for å skrive ut dokumentet.

# <span id="page-28-0"></span>**Skrive ut med mobile enheter**

Du kan bruke HP Smart-appen når du skriver ut dokumenter og bilder fra en mobilenhet, sosiale medierkonto eller skylagring. Se [Bruk HP Smart-appen til å skrive ut, skanne og administrere.](#page-11-0)

Du kan også skrive ut direkte fra mobilenheten ved hjelp av AirPrint (iOS) eller HP Print Service Plugin (Android):

- **iOS:** Enheter som kjører iOS 4.2 eller nyere, har AirPrint forhåndsinstallert.
- **Android:** Last ned HP Print Service Plugin fra Google Play Store eller favoritt-app-butikken din, og aktiver den deretter på enheten din.

**MERK:** Når du skriver ut kan du bruke HP Smart eller AirPrint / HP Print Service Plugin når mobilenheten er på samme nettverket som skriveren eller på et annet nettverk (ved bruk av Wi-Fi Direct).

## **Utskrift mens du er tilkoblet samme Wi-Fi-nettverk**

Du kan skrive ut dokumenter og bilder fra mobilenheten når enheten er på samme Wi-Fi-nettverk som skriveren.

Gå til [www.hp.com/go/mobileprinting](https://www8.hp.com/us/en/printers/mobility/overview.html) hvis du vil ha mer informasjon om mobilutskrift.

**MERK:** Sørg for at mobilenheten og skriveren er koblet til det samme Wi-Fi-nettverket. Se [Koble skriveren](#page-13-0) [til et Wi-Fi-nettverk ved hjelp av HP Smart.](#page-13-0)

## **Utskrift uten å være koblet til det samme Wi-Fi-nettverket (Wi-Fi Direct)**

Med Wi-Fi Direct kan du koble datamaskinen eller mobilenheten direkte til skriveren og skrive ut trådløst – uten å koble datamaskinen eller mobilenheten til et eksisterende trådløst nettverk.

Gå til [www.hp.com/go/wifidirectprinting](https://www.hp.com/go/wifidirectprinting) hvis du vil ha mer informasjon om Wi-Fi Direct.

### **MERK:**

- Kontroller at Wi-Fi Direct på skriveren er slått på. For å sjekke åpner du EWS (se [Tilgang til, og bruk av](#page-32-0) [Embedded Web Server \(EWS\)\)](#page-32-0), klikk på **Nettverk**-fanen, og velg deretter **Wi-Fi Direct Oppsett**.
- Opptil fem datamaskiner og mobilenheter kan kobles til skriveren ved hjelp av Wi-Fi Direct-tilkoblingen.

#### **Aktivere eller deaktivere Wi-Fi Direct fra kontrollpanelet**:

**1.** Trykk på og hold inne  $\begin{pmatrix} 1 \ 1 \end{pmatrix}$  (Informasjon-knappen) i tre sekunder, før du slipper knappen.

Alle knappene på kontrollpanelet vil lyse.

- **2.** Trykk på  $\left( \downarrow \right)$  (Fortsett-knappen) og  $\left( \text{ } \textcircled{s} \right)$  (Trådløs-knappen) samtidig.
- ÈΫ. **TIPS:** Trykk på  $(i)$  (Informasjon-knappen) for å skrive ut en rapport som kontrollerer Wi-Fi Directstatus og passord.

# <span id="page-29-0"></span>**5 Konfigurere skriveren**

- [Bruke Webtjenester](#page-30-0)
- [Oppdatere skriveren](#page-31-0)
- [Konfigurer skriveren ved bruk av Embedded Web Server \(EWS\)](#page-32-0)

## <span id="page-30-0"></span>**Bruke Webtjenester**

Skriveren gir deg nyskapende, nettskybaserte løsninger, som for eksempel print anywhere, skann og lagre til nettskyen og andre tjenester (inkludert automatisk påfylling av rekvisita). Du finner mer informasjon på HP Smart nettstedet ([www.hpsmart.com](https://www.hpsmart.com)).

**MERK:** Skriveren må være tilkoblet Internett for at du skal kunne bruke disse nettskybaserte løsningene. Med mindre annet er avtalt, kan HP endre eller kansellere disse tilbudene på nettskybaserte løsninger etter eget skjønn.

## **Konfigurere Webtjenester**

- **1.** Før du konfigurerer Webtjenester må du passe på at skriveren er tilkoblet Internett.
- **2.** Åpne skriverens hjemmeside (den innebygde webservere eller EWS). Se [Tilgang til, og bruk av](#page-32-0)  [Embedded Web Server \(EWS\).](#page-32-0)
- **3.** Klikk på fanen **HP Web Services**.
- **4.** I **Innstillinger for webtjenester**, klikker du på **Aktiver** og følger instruksjonene på skjermen for å akseptere bruksvilkårene.
- **5.** Hvis du ser en melding om det, velger du å la skriveren søke etter og installere skriveroppdateringer.

**EX MERK:** 

- Skriv inn PIN-koden fra etiketten på skriveren hvis du blir bedt om å skrive inn passord. Se [Ting du](#page-32-0) [bør være oppmerksom på når du går inn i EWS.](#page-32-0)
- Hvis du blir spurt om proxyinnstillinger, og hvis nettverket ditt bruker proxyinnstillinger, følger du instruksjonene på skjermen for å sette opp en proxyserver. Hvis du ikke har informasjonen, kontakter du nettverksadministratoren eller personen som konfigurerte nettverket.
- Hvis en skriveroppdatering er tilgjengelig, vil skriveren automatisk laste ned og installere oppdateringen og så starte på nytt. Gjenta instruksjonene ovenfor for å sette opp **HP webtjenester**.
- **6.** Etter at skriveren er tilkoblet HP-serveren, skriver den ut et informasjonsark. Følg instruksjonene på informasjonsarket for å fullføre oppsettet av webtjenester.

## **Fjerne Webtjenester**

- **1.** Åpne skriverens hjemmeside (den innebygde webservere eller EWS). Se [Tilgang til, og bruk av](#page-32-0)  [Embedded Web Server \(EWS\).](#page-32-0)
- **2.** Klikk på fanen **HP Web Services**.
- **3.** I **Innstillinger for webtjenester** klikker du på **Deaktiver webtjenester**.

# <span id="page-31-0"></span>**Oppdatere skriveren**

HP tilbyr periodiske skriveroppdateringer for å forbedre skriverytelse, fikse problemer eller beskytte skriveren mot potensielle sikkerhetstrusler.

Hvis skriveren er koblet til et Wi-Fi- eller Ethernet-nettverk med internettilgang, blir skriveren automatisk oppdatert når nye oppdateringer er tilgjengelig. Som standard sjekker skriveren automatisk etter oppdateringer.

**TIPS:** Du kan til enhver tid sjekke om det er oppdateringer tilgjengelig for skriveren Lær mer om hvordan du sjekker om det finnes skriveroppdateringer.

# <span id="page-32-0"></span>**Konfigurer skriveren ved bruk av Embedded Web Server (EWS)**

Bruk Embedded Web Server (EWS) for å administrere utskriftsfunksjonene fra datamaskinen din.

- Vise skriverstatus
- Kontroller informasjon og status for utskriftsrekvisita
- Motta varsel om skriver- og forsyningsarrangementer
- Se og endre nettverks- og skriverinnstillinger

## **Tilgang til, og bruk av Embedded Web Server (EWS)**

Du kan åpne EWS på én av følgende måter:

- **HP Smart-app**
- HP-skriverprogramvare
- Nettleser som bruker IP-adresse
- Nettleser som bruker Wi-Fi Direct-tilkobling

### **Ting du bør være oppmerksom på når du går inn i EWS**

- Hvis nettleseren viser en melding om at nettstedet er utrygt, velger du å fortsette. Å gå inn på nettstedet vil ikke skade enheten din.
- Hvis du blir bedt om det, oppgir du standard skrivernavn og passord for skriveren.
	- **Brukernavn:** admin
	- **Passord:** Åpne kassettdekselet og se på etiketten på innsiden av skriveren.

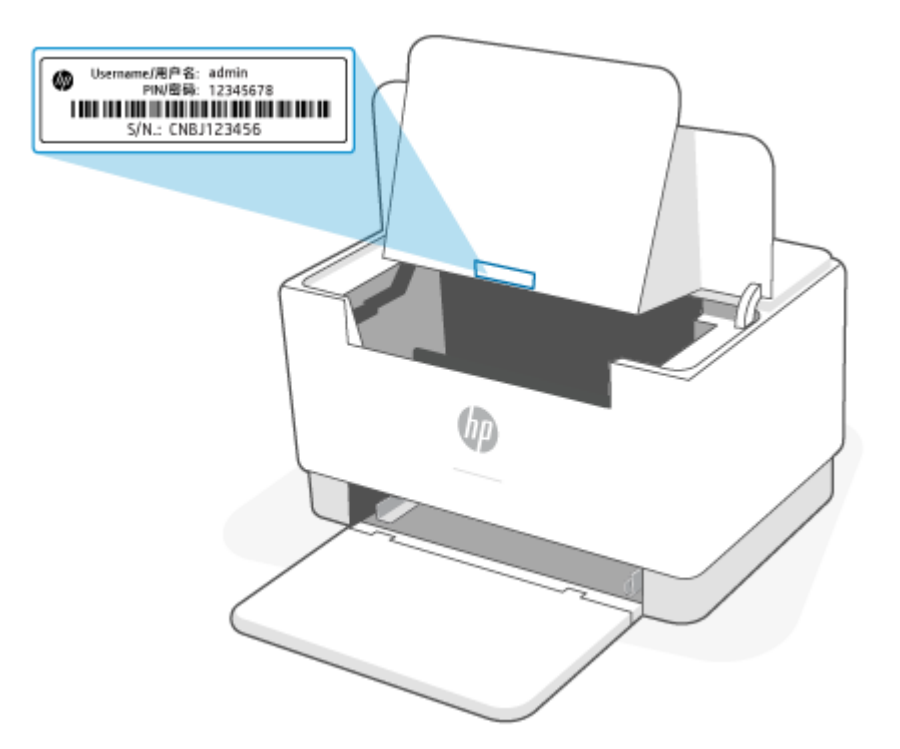

- Det kan det hende at noen funksjoner i EWS ikke er tilgjengelige, avhengig av hvordan skriveren er tilkoblet.
- EWS er ikke tilgjengelig utover nettverksbrannmuren.

### **Slik åpner du EWS ved hjelp av HP Smart (iOS, Android og Windows 10)**

- **1.** Åpne HP Smart-appen på datamaskinen eller den mobile enheten. Se [Bruk HP Smart-appen til å skrive](#page-11-0)  [ut, skanne og administrere.](#page-11-0)
- **2.** Velg skriveren fra HP Smart, og klikk deretter på **Avanserte innstillinger**

## **Slik åpner du EWS ved hjelp av en IP-adresse (Wi-Fi- eller Ethernet-tilkobling)**

- **1.** Finn IP-adressen. Trykk på  $\begin{pmatrix} 1 \ 1 \end{pmatrix}$  (Informasjon-knappen) på skriveren for å skrive ut en informasjonsside.
- **2.** Åpne en nettleser, skriv inn IP-adresse eller vertsnavn i adressefeltet, og klikk deretter på **Enter**.

### **Slik åpner du EWS ved hjelp av en IP-adresse (Wi-Fi Direct-tilkobling)**

- **1.** Sørg for at enheten og skriveren er tilkoblet ved hjelp av Wi-Fi Direct. Se [Utskrift uten å være koblet til](#page-28-0) [det samme Wi-Fi-nettverket \(Wi-Fi Direct\)](#page-28-0).
- **2.** Åpne en nettleser, skriv inn følgende IP-adresse eller vertsnavn for skriveren i adressefeltet, og klikk deretter på **Enter**.

**IP-adresse:** 192.168.223.1

### **Slik åpner du EWS ved hjelp av HP-skriverprogramvare (Windows 7)**

- **1.** Klikk på **Start** på skrivebordet til datamaskinen. Velg **Alle programmer**, klikk på **HP**, klikk på mappen for skriveren, velg ikonet med skriverens navn, og åpne deretter **HP Printer Assistant**.
- **2.** I **HP Printer Assistant**, velger du **Skriv ut**-fanen.
- **3.** Velg **hjemmeside for Skriveren (EWS)**:

## **Konfigurere IP-nettverksinnstillinger**

Bruk følgende seksjoner for å konfigurere innstillingene for skrivernettverket.

### **Vise eller endre nettverksinnstillinger**

Bruk Embedded Web Server for å se eller endre IP-konfigurasjonsinnstillinger.

- **1.** Åpen EWS. Se [Tilgang til, og bruk av Embedded Web Server \(EWS\)](#page-32-0).
- **2.** Trykk på **Nettverk**-fanen for å hente nettverksinformasjon. Endre innstillingene etter behov.

### **Endre navn på skriveren i et nettverk**

Hvis du vil endre navn på skriveren i et nettverk slik at det kan identifiseres unikt, bruker du Embedded Web Server.

- **1.** Åpen EWS. Se [Tilgang til, og bruk av Embedded Web Server \(EWS\)](#page-32-0).
- **2.** Åpne **System**-fanen.
- **3.** På siden for **Enhetsinformasjon** finner du standard skrivernavn i feltet **Enhetsbeskrivelse**. Du kan endre dette navnet for å identifisere denne skriveren unikt.
- **WERK:** Det er valgfritt å fylle ut de andre feltene på denne siden.
- **4.** Klikk på **Bruk**-knappen for å lagre endringene.

### **Konfigurere IPv4 TCP/IP-parametere manuelt**

Bruk EWS for å manuelt angi IPv4-adresse, nettverksmaske og standard gateway.

- **1.** Åpen EWS. Se [Tilgang til, og bruk av Embedded Web Server \(EWS\)](#page-32-0).
- **2.** På **Nettverk**-fanen klikker du på **IPv4-konfigurasjon** i den venstre navigasjonsruten.
- **3.** Fra rullegardinmenyen **IP foretrukket adressemetode** velger du **Manuell**, og deretter redigerer du innstillingene for IPv4-konfigurasjonen.
- **4.** Klikk på **Bruk**-knappen.

## **Tilordne eller endre systempassordet ved hjelp av Embedded Web Server**

Tilordne et administratorpassord for tilgang til skriveren og HP innebygd webserver, slik at uautoriserte brukere ikke kan endre skriverinnstillingene.

- **1.** Åpen EWS. Se [Tilgang til, og bruk av Embedded Web Server \(EWS\)](#page-32-0).
- **2.** På **System**-fanen klikker du på **Administrasjon**-koblingen til venstre på navigasjonsruten.
- **3.** Skriv inn passordet i feltet **Passord** i området merket **Produktsikkerhet**.
- **4.** Skriv inn passordet i feltet **Bekreft passord** på nytt.
- **5.** Klikk på **Bruk**-knappen.

**MERK:** Skriv ned passordet og lagre det på et trygt sted.

## **Endre energisparingsinnstillinger**

Skriveren inneholder flere funksjoner for å spare energi og rekvisita.

### **Still inn hvilemodus / Auto av etter inaktivitetsinnstillingene**

Bruk EWS til å stille inn inaktiv tid før skriveren går inn i hvilemodus.

Fullfør følgende fremgangsmåte for å endre innstillingen Hvile / Automatisk av etter inaktivitet:

- **1.** Åpen EWS. Se [Tilgang til, og bruk av Embedded Web Server \(EWS\)](#page-32-0).
- **2.** Klikk på **System**-fanen, og velg deretter **Energi-innstillinger**.
- **3.** Fra rullegardinmenyen **Hvilemodus / Auto av etter Inaktivitet** velger du tiden for forsinkelsen.
- **4.** Klikk på **Bruk**-knappen.

### **Angi Avslutt etter inaktivitet forsinkelse, og konfigurer skriveren for å bruke 1 watt eller mindre strøm**

Bruk EWS til å stille inn tid før skriveren slår seg av.

**WERK:** Etter at skriveren er slått av, er strømforbruket 1 watt eller mindre.

Fullfør følgende fremgangsmåte for å endre innstillingen Slå av etter inaktivitet:

- **1.** Åpen EWS. Se [Tilgang til, og bruk av Embedded Web Server \(EWS\)](#page-32-0).
- **2.** Klikk på **System**-fanen, og velg deretter **Energi-innstillinger**.
- **3.** Fra rullegardin-menyen **Slå av etter inaktivitet** velger du tiden for forsinkelse.
	- **WERK:** Standardverdien er 4 timer.
- **4.** Klikk på **Bruk**-knappen.

### **Still inn forsinket avslutning**

Bruk EWS til å velge om skriveren skal foreta en forsinket avslutning etter at  $(\cup)$  (Av/på-knappen) er trykket på.

Fullfør følgende fremgangsmåte for å endre innstillinger for forsinket avslutnings-innstilling:

- **1.** Åpen EWS. Se [Tilgang til, og bruk av Embedded Web Server \(EWS\)](#page-32-0).
- **2.** Klikk på **System**-fanen, og velg deretter **Energi-innstillinger**.
- **3.** Velg eller fjern alternativet for **forsinkelsen når portene er aktive**.
	- **MERK:** Når dette alternativet er valgt, slår ikke skriveren seg av med mindre alle porter er inaktive. En aktiv nettverkskobling hindrer at skriveren slås av.
# **6 Rekvisita, tilbehør og deler**

- [Bestill rekvisita, tilbehør og deler](#page-37-0)
- [Konfigurer HPs tonerkassettbeskyttelses rekvisitainnstillinger](#page-38-0)
- [Aktivere eller deaktivere Kassettretningslinjene](#page-39-0)
- [Skifte ut tonerkassetten](#page-40-0)

# <span id="page-37-0"></span>**Bestill rekvisita, tilbehør og deler**

### **Bestill**

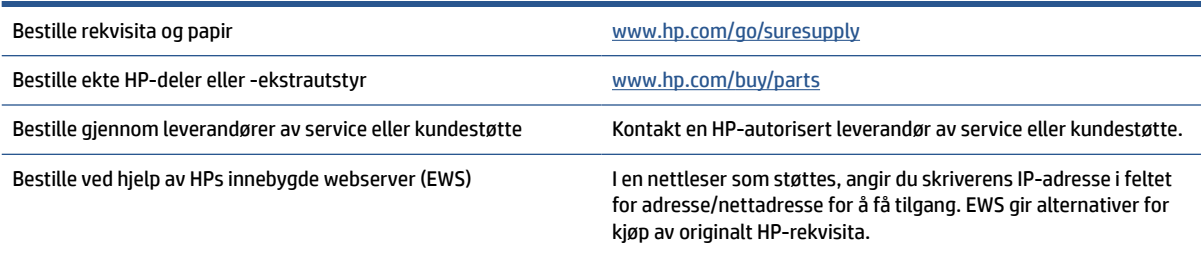

**MERK:** Du kan også bestille ved å bruke HP Smart-appen. Du finner mer informasjon om denne appen på [Bruk HP Smart-appen til å skrive ut, skanne og administrere](#page-11-0).

### **Rekvisita og tilbehør**

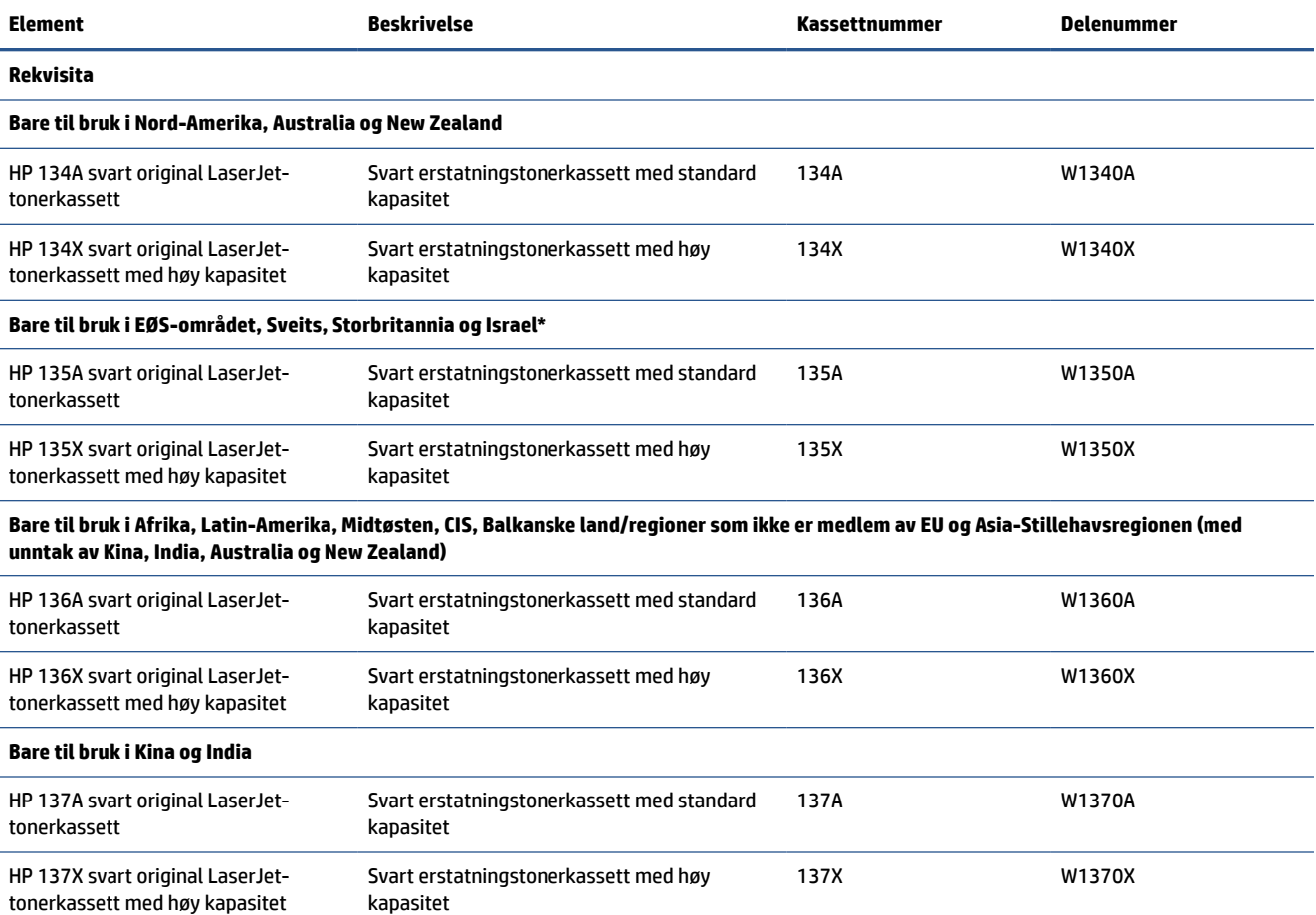

\*Produktet er regionalisert for regionene og landene som er oppført ovenfor. Ingenting nevnt her må imidlertid anses som en autorisasjon fra HP om å importere produkter inn i EØS-området, Sveits og Storbritannia fra noen av landene utenfor denne regionen.

# <span id="page-38-0"></span>**Konfigurer HPs tonerkassettbeskyttelses rekvisitainnstillinger**

Bruk HPs kassettretningslinjer og kassettbeskyttelse til å kontrollere hvilke kassetter som installeres i skriveren, og beskytte kassettene som installeres fra tyveri.

- Kassettretningslinjer: Denne funksjonen beskytter skriveren fra falske tonerkassetter ved å kun tillate at ekte HP-kassetter kan brukes med skriveren. Bruk av ekte HP-kassetter sikrer den beste utskriftskvaliteten. Når noen installerer en kassett som ikke er en ekte HP-kassett, viser skriverens kontrollpanel en melding om at kassetten ikke er godkjent. Den gir også informasjon som forklarer hvordan du fortsetter.
- Kassettbeskyttelse: Denne funksjonen knytter permanent tonerkassetter til en bestemt skriver, eller en skrivergruppe, slik at de ikke kan brukes i andre skrivere. Å beskytte kassetter beskytter investeringen. Hvis noen forsøker å overføre en beskyttet kassett fra den opprinnelige skriveren til en uautorisert skriver når denne funksjonen er aktivert, vil ikke den skriveren skrive ut med den beskyttede kassetten. Skriverens kontrollpanel viser en melding om at kassetten er beskyttet. Den gir også informasjon som forklarer hvordan du fortsetter.
- **FORSIKTIG:** Når du har aktivert kassettbeskyttelse for skriveren, blir alle etterfølgende tonerkassetter som installeres i skriveren, automatisk og *permanent* beskyttet. Hvis du vil unngå å beskytte en ny kassett, kan du deaktivere funksjonen *før* du installerer den nye kassetten.

Å deaktivere funksjonen er ikke det samme som å slå av beskyttelsen for kassettene som er installert.

Begge funksjonene er deaktivert som standard. Følg denne fremgangsmåten for å aktivere eller deaktivere dem.

# <span id="page-39-0"></span>**Aktivere eller deaktivere Kassettretningslinjene**

Funksjonen for kassettretningslinjer kan aktiveres eller deaktiveres ved hjelp av Embedded Web server (EWS).

- **MERK:** Hvis du vil aktivere eller deaktivere denne funksjonen, må du kanskje angi et administratorpassord.
	- **1.** Åpen EWS. Se [Tilgang til, og bruk av Embedded Web Server \(EWS\)](#page-32-0).
	- **2.** Klikk på kategorien **System**, og velg deretter **Rekvisitainnstillinger**.
	- **3.** Fra rullegardinmenyen **kassettretningslinjer** velger du **av** eller **Autorisert HP**.
	- **4.** Klikk på **Bruk**-knappen.

# <span id="page-40-0"></span>**Skifte ut tonerkassetten**

### **Kassettinformasjon**

Fortsett å skrive ut med den nåværende skriverkassetten ved å omfordele toneren helt til utskriftskvaliteten ikke lenger er akseptabel. For å omfordele toneren tar du tonerkassetten ut av skriveren og rister forsiktig skriverkassetten frem og tilbake langs den vannrette aksen. Du finner en illustrasjon i instruksjonene for å skifte skriverkassett. Sett tonerkassetten inn i skriveren igjen, og lukk frontdekselet.

### **Fjerne og erstatte tonerkassetten**

Når en skriverkassett er nesten tom, kan du fortsette med skriverkassetten helt til utskriftskvaliteten blir dårlig.

**1.** Åpne kassettdekslet og ta ut den gamle skriverkassetten.

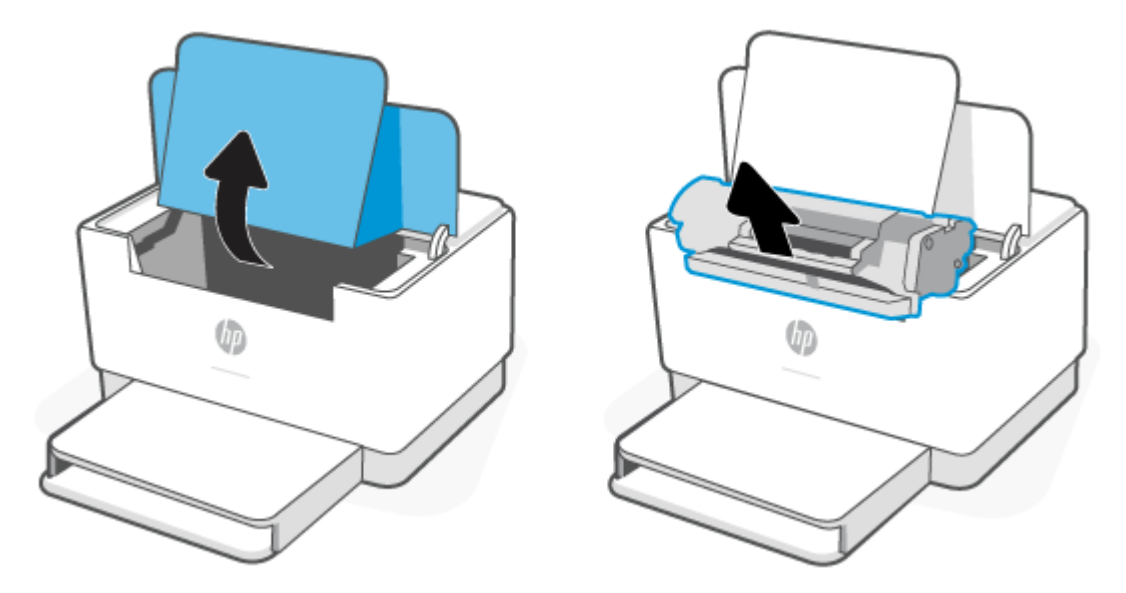

**2.** Ta den nye blekkpatronen ut av emballasjen. Legg den brukte skriverkassetten i posen og esken for resirkulering.

**FORSIKTIG:** For å unngå at skriverkassetten skades, må den holdes i endene. Ikke ta på det beskyttende dekselet eller valseoverflaten.

**3.** Grip begge sider av skriverkassetten, og rist den forsiktig fra side til side for å fordele toneren jevnt inne i kassetten.

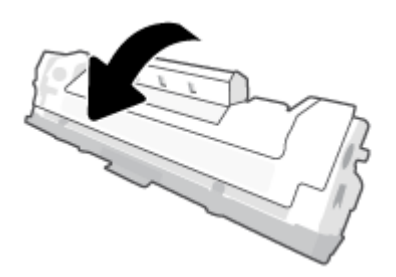

**4.** Fjern dekselet fra skriverkassetten.

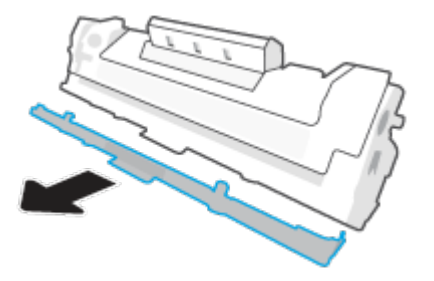

**5.** Sett inn skriverkassetten og lukk kassettdekselet.

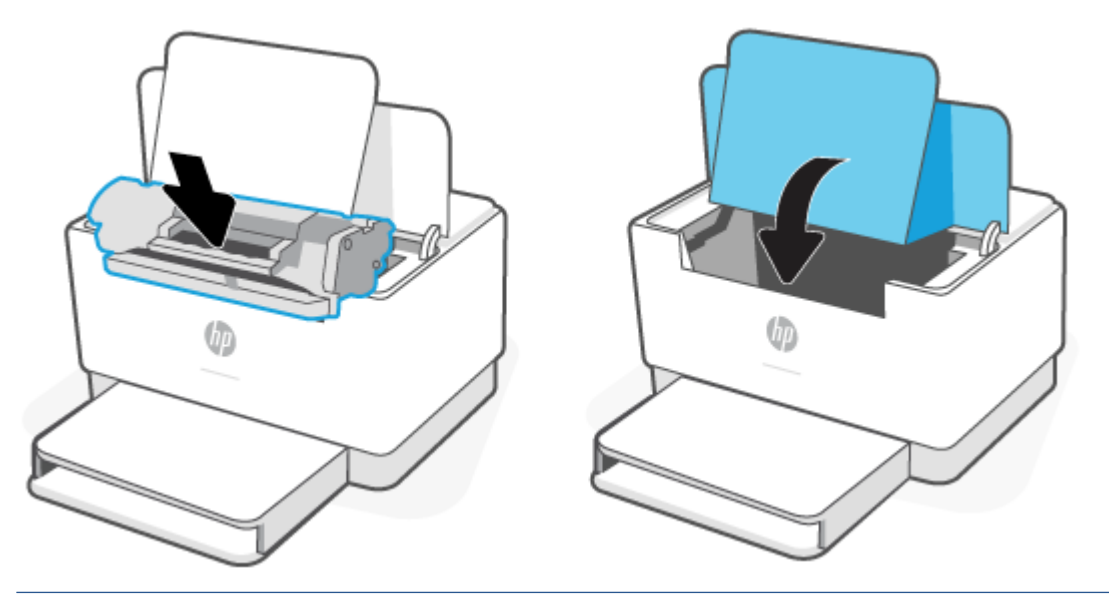

**FORSIKTIG:** Hvis du søler toner på klærne, kan du tørke det av med en tørr klut og deretter vaske klærne i kaldt vann. *Varmt vann vil få toneren til å feste seg i tøyet*.

# **7 Løs problemer**

- [HPs kundestøtte](#page-43-0)
- [Tolke lampemønstre på kontrollpanelet](#page-44-0)
- [Skrive ut skriverrapporter](#page-49-0)
- [Gjenopprette de opprinnelige fabrikkinnstillingene](#page-50-0)
- [Lite toner](#page-51-0)
- [Skriveren henter ikke papir eller papirstopp](#page-52-0)
- [Fjerne fastkjørt papir](#page-55-0)
- [Forbedre utskriftskvaliteten](#page-64-0)
- [Løse problemer med utskriftskvaliteten](#page-68-0)
- [Løs problemer med trådløst nettverk](#page-75-0)
- [Løs problemer med Ethernet-tilkoblingen](#page-79-0)

# <span id="page-43-0"></span>**HPs kundestøtte**

Hvis du vil ha de nyeste produktoppdateringene og støtteinformasjon, gå til støttenettstedet for produkter på [www.hp.com/support/ljM207](https://www.hp.com/support/ljM207) . HP elektronisk støtte tilbyr en rekke alternativer for hjelp til skriveren din:

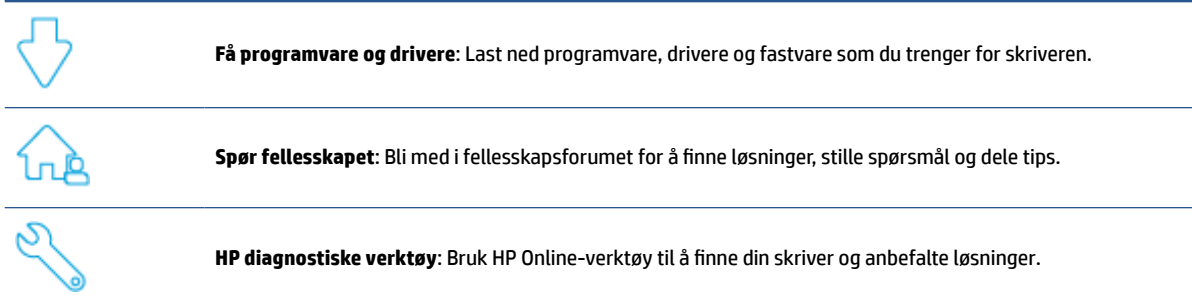

### **Kontakt HP**

Hvis du trenger hjelp fra en representant fra HP teknisk støtte for å løse et problem, kan du gå til [www.support.hp.com.](https://www.support.hp.com) De følgende kontaktalternativene er tilgjengelige gratis for kunder som dekkes av garantien (HP-agent-assistert støtte for kunder som faller utenfor garantien, kan innebære et gebyr):

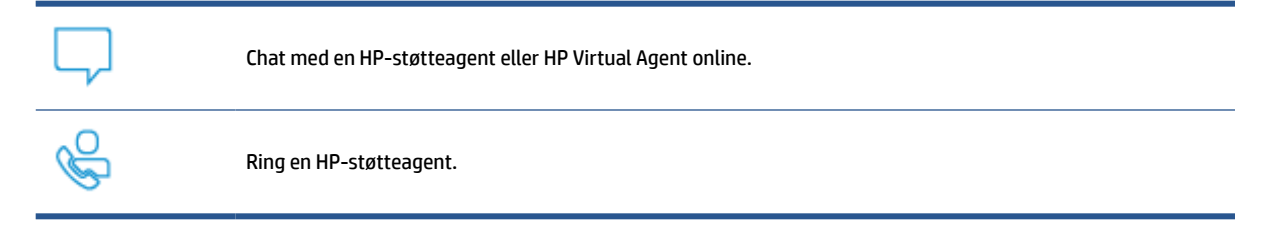

Når du kontakter HP-støtte, vær klar med følgende informasjon:

- Produktnavn (finnes på skriveren.)
- Produktnummer (plassert på en etikett på innsiden av skriveren)
- Serienummer (plassert på en etikett på innsiden av skriveren)

### **Registrer skriver**

Ved å sette av noen få minutter til registrering, vil du få raskere service, mer effektiv støtte og varsler om produktstøtte. Hvis du ikke registrerte skriveren da du installerte programvaren, kan du registrere nå på [www.register.hp.com](https://www.register.hp.com)

### **Ekstra garantialternativer**

Utvidede serviceplaner er tilgjengelige for skriveren mot ekstra kostnader. Gå til [www.hp.com/support/](https://www.hp.com/support/ljM207) [ljM207](https://www.hp.com/support/ljM207) , velg land/region og språk, før du tar en titt på de forskjellige serviceplanene som er tilgjengelige for skriveren din.

# <span id="page-44-0"></span>**Tolke lampemønstre på kontrollpanelet**

- USB-modell
- [Trådløs modell](#page-45-0)

### **USB-modell**

#### **Statuslampe på skriveren blinker**

Skriveren behandler en jobb, eller initialiserer, starter på nytt, nedkjøles eller rengjøres. Du behøver ikke å gjøre noe.

**VARSEL:** Hvis Statuslampe blinker raskt, slås skriveren av og deretter på igjen. [Kontakt HP](#page-43-0) hvis problemet vedvarer.

#### **Varsellampe er på**

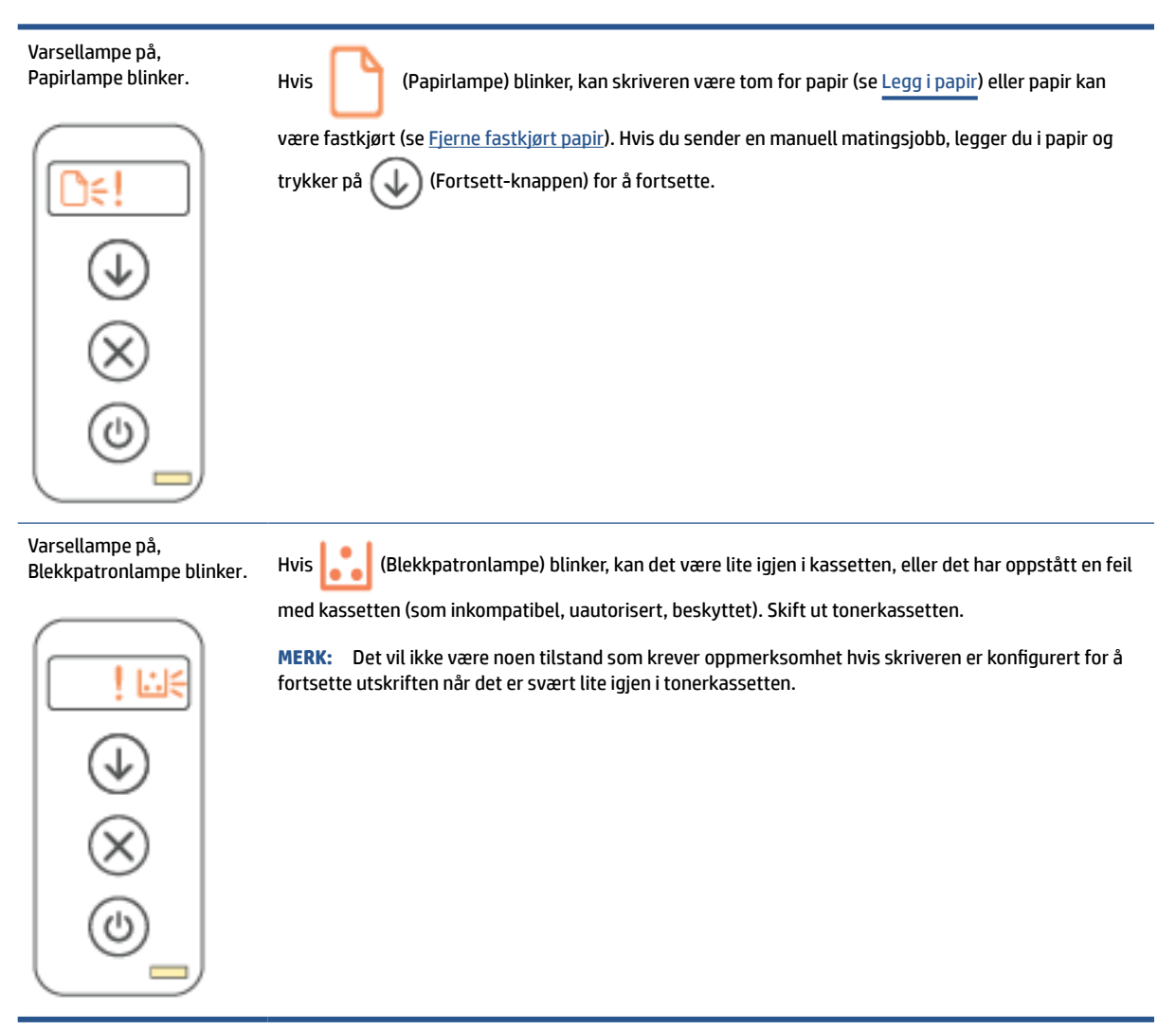

### <span id="page-45-0"></span>**Varsellampe blinker**

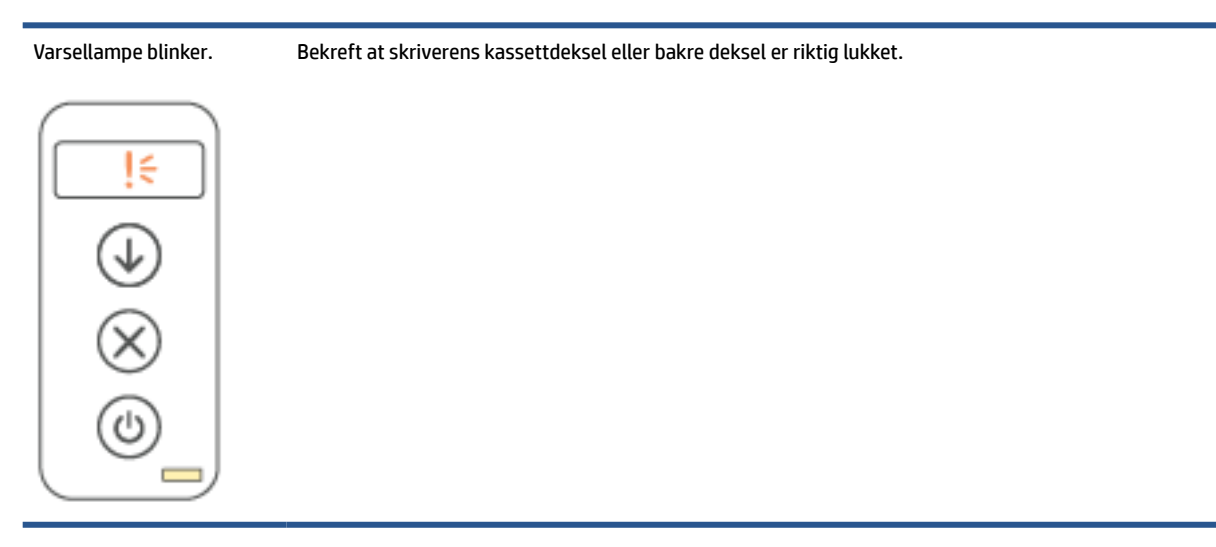

### **Varsellampe er slått av**

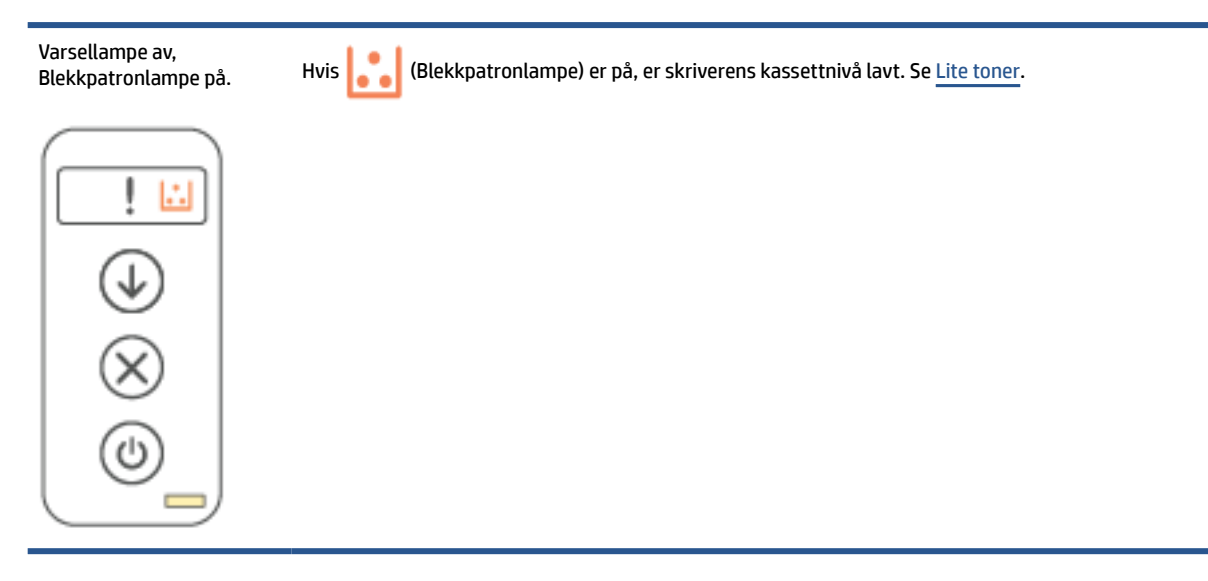

### **Trådløs modell**

- **Oversikt**
- **[Lysmønstre](#page-46-0)**

#### **Oversikt**

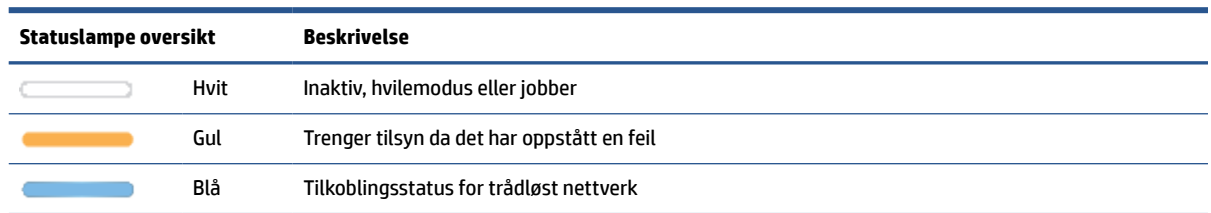

#### <span id="page-46-0"></span>**(forts.)**

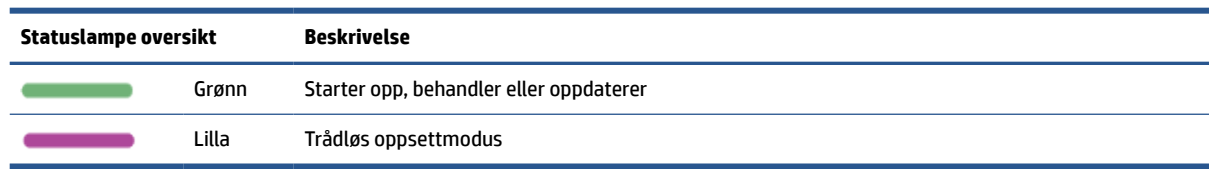

### **Lysmønstre**

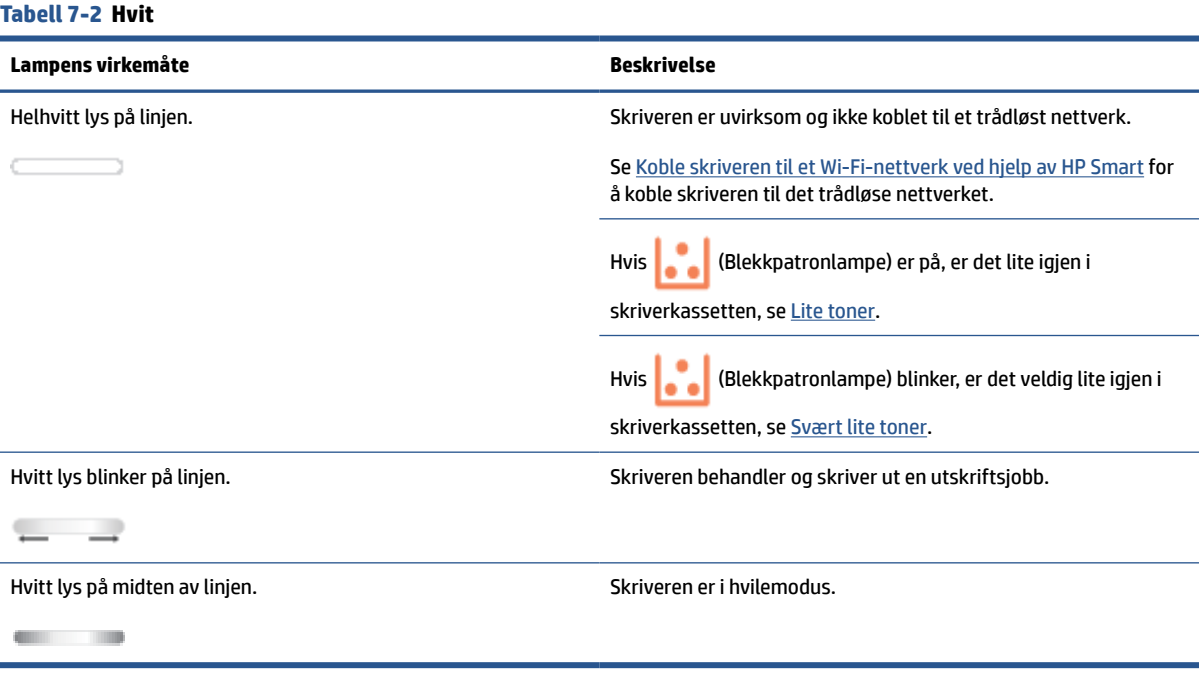

#### **Tabell 7-3 Gul**

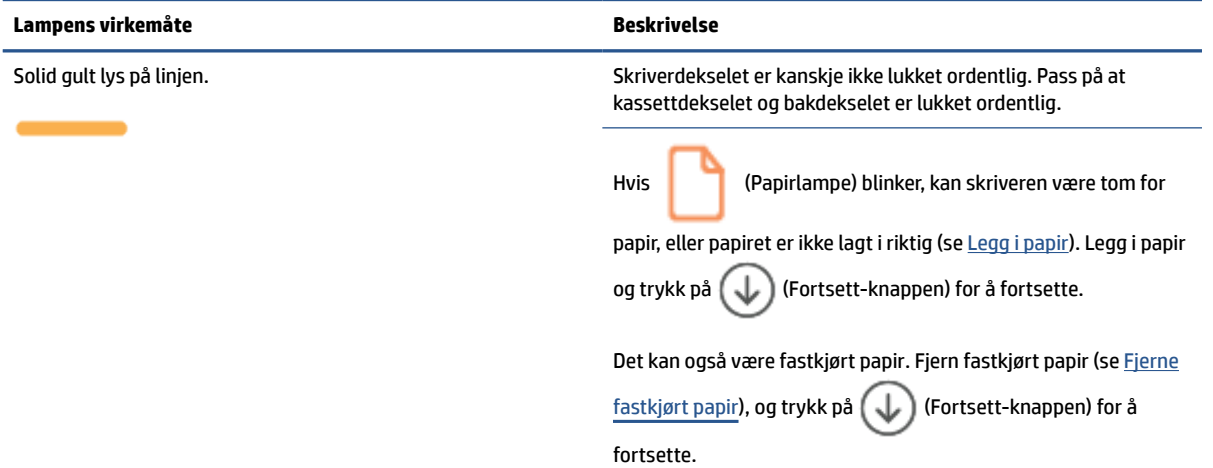

#### **Tabell 7-3 Gul (forts.)**

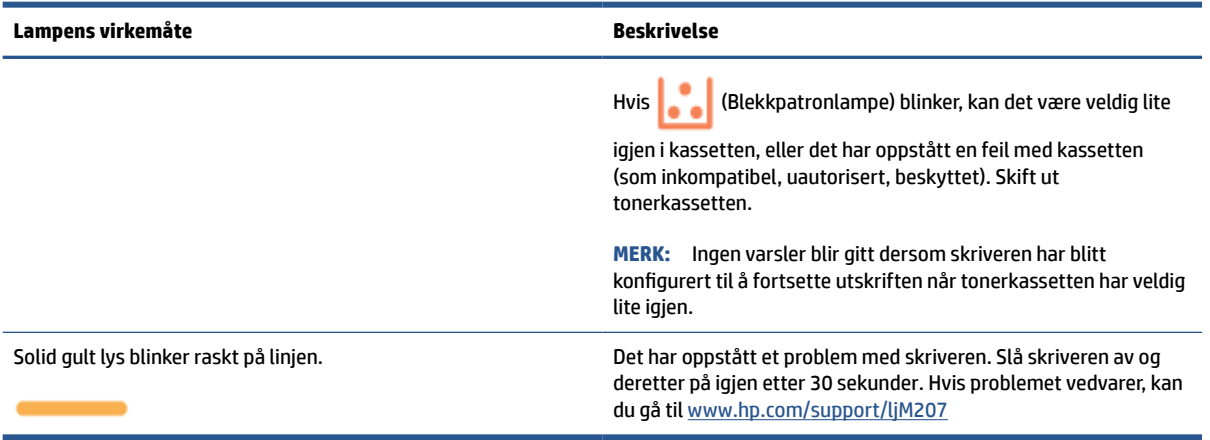

#### **Tabell 7-4 Blå**

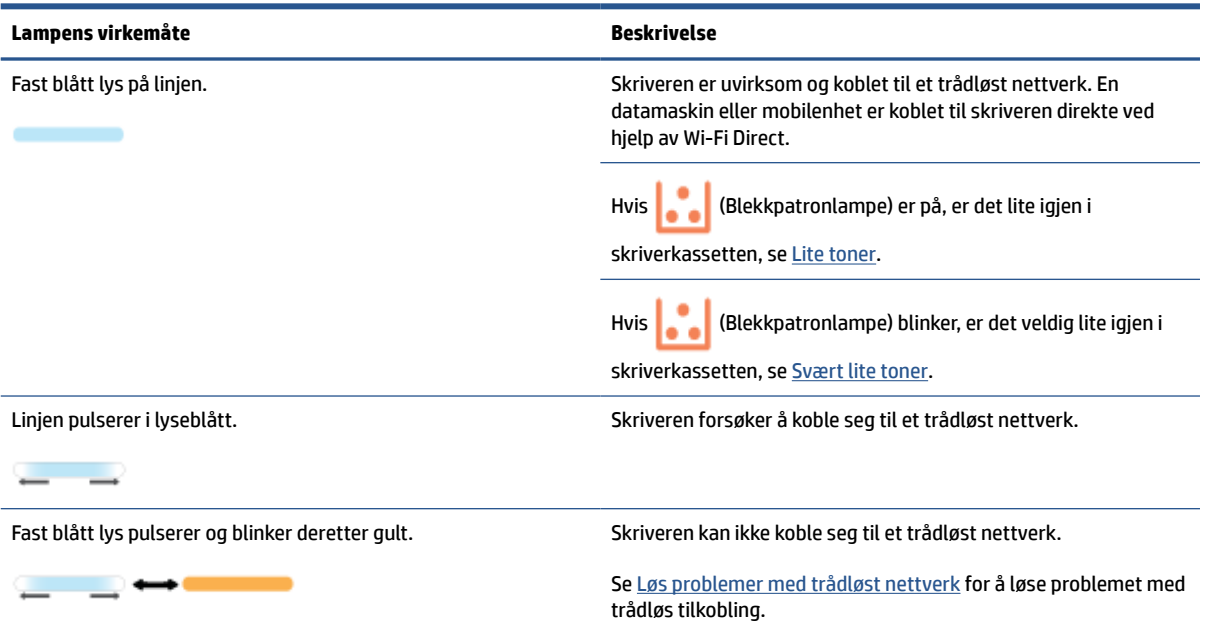

#### **Tabell 7-5 Grønn**

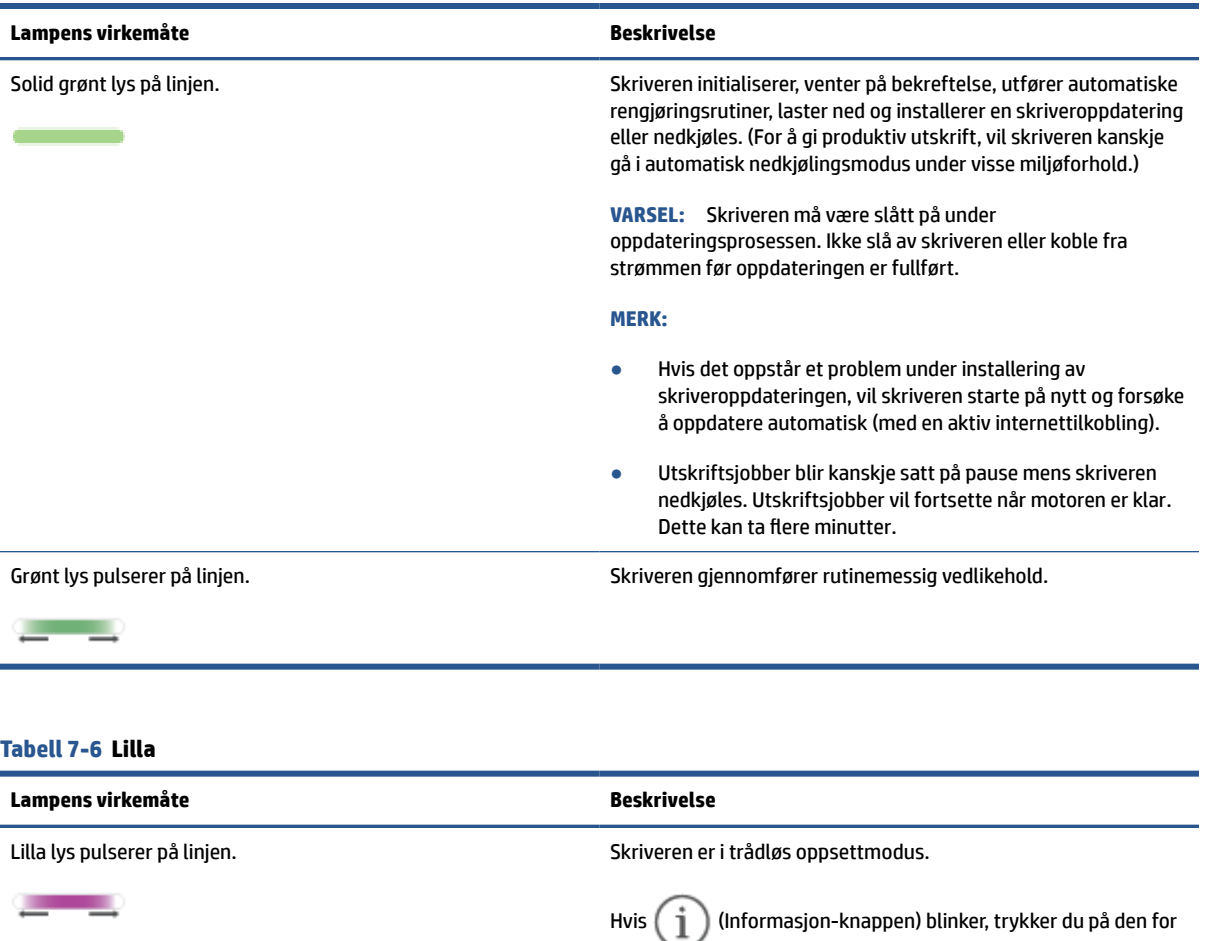

å koble til.

[Wi-Fi Protected Setup \(WPS\).](#page-14-0)

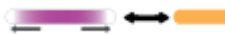

Solid lilla lys blinker raskt og blinker deretter gult. Tiden er i ferd med å løpe ut for Wi-Fi Protected Setup-modus (WPS). Trykk på  $(\times)$  (Avbryt-knappen) for å fjerne feilen. Hvis du vil vite mer, se [Koble skriveren til et Wi-Fi-nettverk ved hjelp av](#page-14-0)

# <span id="page-49-0"></span>**Skrive ut skriverrapporter**

**MERK:** Denne delen gjelder bare for trådløse skrivere.

For USB-modell, trykk på og hold inne  $\bigcirc$  (Fortsett-knappen) i tre sekunder for å skrive ut en konfigurasjonsrapport.

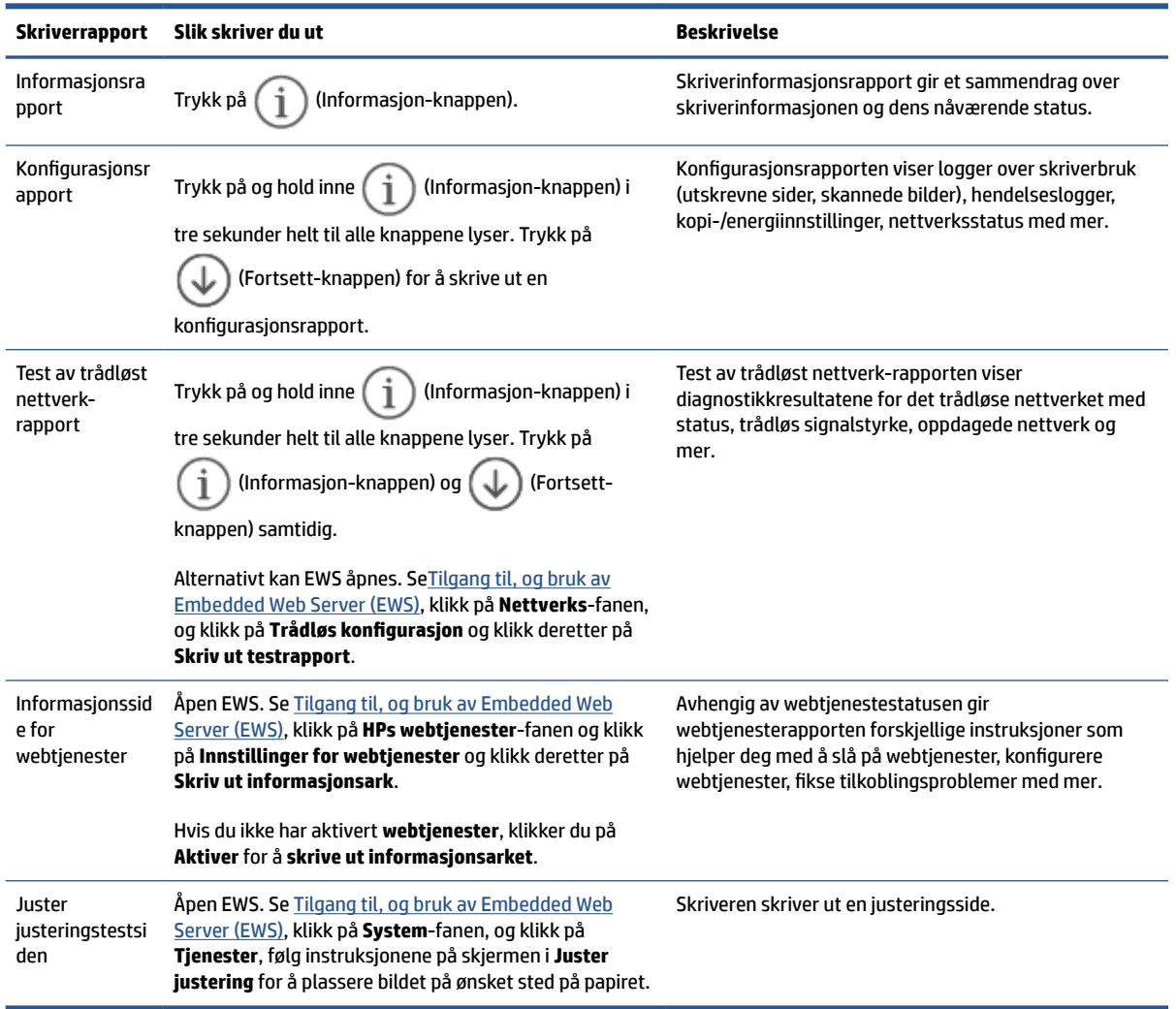

# <span id="page-50-0"></span>**Gjenopprette de opprinnelige fabrikkinnstillingene**

Hvis du deaktiverer funksjoner eller endrer innstillinger og vil endre dem tilbake, kan du gjenopprette skriveren til de opprinnelige fabrikkinnstillingene eller nettverksinnstillingene.

- **1.** Åpen EWS. Se [Tilgang til, og bruk av Embedded Web Server \(EWS\)](#page-32-0).
- **2.** I kategorien **System**, klikker du på **Service**.
- **3.** I området **Gjenopprett standarder**, klikker du på **Gjenopprett standarder**-knappen.

Skriveren startes automatisk på nytt.

# <span id="page-51-0"></span>**Lite toner**

### **Lite toner**

Den faktiske gjenværende levetiden for kassetten kan variere. Du bør ha en ny tonerkassett klar, slik at du kan skifte kassetten når utskriftskvaliteten ikke lenger er tilfredsstillende. Kassetten må ikke skiftes ennå.

Fortsett å skrive ut med den nåværende skriverkassetten ved å omfordele toneren helt til utskriftskvaliteten ikke lenger er akseptabel. For å omfordele toneren tar du tonerkassetten ut av skriveren og rister forsiktig skriverkassetten frem og tilbake langs den vannrette aksen. Du finner en illustrasjon i instruksjonene for å skifte skriverkassett. Sett tonerkassetten inn i skriveren igjen, og lukk frontdekselet.

### **Svært lite toner**

Den faktiske gjenværende levetiden for kassetten kan variere. Du bør ha en ny tonerkassett klar, slik at du kan skifte kassetten når utskriftskvaliteten ikke lenger er tilfredsstillende. Kassetten må ikke byttes nå med mindre utskriftskvaliteten ikke lenger er tilfredsstillende.

Når en HP-tonerkassett har svært lite igjen, gjelder ikke lenger HPs beskyttelsesgaranti Premium Protection for den skriverkassetten.

### **Endre innstillingene for lite igjen**

Du kan endre måten skriveren reagerer på når rekvisitaenheten har svært lite igjen. Du trenger ikke å angi disse innstillingene på nytt når du installerer en ny tonerkassett.

- **1.** Åpen EWS. Se [Tilgang til, og bruk av Embedded Web Server \(EWS\)](#page-32-0).
- **2.** Velg kategorien **System**, og velg deretter **Rekvisitainnstillinger**.
- **3.** Velg ett av følgende alternativer fra **Svært lite-innstillingen (svart blekkpatron):** nedtrekksliste:
	- Velg alternativet **Stopp** for å sette opp skriveren slik at det stanser utskriften til du har skiftet ut tonerkassetten.
	- Velg alternativet **Fortsett** for å sette opp skriveren slik at den varsler deg når tonerkassetten har svært lite igjen, men likevel fortsetter å skrive ut.

### **Best. rekvisita**

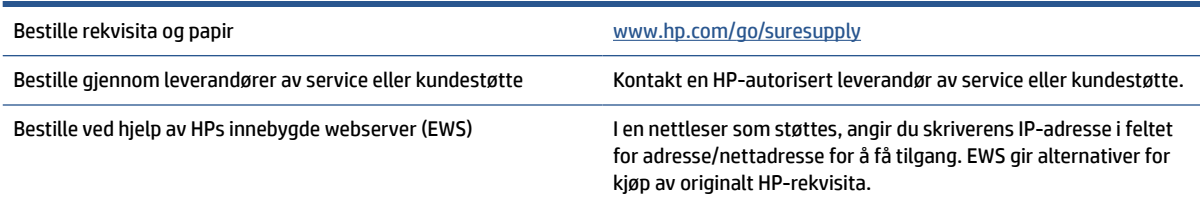

# <span id="page-52-0"></span>**Skriveren henter ikke papir eller papirstopp**

### **Innledning**

Følgende løsninger kan bidra til å løse problemer hvis skriveren ikke henter papir fra innskuffen, eller henter flere papirark samtidig. Alle disse situasjonene kan føre til papirstopp.

- Produktet plukker ikke opp papir
- Rengjøre matervalsen
- [Det ble matet inn flere papirark i produktet](#page-54-0)

### **Produktet plukker ikke opp papir**

Hvis produktet ikke tar i mot papir fra skuffen, kan du prøve disse løsningene.

- **1.** Åpne produktet og fjern alle fastsatte ark.
- **2.** Legg i papir av riktig størrelse for jobben.
- **3.** Kontroller at riktig papirtype og -størrelse er angitt.
- **4.** Sørg for at papirskinnene i skuffen er justert korrekt for papirstørrelsen. Juster skinnene til riktig spor i skuffen.
- **5.** Rengjøre matervalsen.

**MERK:** Hvis problemet vedvarer, kan du gå til støttenettstedet for denne skriveren på [www.hp.com/](https://www.hp.com/support/ljM207) [support/ljM207](https://www.hp.com/support/ljM207) for å finne ut mer om hvordan du løser papirproblemer.

### **Rengjøre matervalsen**

- **1.** Slå av skriveren.
- **2.** Koble fra strømkabelen på baksiden av skriveren.
- **3.** Fjern papiret fra innskuffen.
- **4.** Legg skriveren over på siden, som vist.

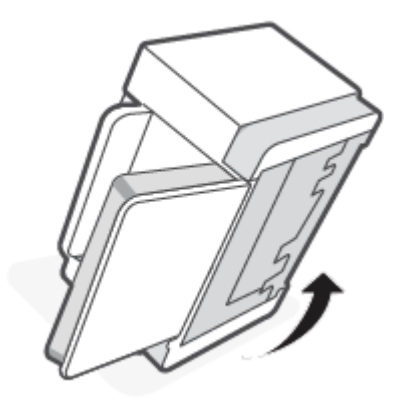

**5.** Løsne og hold fast i den blå låsen, før du fjerner panelet.

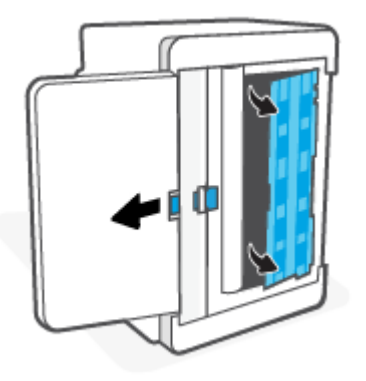

**6.** Fukt en myk, lofri klut med alkohol eller vann, og tørk deretter over hver valse.

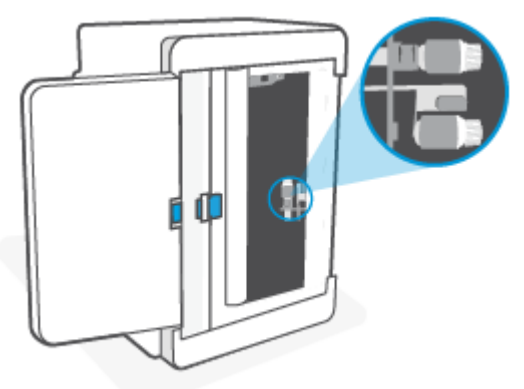

**WERK:** Påfør en moderat mengde trykk på hver valse for å sikre at de blir fullstendig rengjort.

- **7.** Vent ca. 10 minutter slik at matervalsen kan tørke helt.
- **8.** Mens du holder fast i den blå låsen, justerer du panelet og setter det inn som vist. Slipp den blå låsen og lås panelet på plass.

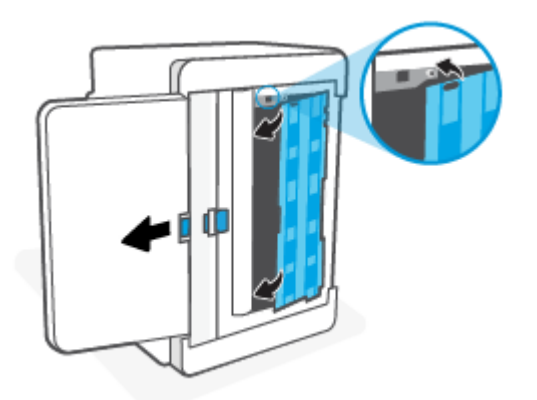

<span id="page-54-0"></span>**9.** Sett skriveren opp i oppreist stilling igjen.

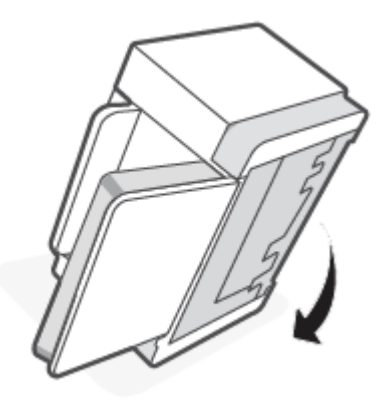

- **10.** Legg papirbunken tilbake i innskuffen.
- **11.** Koble strømkabelen til skriveren igjen, og slå deretter på skriveren.

### **Det ble matet inn flere papirark i produktet**

Hvis produktet plukker opp flere ark fra skuffen, kan du prøve disse løsningene.

- **1.** Fjern papirbunken fra skuffen, roter det 180 grader, og vend det over. Legg papirbunken tilbake i innskuffen.
- **2.** Bruk bare papir som oppfyller HP-spesifikasjonene for dette produktet.
- **3.** Bruk papir som ikke er skrukket, brettet eller skadet. Bruk om nødvendig papir fra en annen pakke.
- **4.** Kontroller at innskuffen ikke er overfylt. Hvis det er tilfelle, må du ta hele papirbunken ut av skuffen, rette opp bunken og legge en del av papiret tilbake i innskuffen.
- **5.** Sørg for at papirskinnene i skuffen er justert korrekt for papirstørrelsen. Juster skinnene til riktig spor i skuffen.
- **6.** Kontroller at utskriftsmiljøet er innenfor anbefalte spesifikasjoner.

# <span id="page-55-0"></span>**Fjerne fastkjørt papir**

### **Innledning**

Følgende informasjon inneholder instruksjoner for å fjerne papirstopp fra skriveren.

- Fastkjøringer
- [Hyppige eller tilbakevendende papirstopp?](#page-56-0)
- [Fjern fastkjørt papir fra innskuffen](#page-57-0)
- [Fjern fastkjørt papir fra skriverbasen](#page-58-0)
- [Fjern fastkjørt papir fra tonerkassettområdet](#page-61-0)
- [Fjern fastkjørt papir fra utskuffsområdet](#page-63-0)
- [Fjern fastkjørt papir i bakre duplekser](#page-63-0)

### **Fastkjøringer**

Papiret kan sette seg fast på følgende steder i produktet:

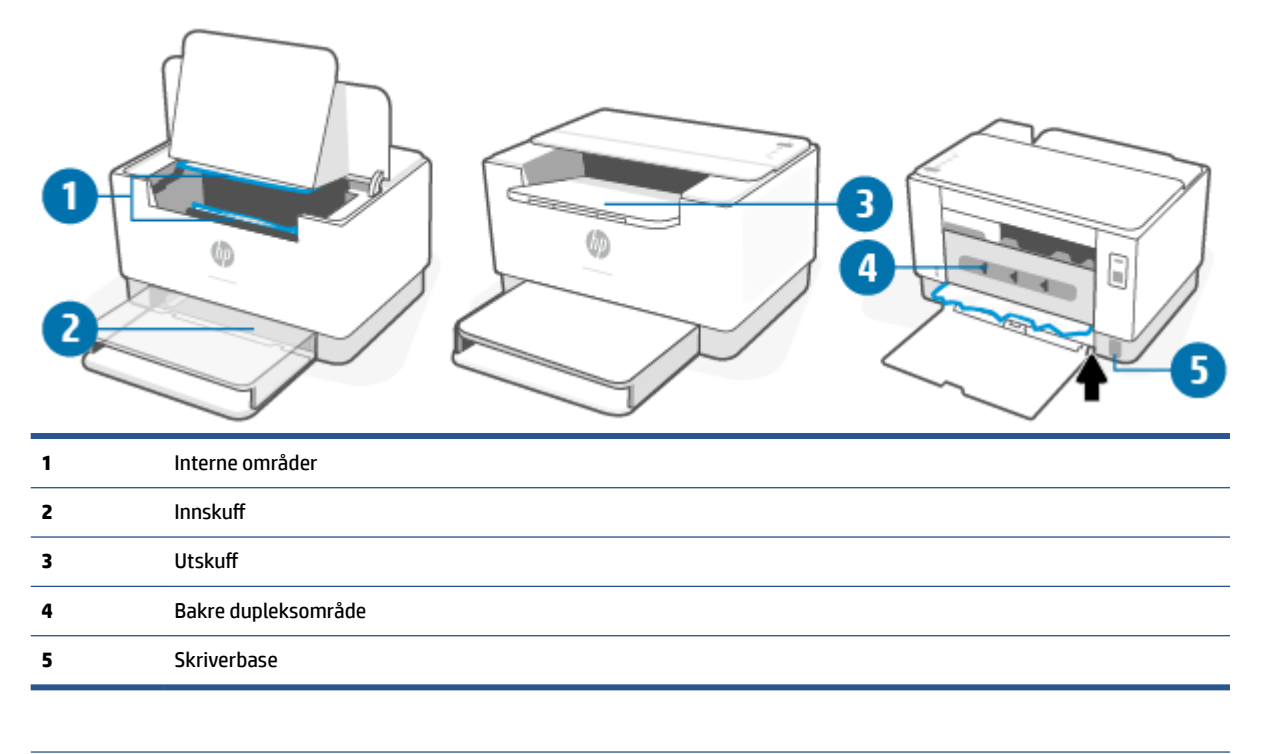

**MERK:** Fastkjøringer kan skje på flere steder.

### <span id="page-56-0"></span>**Hyppige eller tilbakevendende papirstopp?**

Følg disse trinnene for å løse problemer med hyppige papirstopp. Hvis det første trinnet ikke løser problemet, fortsett med neste trinn til du har løst problemet.

- **1.** Hvis papiret har satt seg fast i skriveren, fjerner du fastkjørt papir og skriver ut en testside for å teste skriveren.
- **2.** Kontroller at skuffen er konfigurert for riktig papirtype og -størrelse.
	- **a.** Åpen EWS. Se [Tilgang til, og bruk av Embedded Web Server \(EWS\)](#page-32-0).
	- **b.** Klikk på **System**-fanen og klikk deretter på **Papirinnstillinger**-siden.
	- **c.** Velg papirtypen som ligger i skuffen.
- **3.** Slå av datamaskinen, vent 30 sekunder og slå den på igjen.
- **4.** [Skrive ut et renseark](#page-66-0) for å fjerne overflødig toner fra innsiden av skriveren.
- **5.** Skriv ut en testside for å teste skriveren.

Hvis ingen av disse trinnene løser problemet, kan det hende at skriveren trenger service. Kontakt kundestøtte.

### <span id="page-57-0"></span>**Fjern fastkjørt papir fra innskuffen**

**A FORSIKTIG:** Ikke bruk skarpe gjenstander, for eksempel pinsett eller nåletang til å fjerne papirstopp. Skader forårsaket av skarpe gjenstander blir ikke dekket av garantien.

Når du fjerner fastkjørte medier, trekker du det fastkjørte mediet rett bort fra produktet. Å trekke fastkjørte medier ut av produktet i en vinkel kan skade produktet.

- **MERK:** Avhengig av hvor fastkjørt papir ligger, kan det hende at noen av de følgende trinn ikke er nødvendige.
	- **1.** Åpne kassettdekslet og ta ut skriverkassetten.

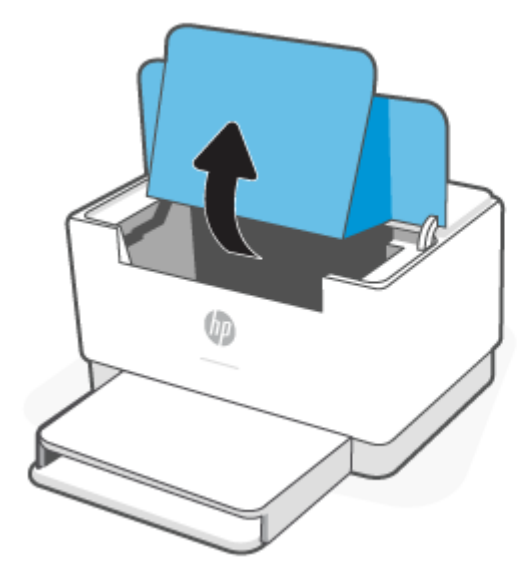

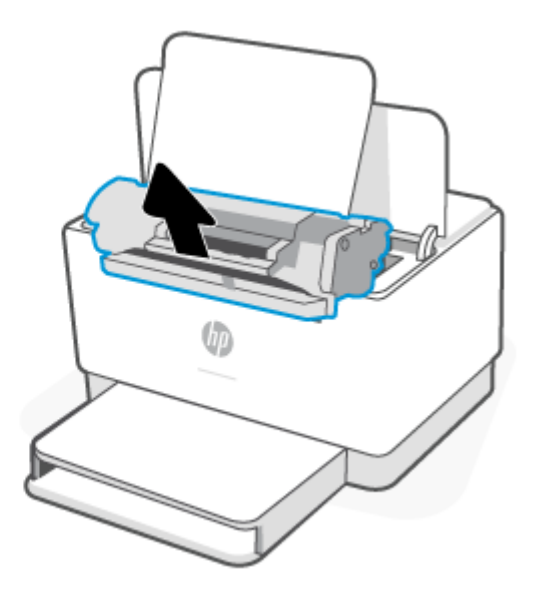

**2.** Fjern mediebunken fra innskuffen.

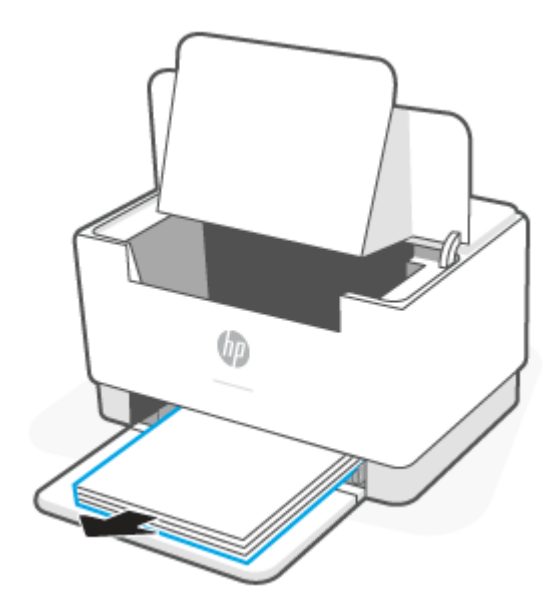

<span id="page-58-0"></span>**3.** Med begge hender, ta tak i den siden av det fastkjørte mediet som er mest synlig (dette inkluderer midten), og trekk det forsiktig ut av skriveren.

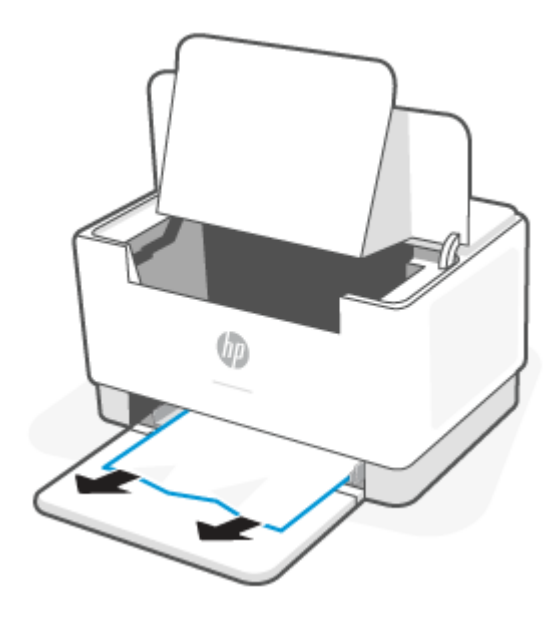

**4.** Sett skriverkassetten inn igjen, og lukk kassettdekslet.

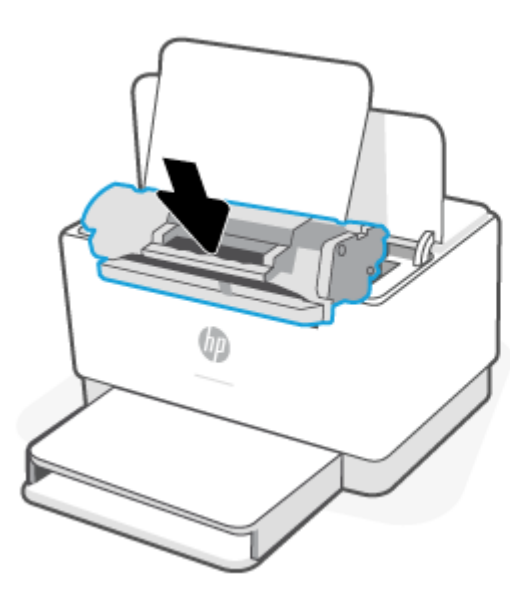

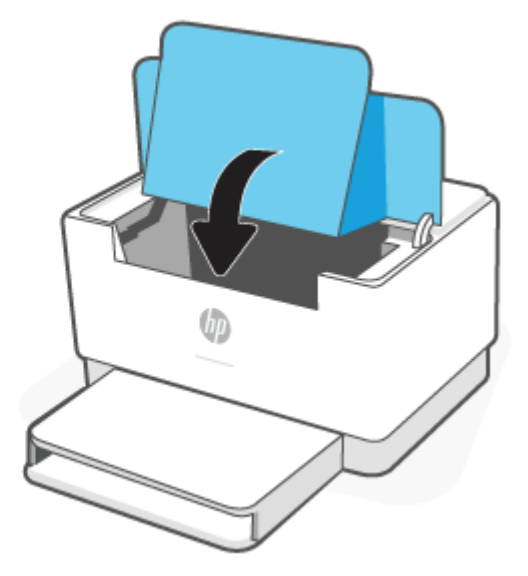

### **Fjern fastkjørt papir fra skriverbasen**

**1.** Legg skriveren over på siden, som vist.

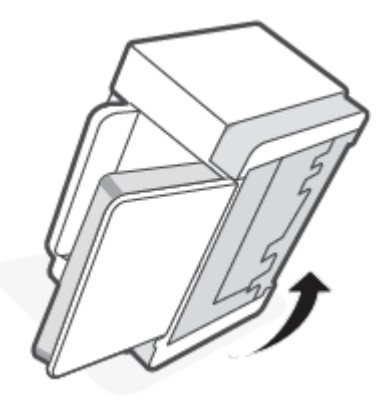

**2.** Løsne og hold fast i den blå låsen, før du fjerner panelet.

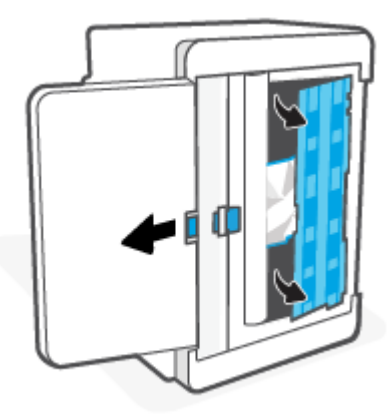

**3.** Fjern det fastkjørte mediet.

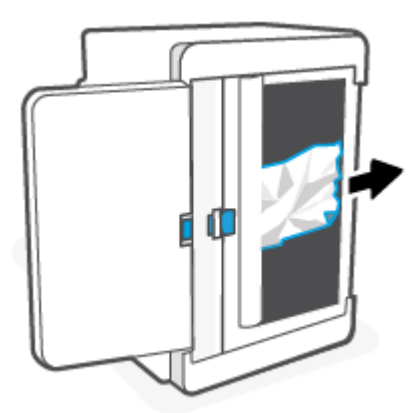

**4.** Mens du holder fast i den blå låsen, justerer du panelet og setter det inn som vist. Slipp den blå låsen og lås panelet på plass.

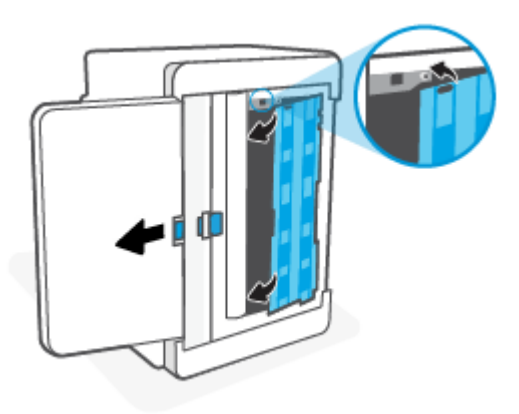

**5.** Sett skriveren opp i oppreist stilling igjen.

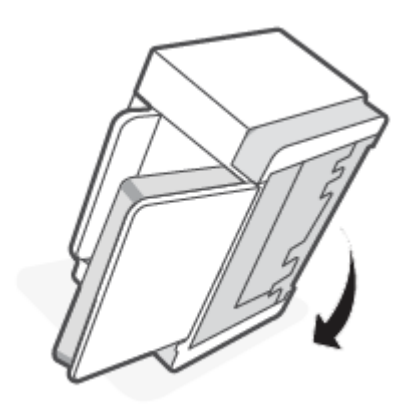

### <span id="page-61-0"></span>**Fjern fastkjørt papir fra tonerkassettområdet**

**1.** Åpne kassettdekslet og ta ut skriverkassetten.

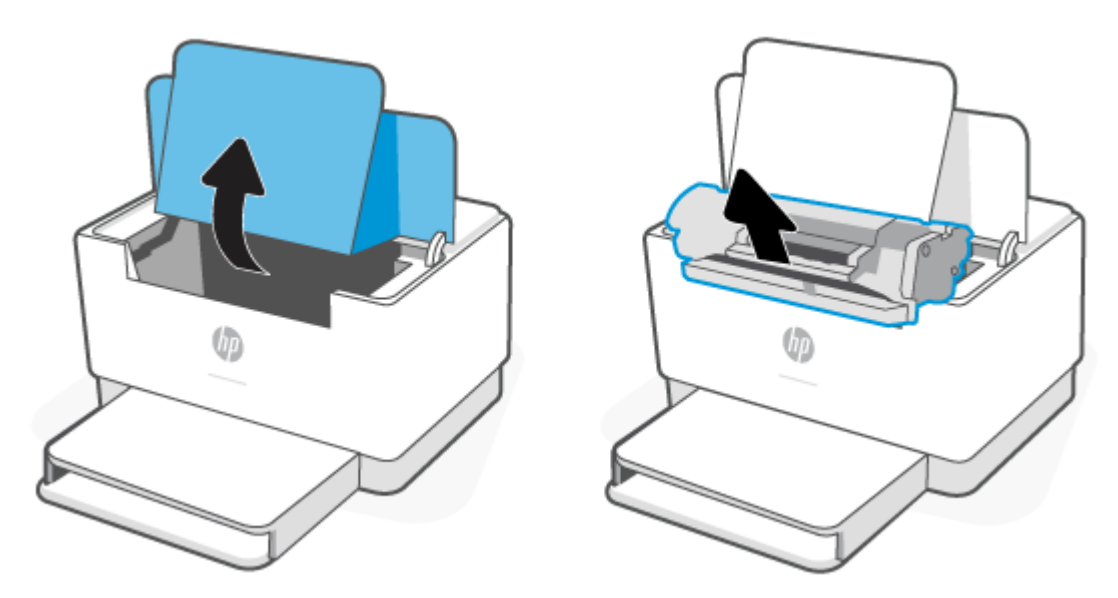

**2.** Hvis du ser det fastkjørte papiret, tar du forsiktig tak i det fastkjørte papiret og drar det sakte ut av skriveren.

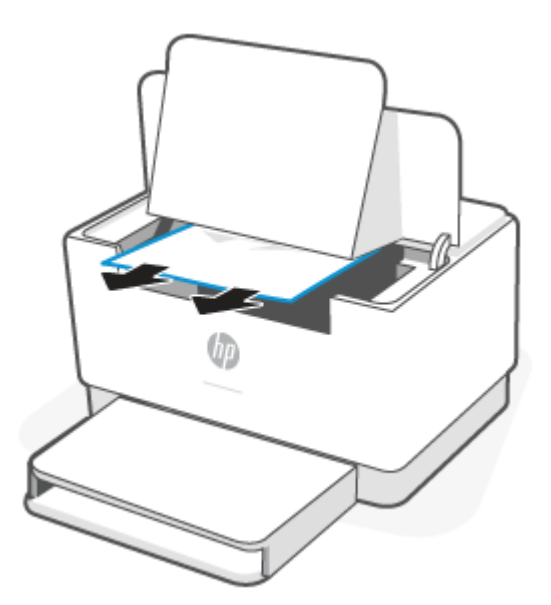

**3.** Sett skriverkassetten inn igjen, og lukk kassettdekslet.

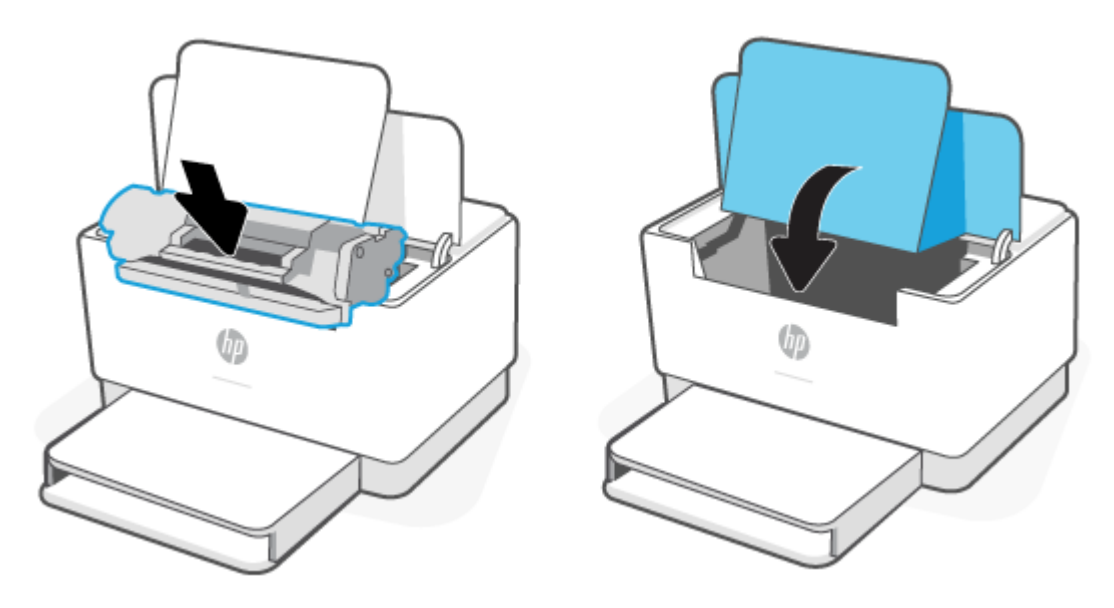

### <span id="page-63-0"></span>**Fjern fastkjørt papir fra utskuffsområdet**

**A FORSIKTIG:** Ikke bruk skarpe gjenstander, for eksempel pinsett eller nåletang til å fjerne papirstopp. Skade som er forårsaket av skarpe gjenstander, dekkes ikke av garantien.

Ved fastkjørt papir blinker | | (Papirlampe), og enten blinker | (Varsellampe), eller et solid gult lys vises

på linjen (avhengig av skriver).

Fjern eventuelt synlig, fastkjørt papir fra utskuffområdet. Bruk begge hender for å unngå å rive papiret.

### **Fjern fastkjørt papir i bakre duplekser**

Bruk følgende fremgangsmåte for å se etter papir på alle tenkelige steder der papir kan ha satt seg fast i den bakre duplekser.

- **1.** Åpne bakdekselet.
- **2.** Hvis du ser det fastkjørte papiret, tar du forsiktig tak i det fastkjørte papiret og drar det sakte ut av skriveren.

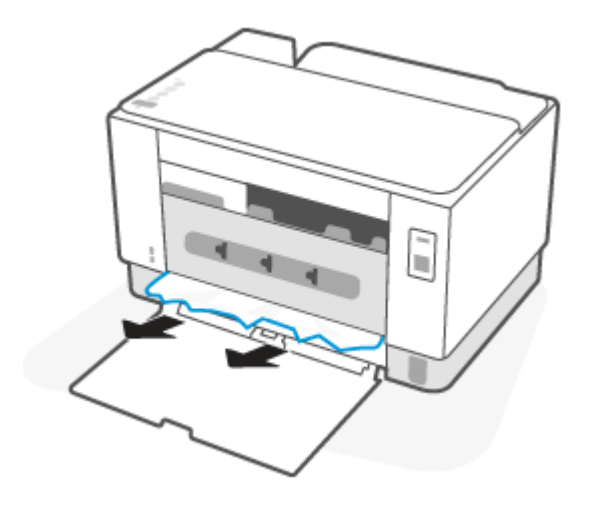

**3.** Lukk bakdekselet.

## <span id="page-64-0"></span>**Forbedre utskriftskvaliteten**

- Innføring
- Skrive ut fra et annet program
- Kontrollere papirtypeinnstillingen for utskriftsjobben
- [Kontroller tonerkassettstatusen](#page-65-0)
- [Rengjøring av kassetten](#page-66-0)
- [Skrive ut et renseark](#page-66-0)
- [Inspiser tonerkassetten visuelt](#page-66-0)
- [Kontrollere papiret og utskriftsmiljøet](#page-66-0)
- [Justere utskriftstetthet](#page-67-0)

#### **Innføring**

Nedenfor finner du hjelp til feilsøking av problemer med utskriftskvaliteten, inkludert følgende problemer:

- **Blekkflekker**
- Uklar utskrift
- Mørk utskrift
- Lys utskrift
- Striper
- Manglende toner
- Prikker med toner på arket
- **Løs toner**
- Skjeve bilder

Du kan muligens løse disse og andre problemer knyttet til utskriftskvalitet ved å prøve løsningene nedenfor i den angitte rekkefølgen.

For informasjon om hvordan du løser bestemte bildefeil, kan du se [Løse problemer med utskriftskvaliteten](#page-68-0).

### **Skrive ut fra et annet program**

Prøv å skrive ut fra et annet brukerprogram. Hvis siden skrives ut riktig, ligger årsaken til problemet i programmet du skrev ut fra.

Hvis siden ikke skrives ut riktig, kan du prøve å oppdatere skriveren og skrive ut på nytt. Se [Oppdatere](#page-31-0) [skriveren](#page-31-0).

### **Kontrollere papirtypeinnstillingen for utskriftsjobben**

Kontroller papirtypeinnstilingene når du skriver ut fra et program og de utskrevne sidene har tonersøl, uklart eller mørkt trykk, krøllet papir, spredte tonerflekker, løs toner eller små områder med manglende toner.

#### <span id="page-65-0"></span>**Kontrollere skriverens papirtypeinnstilling**

Kontroller at riktig papirtype er lagt i skuffen.

#### **Kontrollere papirtypeinnstillingen (Windows)**

- **1.** Velg alternativet **Skriv ut** ved hjelp av programmet.
- **2.** Velg skriveren, og klikk på **Egenskaper** eller **Innstillinger**.
- **3.** Kontroller papirinnstillingene.

#### **Kontrollere papirtypeinnstillingen (OS X)**

- **1.** Klikk på **Fil**-menyen og deretter på **Skriv ut**.
- **2.** På **Skriver**-menyen velger du skriveren.
- **3.** Skriverdriveren viser menyen **Kopier og sider** som standard. Åpne nedtrekkslisten, og klikk deretter på menyen **Etterbehandling**.
- **4.** Velg en type fra nedtrekkslisten **Papirtype**.

#### **Kontroller tonerkassettstatusen**

Følg denne fremgangsmåten for å kontrollere beregnet gjenværende levetid for tonerkassettene, og hvis aktuelt, statusen for andre utskiftbare deler.

#### **Trinn 1: Finn rekvisitainformasjon**

- **USB-modell**: Via skriverens kontrollpanel trykker du på og holder inne (↓) (Fortsett-knappen) i tre sekunder for å skrive ut en konfigurasjonsrapport.
- **Trådløs modell**: Via skriverens kontrollpanel trykker du på  $(i)$  (Informasjon-knappen) for å skrive ut en informasjonsrapport.

#### **Trinn 2: Kontroller rekvisitastatusen**

**1.** Åpne EWS (se [Tilgang til, og bruk av Embedded Web Server \(EWS\)](#page-32-0)) for å se på rekvisitastatusrapporten for tonerkassetter, og, hvis aktuelt, statusen for andre utskiftbare vedlikeholdsdeler.

Det kan oppstå problemer med utskriftskvaliteten hvis du bruker en tonerkassett som nærmer seg slutten av den beregnede levetiden. Konfigurasjonsrapporten angir når et rekvisitanivå er svært lavt.

Når en HP-tonerkassett har svært lite igjen, gjelder ikke lenger HPs beskyttelsesgaranti Premium Protection for den skriverkassetten.

Tonerkassetten må ikke byttes nå med mindre utskriftskvaliteten ikke lenger er tilfredsstillende. Du bør ha en ny tonerkassett klar, slik at du kan skifte kassetten når utskriftskvaliteten ikke lenger er tilfredsstillende.

<span id="page-66-0"></span>Hvis du fastslår at du må bytte en tonerkassett eller en annen utskiftbar del, viser konfigurasjonsrapporten en liste over originale HP-delenumre.

**2.** Kontroller om du bruker en original HP-kassett.

En original HP-tonerkassett har HP-logoen eller HP på seg. Hvis du vil ha mer informasjon om identifisering av HP-kassetter, gå til [www.hp.com/go/learnaboutsupplies](https://www.hp.com/go/learnaboutsupplies)

#### **Rengjøring av kassetten**

Under utskriftsprosessen kan kassetter skitnes til av papirstøv og forårsake problemer med utskriftskvaliteten, for eksempel bakgrunnsproblemer, loddrette mørke striper eller gjentatte vannrette striper.

Følg disse trinnene for å forbedre problemene med utskriftskvalitet som nevnt over:

- **1.** Åpen EWS. Se [Tilgang til, og bruk av Embedded Web Server \(EWS\)](#page-32-0).
- **2.** Klikk på kategorien **System** og deretter på **Service**.
- **3.** Klikk på **Start** i området **Rengjøringsmodus for varmeelement** for å begynne rengjøringen.

#### **Skrive ut et renseark**

Under utskriftsprosessen kan papir-, toner- og støvpartikler akkumuleres inne i skriveren og forårsake kvalitetsproblemer, for eksempel tonerprikker eller flekker, streker, linjer eller repeterte merker.

Bruk denne fremgangsmåten for å skrive ut et renseark:

- **1.** Åpen EWS. Se [Tilgang til, og bruk av Embedded Web Server \(EWS\)](#page-32-0).
- **2.** Klikk på **Service** i kategorien **Systemer**.
- **3.** Klikk på **Start** i området **Rengjøringsmodus for varmeelement** for å begynne rengjøringen.

#### **Inspiser tonerkassetten visuelt**

Følg denne fremgangsmåten for å inspisere tonerkassetten.

- **1.** Ta tonerkassettene ut av skriveren, og kontroller at forseglingstapen er fjernet.
- **2.** Kontroller om minnebrikken er skadet.
- **3.** Hvis du ser eventuelle skader på tonerkassetten, bytter du den ut.
- **4.** Sett tonerkassetten på plass igjen, og skriv ut noen sider for å se om problemet er løst.

### **Kontrollere papiret og utskriftsmiljøet**

#### **Trinn 1: Bruke papir som oppfyller HPs spesifikasjoner**

Noen problemer med utskriftskvaliteten skyldes bruk av papir som ikke oppfyller HPs spesifikasjoner.

- Bruk alltid papir av en type og vekt som støttes av denne skriveren.
- Bruk papir av god kvalitet uten kutt, hakk, rifter, flekker, løse partikler, støv, skrukker, porer, stifter eller bøyde eller brettede kanter.
- <span id="page-67-0"></span>● Bruk papir som ikke allerede er brukt til utskrift.
- Bruk papir som ikke inneholder metallisk materiale, for eksempel glitter.
- Bruk papir som er beregnet på laserskrivere. Ikke bruk papir som er beregnet bare på blekkskrivere.
- Ikke bruk for grovt papir. Glattere papir gir generelt bedre utskriftskvalitet.

#### **Trinn 2: Kontrollere miljøet**

Miljøet kan ha en direkte påvirkning på utskriftskvaliteten, og er en vanlig årsak til problemer med utskriftskvaliteten eller papirmating. Prøv følgende løsninger:

- Flytt skriveren vekk fra plasseringer der det er trekk, for eksempel ventiler eller åpne vinduer eller dører.
- Sørg for at skriveren ikke utsettes for temperaturer eller nivåer av luftfuktighet som ligger utenfor skriverens spesifikasjoner.
- Ikke plasser skriveren på et innelukket område, for eksempel inne i et skap.
- Plasser skriveren på et stødig, flatt underlag.
- Fjern alt som blokkerer for luftventilene på skriveren. Skriveren trenger god luftflyt på alle sider, inkludert toppen.
- Beskytt skriveren mot luftpartikler, støv, damp, fett eller andre elementer som kan etterlate rester inne i skriveren.

### **Justere utskriftstetthet**

Bruk følgende fremgangsmåte for å justere utskriftstettheten.

- **1.** Åpen EWS. Se [Tilgang til, og bruk av Embedded Web Server \(EWS\)](#page-32-0).
- **2.** Klikk på **System**, og klikk deretter på **Systemoppsett** i navigasjonsruten til venstre.
- **3.** Velg riktige innstillinger for utskriftstetthet.
- **4.** Klikk på **Bruk** for å lagre endringene.

# <span id="page-68-0"></span>**Løse problemer med utskriftskvaliteten**

- Innføring
- Feilsøke problemer med utskriftskvaliteten

### **Innføring**

Nedenfor finner du hjelp til feilsøking for å løse problemer med bildedefekter, inkludert følgende defekter:

- Lys utskrift
- Grå bakgrunn eller mørk utskrift
- Tomme sider
- Svarte side
- Mørke eller lyse bånd
- Mørke eller lyse striper
- Manglende toner
- **•** Skjeve bilder
- Farger som ikke er på rett sted
- Krøllete papir

### **Feilsøke problemer med utskriftskvaliteten**

#### **Tabell 7-7 Hurtigreferanse for bildefeiltabellen**

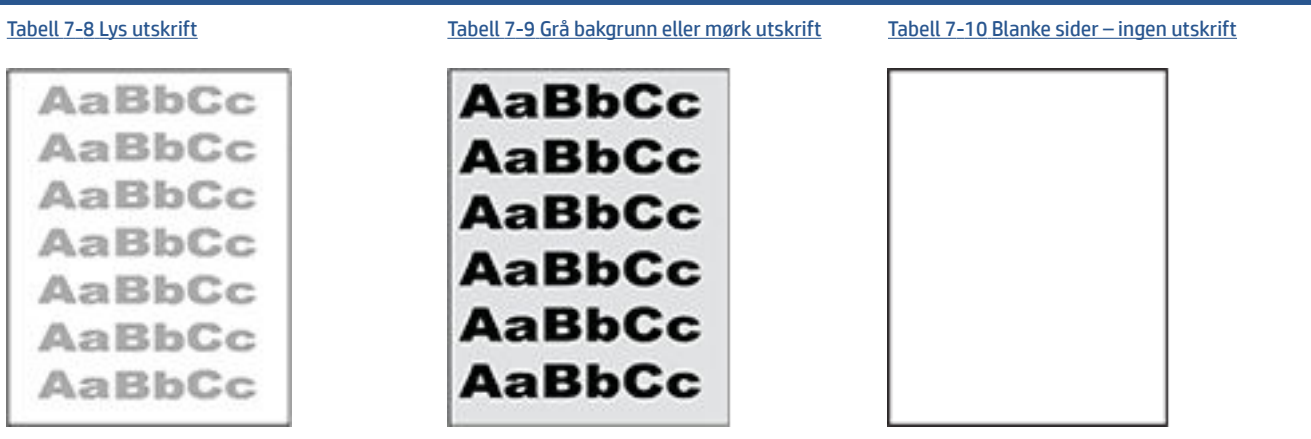

#### **Tabell 7-7 Hurtigreferanse for bildefeiltabellen (forts.)**

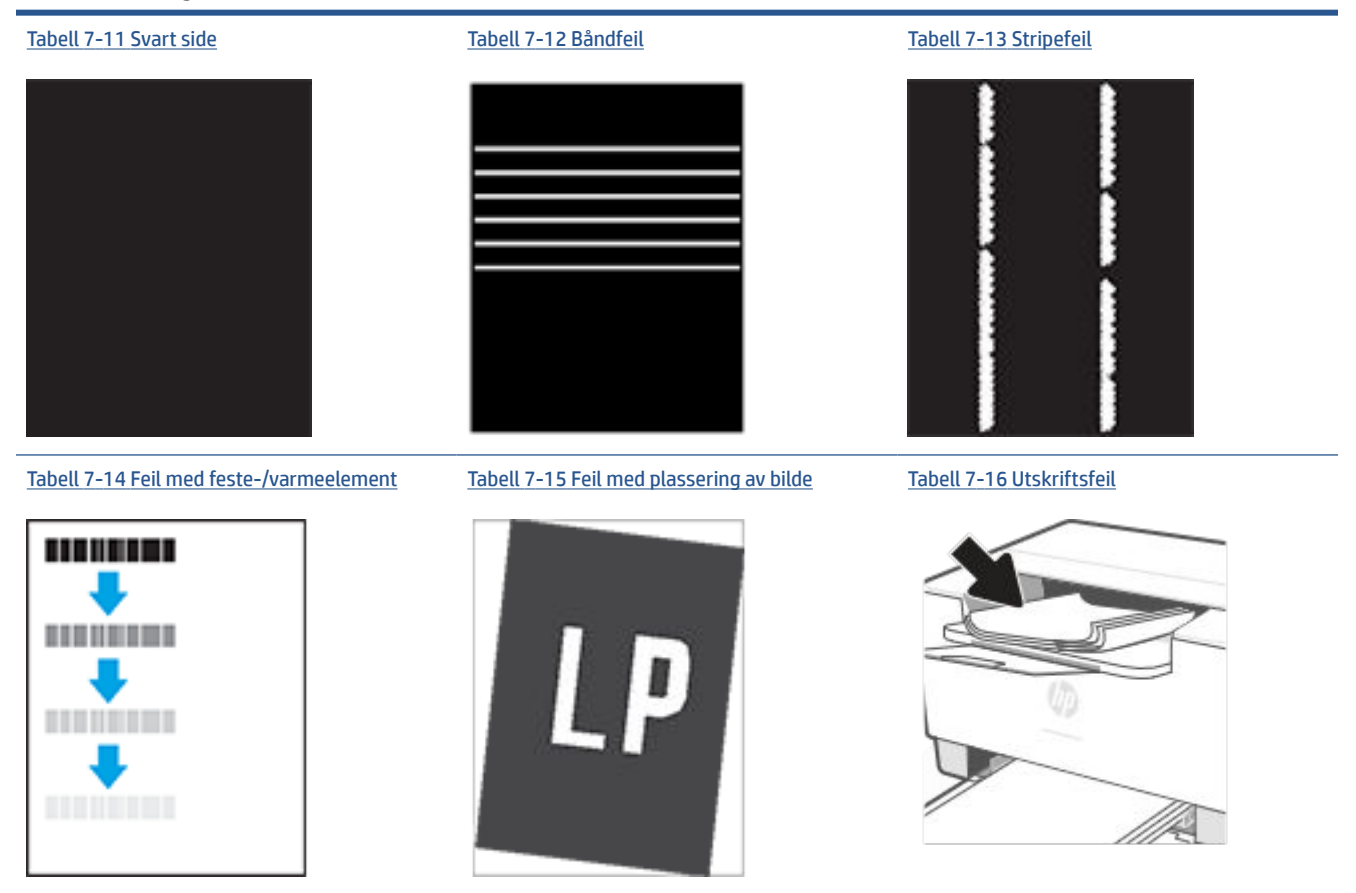

Bildefeil kan ofte løses på samme måte, uansett årsak. Bruk følgende trinn som utgangspunkt for å løse problemer med bildefeil.

- **1.** Skriv ut dokumentet på nytt. Feil i utskriftskvaliteten kan være periodiske problemer eller forsvinne fullstendig ved å fortsette utskriften.
- **2.** Kontroller tilstanden til kassetten. Hvis det er **svært lite** igjen i en tonerkassett (den har gått forbi levetiden), må du bytte ut kassetten.
- **3.** Kontroller at innstillingene for utskriftsmodusen og driveren for skuffen samsvarer med utskriftsmaterialet som ligger i skuffen. Prøv å bruke et annet utskriftsmateriale eller en annen skuff. Prøv å bruke en annen utskriftsmodus.
- **4.** Kontroller at skriveren er innenfor riktig område for temperatur/fuktighet.
- **5.** Kontroller at papirtypen, størrelsen og vekten støttes av skriveren. Se støttenettstedet for skrivere på [www.hp.com/support/ljM207](https://www.hp.com/support/ljM207) for en liste over papirstørrelser og -typer som støttes for skriveren.
- **WERK:** Termen «fiksering» refererer til delen av utskriftsprosessen der toneren festes til papiret.

Følgende eksempler viser papir i Letter-størrelse som har gått gjennom skriveren med kortsiden først.

### <span id="page-70-0"></span>**Tabell 7-8 Lys utskrift**

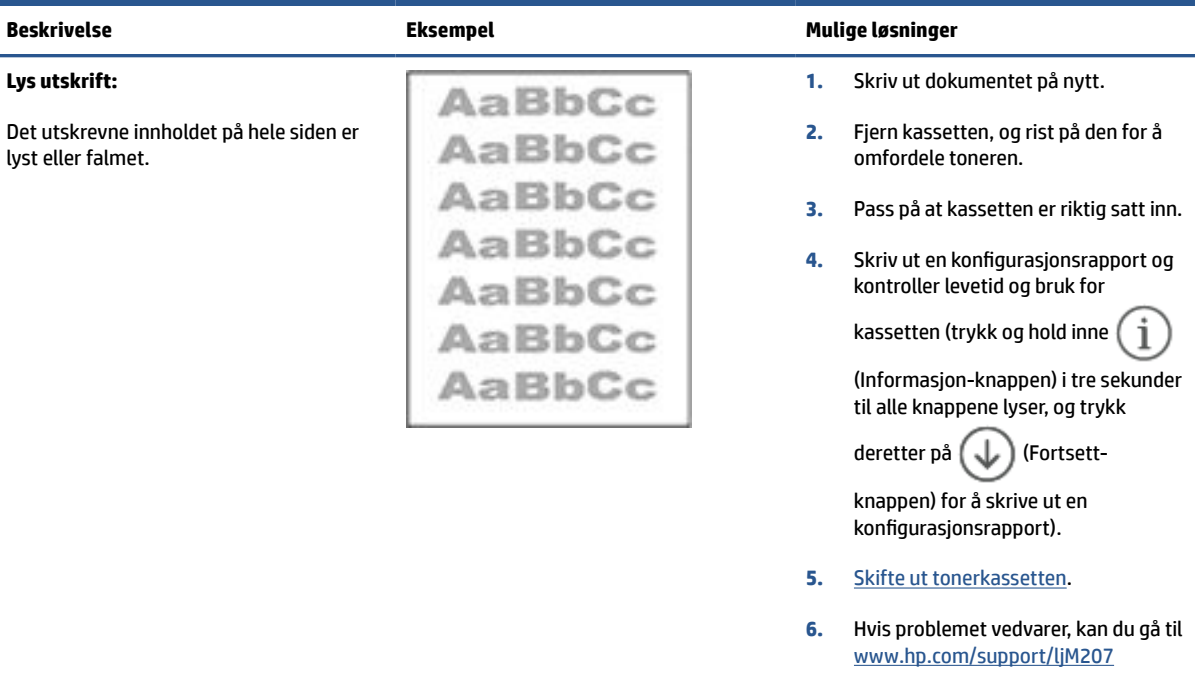

#### **Tabell 7-9 Grå bakgrunn eller mørk utskrift**

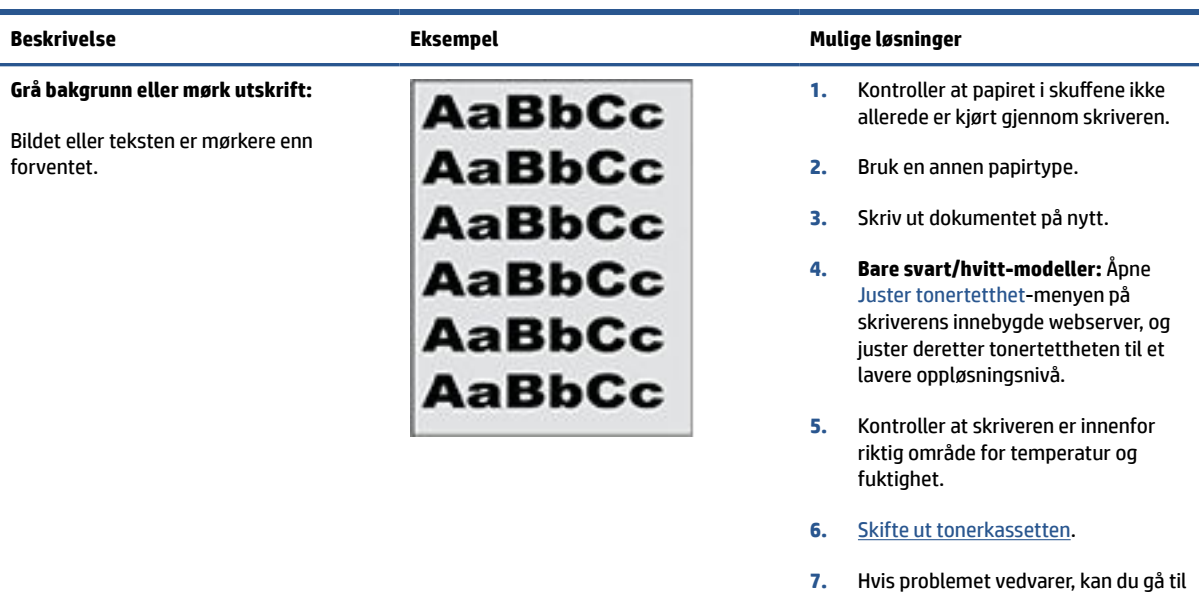

[www.hp.com/support/ljM207](https://www.hp.com/support/ljM207)

### <span id="page-71-0"></span>**Tabell 7-10 Blanke sider – ingen utskrift**

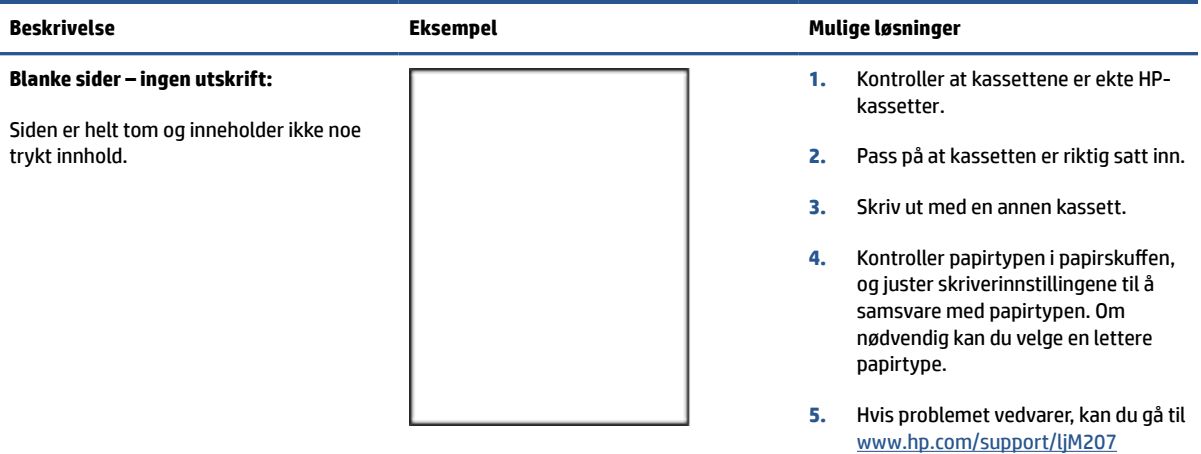

#### **Tabell 7-11 Svart side**

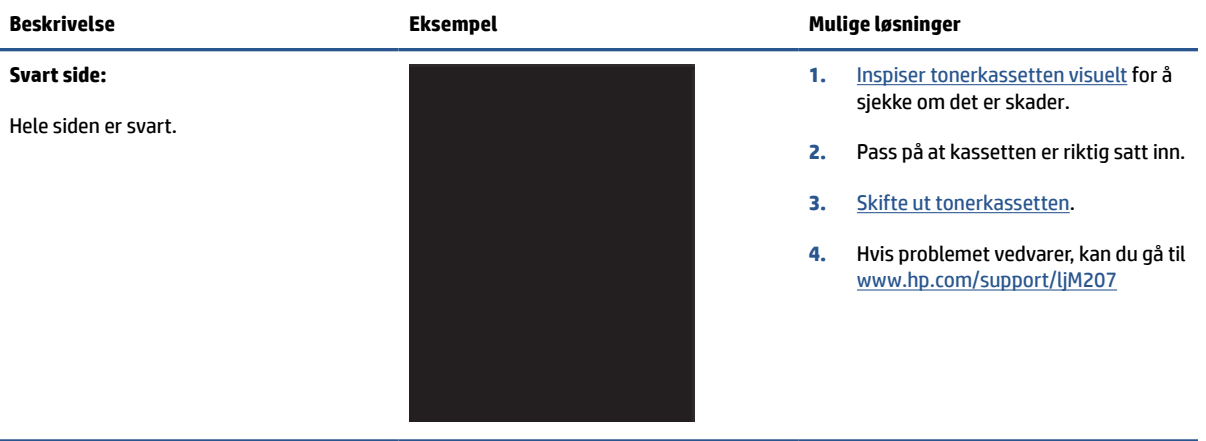

#### **Tabell 7-12 Båndfeil**

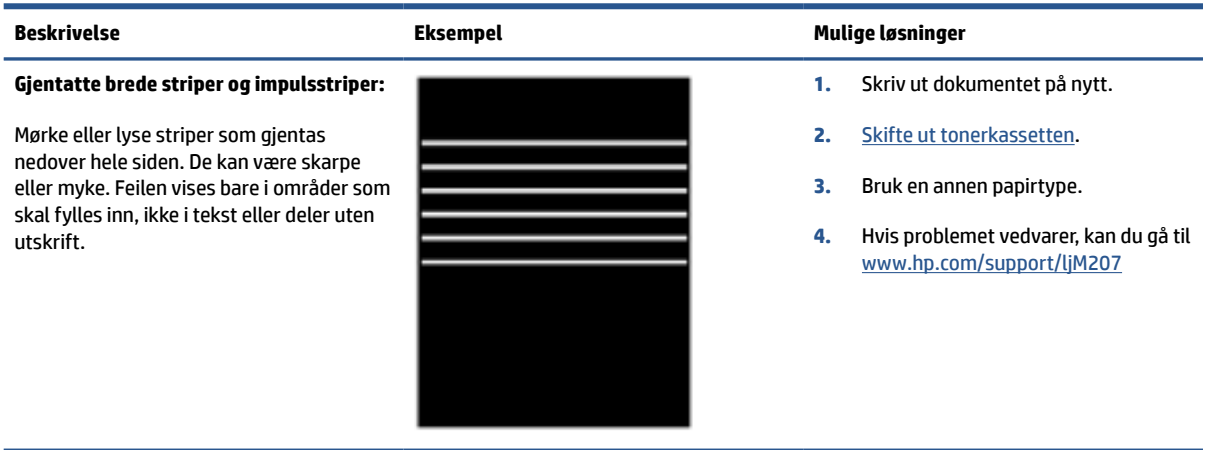
#### **Tabell 7-13 Stripefeil**

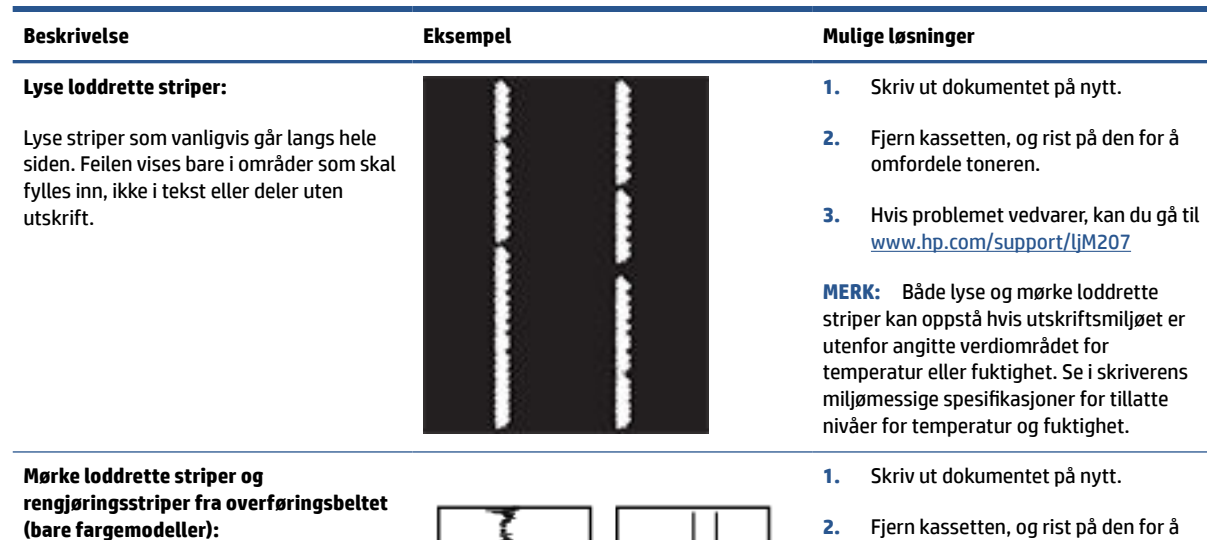

Mørke striper som går nedover hele siden. Feilen kan oppstå hvor som helst på siden; i områder med fyllmønster eller i områdene uten utskrift.

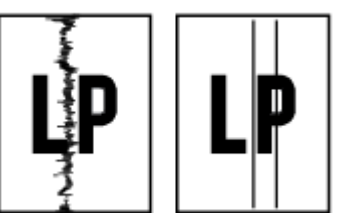

- **2.** Fjern kassetten, og rist på den for å omfordele toneren.
- **3.** [Skrive ut et renseark.](#page-66-0)
- **4.** Kontrollere tonernivået i kassetten. Se [Slik åpner du EWS ved hjelp av HP](#page-33-0)  [Smart \(iOS, Android og Windows 10\).](#page-33-0)
- **5.** Hvis problemet vedvarer, kan du gå til [www.hp.com/support/ljM207](https://www.hp.com/support/ljM207)

#### **Tabell 7-14 Feil med feste-/varmeelement**

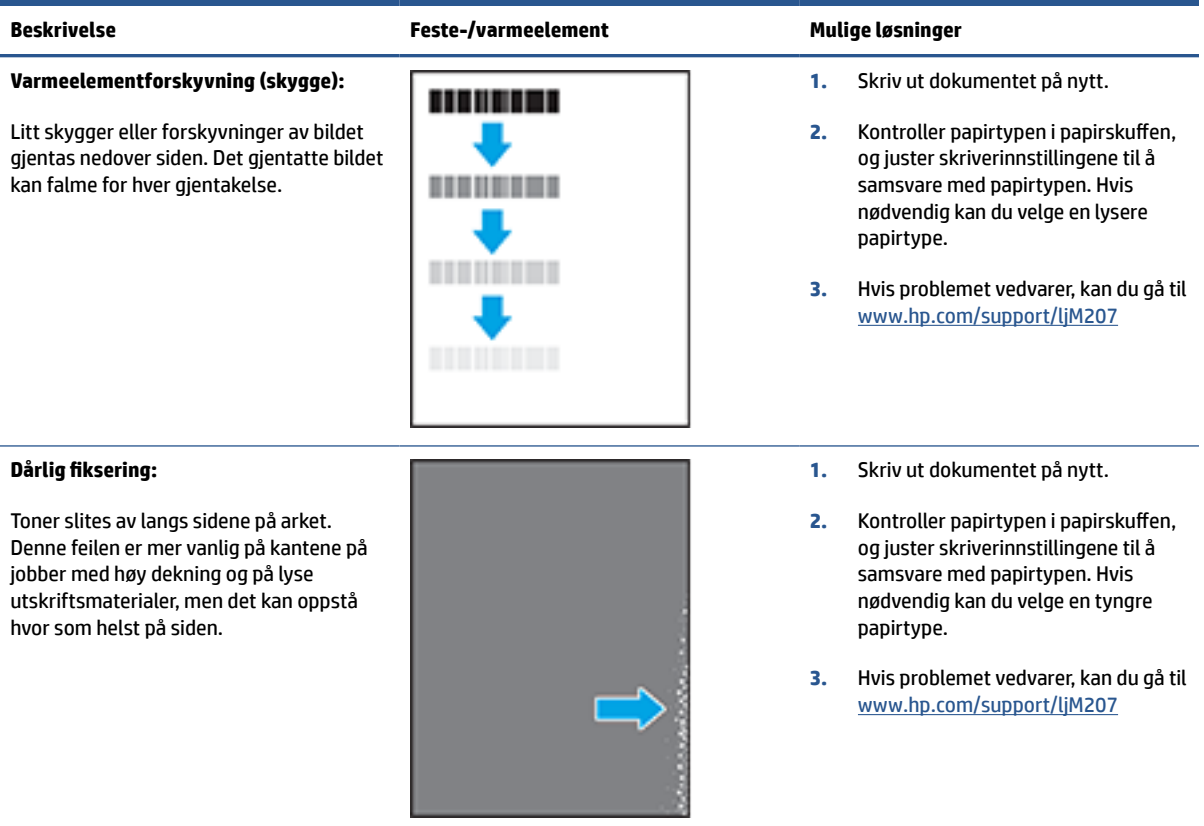

#### **Tabell 7-15 Feil med plassering av bilde**

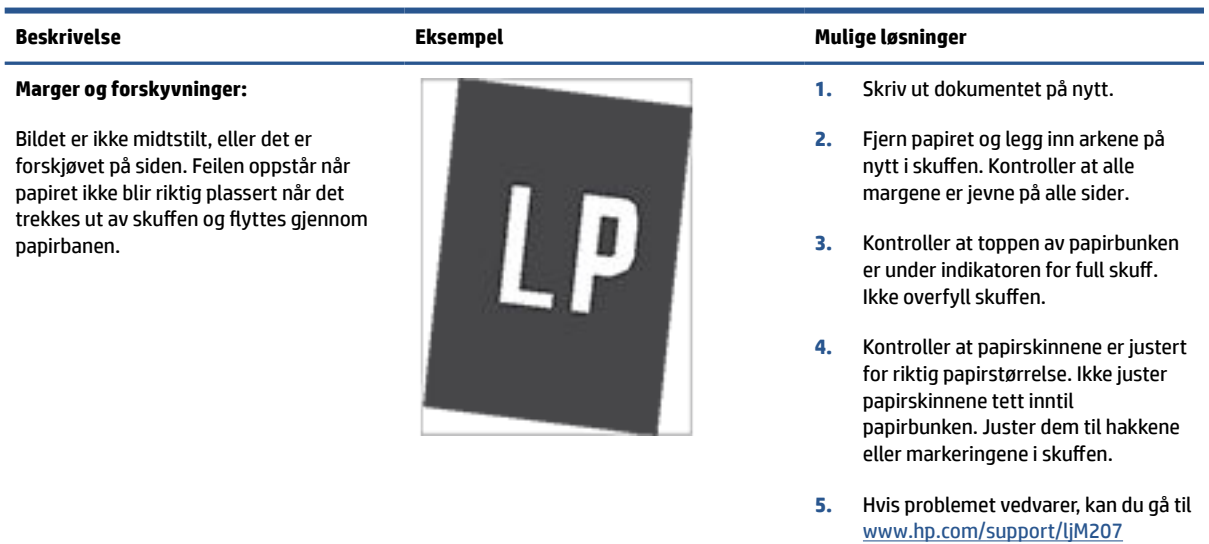

#### **Tabell 7-16 Utskriftsfeil**

### **Krøll på utskrift:**

Utskriftspapiret er krøllete i kantene. Den krøllete kanten kan gå langs den korte eller lange siden av papiret. Det kan krøllet på to måter:

- **Positiv krøll:** Papiret er krøllet mot den utskrevne siden. Feilen oppstår i tørre miljøer, eller når du skriver ut sider med høy dekning.
- **Negativ krøll:** Papiret er krøllet bort fra den utskrevne siden. Feilen oppstår i miljøer med høy luftfuktighet, eller når du skriver ut sider med lite dekning.

#### **Feil i utmatingsbunke:**

Papiret stables ikke skikkelig i utskuffen. Bunken er kanskje ujevn eller forskjøvet, eller sidene trykkes ut fra skuffen og ned på gulvet. Følgende forhold kan forårsake feilen:

- Ekstrem papirkrølling
- Papiret i skuffen er skrukket eller deformert
- Papiret er en ikke-standard papirtype, som for eksempel konvolutter
- Utmatingsskuffen er for full

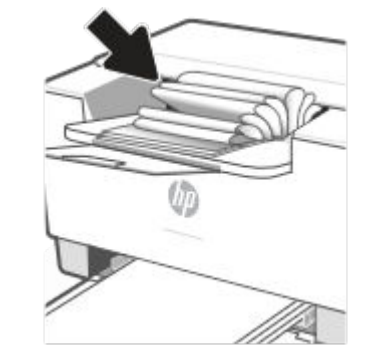

#### **Beskrivelse Eksempel Mulige løsninger**

- **1.** Skriv ut dokumentet på nytt.
- **2. Positiv krøll:** Velg en tyngre papirtype fra skriverens innebygde webserver. Den tyngre papirtypen skaper en høyere utskriftstemperatur.

**Negativ krøll:** Velg en lettere papirtype fra skriverens innebygde webserver. Den lysere papirtypen skaper en lavere utskriftstemperatur. Papiret bør oppbevares tørt før bruk, eller bruk nyåpnet papir.

- **3.** Skriv ut i tosidig modus.
- **4.** Hvis problemet vedvarer, kan du gå til [www.hp.com/support/ljM207](https://www.hp.com/support/ljM207)
- **1.** Skriv ut dokumentet på nytt.
- **2.** Trekk ut utskufforlengeren.
- **3.** Hvis feilen skyldes svært krøllet papir, følger du fremgangsmåten for feilsøking av krøll på utskrift.
- **4.** Bruk en annen papirtype.
- **5.** Bruk nyåpnet papir.
- **6.** Fjern papiret fra utskuffen før skuffen blir for full.
- **7.** Hvis problemet vedvarer, kan du gå til [www.hp.com/support/ljM207](https://www.hp.com/support/ljM207)

## **Løs problemer med trådløst nettverk**

- **Innledning**
- Sjekkliste for trådløs tilkobling
- [Skriveren skriver ikke ut etter at den trådløse konfigurasjonen er fullført](#page-76-0)
- [Produktet skriver ikke ut, og datamaskinen har en tredjeparts brannmur installert](#page-76-0)
- [Den trådløse tilkoblingen fungerer ikke etter at du har flyttet den trådløse ruteren eller skriveren](#page-76-0)
- [Kan ikke koble flere enheter til den trådløse skriveren \(Wi-Fi Direct\)](#page-76-0)
- [Den trådløse skriveren mister kommunikasjonen når den er koblet til et VPN](#page-77-0)
- [Nettverket vises ikke i listen over trådløse nettverk](#page-77-0)
- [Det trådløse nettverket fungerer ikke](#page-77-0)
- [Utfør en diagnostisk test for trådløst nettverk](#page-78-0)
- [Redusere forstyrrelser i et trådløst nettverk](#page-78-0)

#### **Innledning**

Bruk feilsøkingsinformasjonen for å løse problemer.

**MERK:** For å finne ut om Wi-Fi Direct-utskrift er aktivert på skriveren din, kan du skrive ut en informasjonsrapport fra skriverens kontrollpanel

### **Sjekkliste for trådløs tilkobling**

- Kontroller at skriveren og den trådløse ruteren er slått på og har strøm. Sørg også for at skriverens trådløse radio er slått på.
- Kontroller at SSID-navnet (Service Set Identifier) er riktig. Skriv ut en informasjonsrapport for å bestemme SSID.

På skriverens kontrollpanel trykker du på  $\binom{1}{1}$  (Informasjon-knappen).

Hvis du ikke er sikker på at SSID er riktig, kjør du det trådløse oppsettet på nytt.

- Med sikre nettverk, må du kontrollere at sikkerhetsinformasjonen er riktig. Hvis sikkerhetsinformasjonen ikke er riktig, kjør trådløst oppsett igjen.
- Hvis det trådløse nettverket fungerer som det skal, kan du prøve å få tilgang til andre datamaskiner i det trådløse nettverket. Hvis nettverket har Internett-tilgang, kan du prøve å koble deg til Internett via en trådløs forbindelse.
- Bekreft at krypteringsmetoden (AES eller TKIP) er den samme for skriveren som den er for det trådløse tilgangspunktet (i nettverk som bruker WPA-sikkerhet).
- Bekreft at skriveren er innenfor rekkevidde av det trådløse nettverket. For de fleste nettverk må skriveren være innenfor 30 m (100 fot) fra det trådløse tilgangspunktet (den trådløse ruteren).
- <span id="page-76-0"></span>Sjekk at ingen hindringer blokkerer det trådløse signalet. Fjern alle store metallgjenstander mellom tilgangspunktet og skriveren. Kontroller at søyler, vegger eller støttesøyler som inneholder metall eller betong, ikke kommer mellom skriveren og trådløst tilgangspunkt.
- Kontroller at skriveren er plassert utenfor rekkevidde av elektroniske enheter som kan forstyrre det trådløse signalet. Mange enheter kan forstyrre det trådløse signalet, blant annet motorer, trådløse telefoner, overvåkingskameraer , andre trådløse nettverk og enkelte Bluetooth-enheter.
- Kontroller at skriverdriveren er installert på datamaskinen.
- Kontroller at du har valgt riktig skriverport.
- Kontroller at datamaskinen og skriveren er koblet til det samme nettverket.
- For OS X, kontroller at den trådløse ruteren støtter Bonjour.

### **Skriveren skriver ikke ut etter at den trådløse konfigurasjonen er fullført**

- **1.** Kontroller at skriveren er slått på og initialisert.
- **2.** Deaktiver eventuelle tredjeparts brannmurer på datamaskinen.
- **3.** Sørg for at det trådløse nettverket fungerer som det skal.
- **4.** Sørg for at datamaskinen fungerer som den skal. Om nødvendig, må du starte datamaskinen på nytt.
- **5.** Kontroller at du kan åpne skriverens EWS fra en datamaskin på nettverket.

### **Produktet skriver ikke ut, og datamaskinen har en tredjeparts brannmur installert**

- **1.** Oppdater brannmuren med den nyeste oppdateringen tilgjengelig fra produsenten.
- **2.** Hvis programmet ber om tilgang til brannmur når du installerer skriveren eller prøver å skrive ut, må du sørge for å gi programmene tillatelse til å kjøre.
- **3.** Slå av brannmuren midlertidig, og installer deretter den trådløse skriveren på datamaskinen. Aktiver brannmuren når du har fullført den trådløse installasjonen.

### **Den trådløse tilkoblingen fungerer ikke etter at du har flyttet den trådløse ruteren eller skriveren**

- **1.** Kontroller at ruteren eller skriveren er koblet til det samme nettverket som datamaskinen er koblet til.
- **2.** Skriv ut en informasjonsrapport.
- **3.** Kontroller at SSID-navnet (Service Set Identifier) i informasjonsrapporten er det samme som SSID i datamaskinens skriveroppsett.
- **4.** Hvis numrene er forskjellige, betyr det at enhetene ikke er koblet til det samme nettverket. Rekonfigurer det trådløse oppsettet for skriveren.

### **Kan ikke koble flere enheter til den trådløse skriveren (Wi-Fi Direct)**

- **1.** Kontroller at de andre datamaskinene er innenfor trådløsområdet, og at det ikke er noe som blokkerer signalet. For de fleste nettverk er den trådløse rekkevidden innenfor 30 m (100 ft) av det trådløse tilgangspunktet.
- **2.** Kontroller at skriveren er slått på og initialisert.
- <span id="page-77-0"></span>**3.** Kontroller at det ikke er mer enn fem samtidige Wi-Fi Direct-brukere.
- **4.** Deaktiver eventuelle tredjeparts brannmurer på datamaskinen.
- **5.** Sørg for at det trådløse nettverket fungerer som det skal.
- **6.** Sørg for at datamaskinen fungerer som den skal. Om nødvendig, må du starte datamaskinen på nytt.

### **Den trådløse skriveren mister kommunikasjonen når den er koblet til et VPN**

● Vanligvis kan du ikke koble til et VPN og andre nettverk samtidig.

### **Nettverket vises ikke i listen over trådløse nettverk**

- Kontroller at den trådløse ruteren er slått på og koblet til strømmen.
- Nettverket kan være skjult.
- Pass på at skriveren ligger innenfor det trådløse området for den trådløse ruteren, og at det ikke er noen hindringer for signalet.
- Skriveren drives på 2,4 GHz og 5 GHz trådløst bånd.
- Oppdater listen over trådløse nettverk.
- Prøv å starte skriveren på nytt.

### **Det trådløse nettverket fungerer ikke**

- **1.** For å bekrefte at nettverket ikke kommuniserer, prøv å koble andre enheter til nettverket.
- **2.** Test nettverkskommunikasjonen ved hjelp av ping-kommandoen.
	- **a.** Åpne en kommandolinje på datamaskinen.
		- For Windows klikker du på **Start**, **Kjør**, skriver inn cmd, og trykker deretter inn **Enter**.
		- For OS X, gå til **Programmer**, deretter **Verktøy** og åpne **Terminal**.
	- **b.** Skriv ping etterfulgt av ruterens IP-adresse.
	- **c.** Hvis vinduet viser tid for tur-retur, betyr det at nettverket og enheten fungerer.
- **3.** Kontroller at ruteren eller skriveren er koblet til det samme nettverket som datamaskinen er koblet til.
	- **a.** På skriverens kontrollpanel trykker du på  $\begin{pmatrix} 1 \ 1 \end{pmatrix}$  (Informasjon-knappen) for å skrive ut en informasjonsrapport.
	- **b.** Kontroller at SSID-navnet (Service Set Identifier) i informasjonsrapporten er det samme som SSID i datamaskinens skriveroppsett.
	- **c.** Hvis numrene er forskjellige, betyr det at enhetene ikke er koblet til det samme nettverket. Rekonfigurer det trådløse oppsettet for skriveren.

### <span id="page-78-0"></span>**Utfør en diagnostisk test for trådløst nettverk**

En diagnostisk test for trådløst nettverk kan utføres ved hjelp av skriverens kontrollpanel eller den innebygde webserveren (EWS). Den diagnostiske testen for trådløst nettverk gir informasjon om innstillingene for det trådløse nettverket.

#### **Metode 1: Utfør en diagnostisk test for trådløst nettverk ved hjelp av skriverens kontrollpanel**

Via skriverens kontrollpanel trykker du på og holder inne (ii) (Informasjon-knappen) i tre sekunder, og

trykker deretter på  $\begin{pmatrix} 1\\ 1 \end{pmatrix}$  (Informasjon-knappen) (U) (Fortsett-knappen) samtidig.

#### **Metode 2: Utfør trådløst nettverkstestingstest ved hjelp av EWS**

- **1.** Åpen EWS. Se [Tilgang til, og bruk av Embedded Web Server \(EWS\)](#page-32-0).
- **2.** Velg **Nettverk**-fanen.
- **3.** Kontroller at alternativet På er valgt på siden **Trådløs konfigurasjon**.
- **4.** Klikk på **Skriv ut testrapport-**-knappen for å skrive ut en testside som viser testresultater.

### **Redusere forstyrrelser i et trådløst nettverk**

Ved å følge tipsene nedenfor kan du redusere forstyrrelser i et trådløst nettverk:

- Hold de trådløse enhetene borte fra store metallobjekter, for eksempel arkivskap, og andre elektromagnetiske enheter, for eksempel mikrobølgeovner og trådløse telefoner. Disse objektene kan forstyrre radiosignaler.
- Hold de trådløse enhetene vekk fra store murverkskonstruksjoner og andre bygningskonstruksjoner. Disse objektene kan absorbere radiobølger og senke signalstyrken.
- Plasser den trådløse ruteren i en sentral posisjon i synslinjen til de trådløse enhetene i nettverket.

## **Løs problemer med Ethernet-tilkoblingen**

Undersøk følgende:

- Nettverket fungerer og nettverkshuben, -svitsjen eller -ruteren er slått på.
- Ethernet-kabelen er ordentlig koblet til skriveren og ruteren. Ethernet-kabelen er koblet til Ethernetporten på skriveren, og lyset nær kontakten lyser opp når den er tilkoblet.
- Antivirusprogrammer, inkludert programmer som beskytter mot spionprogrammer, påvirker ikke nettverkstilkoblingen til skriveren. Hvis du vet at antivirus- eller brannmurprogramvare hindrer datamaskinen i å koble til skriveren, bruker du [HPs brannmurfeilsøking på internett](https://h20180.www2.hp.com/apps/Nav?h_pagetype=s-921&h_lang=en&h_client=s-h-e005-01&h_keyword=bmGoWirelessFirewall) som hjelp til å løse problemet.
- Kjør [HP Print and Scan Doctor](https://www.hp.com/support/PSDr) for å feilsøke problemet automatisk. Verktøyet vil prøve å diagnostisere og løse problemet. HP Print and Scan Doctor er kanskje ikke tilgjengelig på alle språk.

# **A Skriverspesifikasjoner**

**VIKTIG:** Følgende spesifikasjoner er korrekte på utgivelsestidspunktet, men de kan endres. Du finner oppdatert informasjon på [www.hp.com/support/ljM207](https://www.hp.com/support/ljM207)

- [Tekniske spesifikasjoner](#page-81-0)
- [Systemkrav](#page-82-0)
- [Skriverdimensjoner](#page-83-0)
- [Strømforbruk, elektriske spesifikasjoner og akustiske utslipp](#page-84-0)
- [Driftsmiljøområde](#page-85-0)
- [Advarselsikoner](#page-86-0)
- [Laseradvarsel](#page-87-0)

## <span id="page-81-0"></span>**Tekniske spesifikasjoner**

Du finner mer informasjon på [www.hp.com/support/ljM207](https://www.hp.com/support/ljM207) . Velg land eller region. Klikk på Produktstøtte og feilsøking. Skriv inn navnet som vises foran på skriveren, og velg deretter Søk. Klikk på Produktinformasjon og velg deretter Produktspesifikasjoner.

## <span id="page-82-0"></span>**Systemkrav**

Hvis du ønsker informasjon om programvaren og systemkravene eller fremtidige operativsystemversjoner og støtte, kan du gå til HPs nettsted for kundestøtte på [www.hp.com/support/ljM207](https://www.hp.com/support/ljM207)

## <span id="page-83-0"></span>**Skriverdimensjoner**

**Figur A-1** Dimensjoner for skriveren

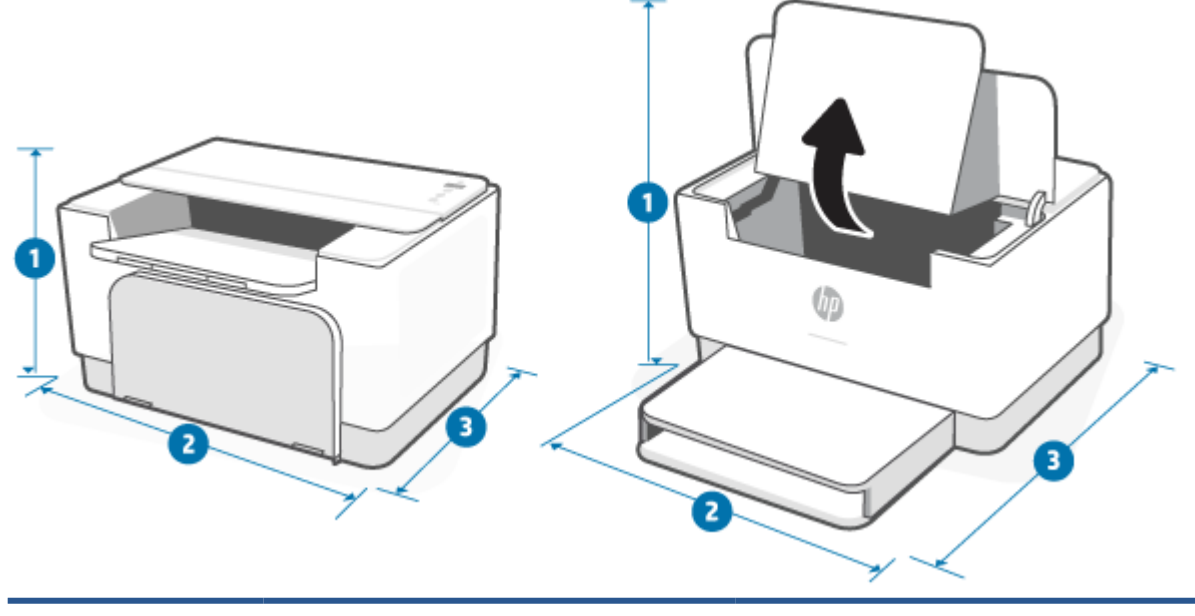

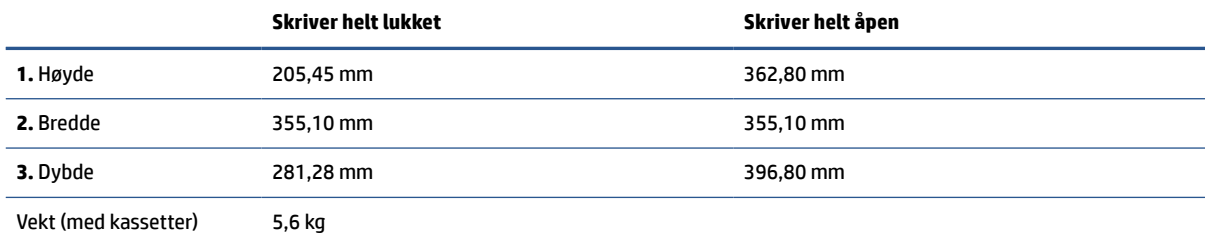

## <span id="page-84-0"></span>**Strømforbruk, elektriske spesifikasjoner og akustiske utslipp**

Se [www.hp.com/support/ljM207](https://www.hp.com/support/ljM207) hvis du vil ha oppdatert informasjon.

**FORSIKTIG:** Krav til strømforsyning er basert på landet/regionen hvor skriveren ble solgt. Ikke omform driftsspenningene. Dette vil skade skriveren og gjøre skrivergarantien ugyldig.

## <span id="page-85-0"></span>**Driftsmiljøområde**

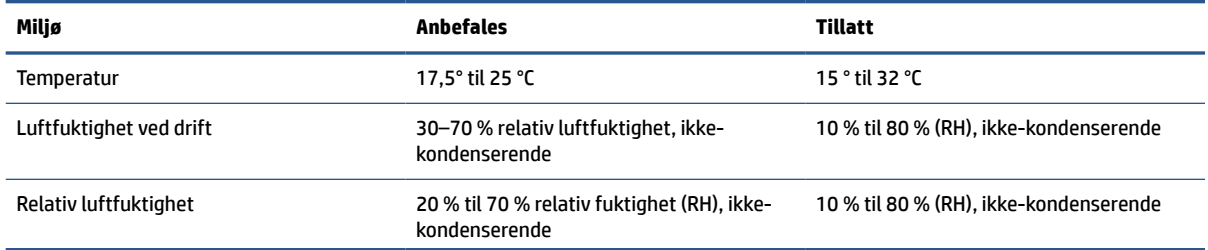

## <span id="page-86-0"></span>**Advarselsikoner**

Definisjoner på advarselsikoner: Følgende advarselsikoner kan vises på HP-produkter. Utvis passende forsiktighet når det er aktuelt.

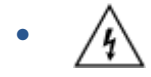

Advarsel: Elektrisk støt

$$
\bullet \quad \boxed{\overline{\mathbb{W}}}
$$

Advarsel: Varm overflate

● 

Advarsel: Hold kroppsdeler unna bevegelige deler

$$
\cdot \quad \text{and} \quad
$$

Advarsel: Skarp kant i umiddelbar nærhet

●

Advarsel

## <span id="page-87-0"></span>**Laseradvarsel**

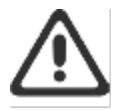

CAUTION - CLASS 3B INVISIBLE LASER RADIATION WHEN OPEN. AVOID EXPOSURE TO THE BEAM.

ATTENTION - RAYONNEMENT LASER INVISIBLE DE ÇLASSE 3B EN CAS D'OUVERTURE. ÉVITEZ L'EXPOSITION AU FAISCEAU.

VORSICHT - UNSICHTBARE LASERSTRAHLUNG KLASSE 3B, WENN ABDECKUNG GEÖFFNET. NIGIT DEM STRAHL AUSSETZEN.

PRECAUCIÓN - RADIACIÓN LÁSER INVISIBLE DE CLASE 3B PRESENTE AL ABRIR. EVITE LA EXPOSICIÓN AL HAZ.

VARNING - OSYNLIG LASERSTRÅLNING KLASS 3B VID ÖPPEN LUCKA UNDVIK EXPONERING FÖR LASERSTRÅLNINGEN.

VAROITUS - LUOKAN 3B NÄKYMÄTTÖMÄLLE LASER-SÄTEILYÄ AVATTUNA. VÄLTÄ ALTISTUMISTA SÄTEELLE.

注意 - 打开时,存在不可见的 3B 类激光辐射,请避免接触该激光 東。

주 역 - 컬러면 블급 3B 비가시레이저발사선이발출됩니다.. 괄선에 노출을 피하십시오..

注意 - ここを開くとクラス 3B 不可視レーザ放射が出ます。ビームに身をさらさな いこと.

# **B Service og støtte**

- [HP begrenset garanti](#page-89-0)
- [HPs Premium Protection-garanti: Erklæring om begrenset garanti for LaserJet-tonerkassetter](#page-102-0)
- [HPs retningslinjer for ikke-original HP-rekvisita](#page-103-0)
- [HPs webområde mot forfalskning](#page-104-0)
- [Data som lagres på tonerkassetten](#page-105-0)
- [Lisensavtale for sluttbruker](#page-106-0)
- [Customer self-repair garantitjeneste](#page-111-0)
- [Kundestøtte](#page-112-0)

## <span id="page-89-0"></span>**HP begrenset garanti**

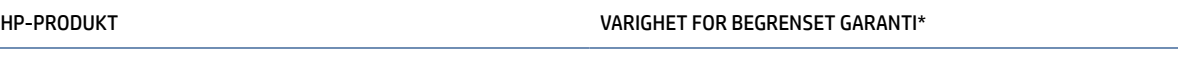

HP LaserJet M207-M212 series Ett års begrenset garanti

**MERK:** \*Garanti- og støttealternativene varierer etter produkt, land og lokale juridiske krav. Gå til [www.support.hp.com](https://support.hp.com) for å lese mer om HPs prisbelønnede service- og støttealternativer i ditt område. For detaljer om HPs begrensede garantiretningslinjer på rekvisita, kan du gå til [www.hp.com/go/](https://www.hp.com/go/learnaboutsupplies) [learnaboutsupplies](https://www.hp.com/go/learnaboutsupplies)

HP garanterer overfor deg som sluttbrukerkunde, at HPs begrensede garanti bare gjelder for HPs merkevareprodukter som er solgt eller leaset a) fra HP Inc., dets datterselskaper, tilknyttede selskaper, autoriserte forhandlere, autoriserte distributører eller landsdistributører; og, b) med HPs begrensede garanti, at HP maskinvare og tilbehør vil være uten mangler i materialer og utførelse etter kjøpsdatoen, for perioden som er spesifisert ovenfor. Hvis HP i løpet av den aktuelle garantiperioden mottar melding om feil ved et produkt, vil HP, etter egen vurdering, reparere eller skifte ut det defekte produktet. Erstatningsprodukter kan være enten nye eller så gode som nye. HP-produkter som skal repareres kan erstattes med restaurerte varer av samme type i stedet for å bli reparert. Restaurerte deler kan bli brukt for å reparere varer. Reparasjon av produkter kan føre til tap av brukergenerert data.

HP garanterer overfor deg at HP-programvaren ikke vil unnlate å utføre programinstruksjonene etter kjøpsdatoen, i det tidsrommet som er angitt ovenfor, på grunn av mangler i materiale eller utførelse når programvaren er installert og brukt på riktig måte. Hvis HP mottar melding om slike mangler i garantiperioden, vil HP erstatte eventuell programvare som ikke utfører programinstruksjonene på grunn av slike mangler.

HP gir ingen garanti for at driften av HP-produktene vil være uten avbrudd eller feilfri. Hvis HP ikke er i stand til innen rimelig tid å reparere eller erstatte et produkt til den garanterte tilstanden, har du krav på full refusjon av kjøpesummen forutsatt at du leverer tilbake produktet umiddelbart.

HP-produkter kan inneholde refabrikkerte deler som fungerer som nye, eller deler som har vært tilfeldig brukt.

Garantien gjelder ikke mangler som oppstår på grunn av (a) feilaktig eller mangelfullt vedlikehold eller kalibrering, (b) programvare, grensesnitt, deler eller rekvisita som ikke er levert av HP, (c) uautoriserte endringer eller feilbruk, (d) bruk som ikke er i henhold til miljøspesifikasjonene for produktet, eller (e) feilaktig klargjøring og vedlikehold av driftsomgivelsene.

I DEN GRAD DET ER TILLATT I HENHOLD TIL LOKAL LOVGIVNING, ER DE OVENSTÅENDE GARANTIENE UTELUKKENDE OG INGEN ANDRE GARANTIER ELLER VILKÅR, SKRIFTLIGE ELLER MUNTLIGE, ER UTTRYKT ELLER IMPLISITT. HP FRASKRIVER SEG I SÆRDELESHET ANSVAR FOR ENHVER IMPLISITT GARANTI OM SALGBARHET OG EGNETHET FOR BESTEMTE FORMÅL. Noen land/regioner, delstater eller provinser tillater ikke begrensning av varigheten av underforståtte garantier. Begrensningen eller unntaket gjelder derfor kanskje ikke for deg. Denne garantien gir deg spesifikke juridiske rettigheter, og det kan hende at du også har andre rettigheter som varierer fra land/region til land/region, delstat til delstat eller provins til provins. Se de landsspesifikke erklæringene på slutten av dette dokumentet.

HPs begrensede garanti er gyldig i alle land/regioner eller alle steder der HP tilbyr støtte for dette produktet, og der HP har markedsført dette produktet. Nivået på den garantiservicen du får, kan variere i forhold til lokale standarder. HP vil ikke endre formen eller funksjonen til produktet for at det skal kunne brukes i land/ regioner der det ikke var ment å brukes av lovmessige eller reguleringsmessige grunner.

I DEN GRAD GJELDENDE LOKAL LOVGIVNING TILLATER DET, ER RETTSMIDLENE I DENNE GARANTIERKLÆRINGEN DINE ENESTE OG EKSKLUSIVE RETTSMIDLER. MED UNNTAK AV DET SOM ER NEVNT OVENFOR, ER HP ELLER

DERES LEVERANDØRER IKKE I NOE TILFELLE ANSVARLIG FOR TAP AV DATA ELLER FOR DIREKTE, SPESIELLE ELLER TILFELDIGE SKADER, ELLER FØLGESKADER (INKLUDERT TAP AV FORTJENESTE ELLER DATA), ELLER ANNEN SKADE, UANSETT OM GRUNNLAGET ER BASERT PÅ KONTRAKT, ERSTATNINGSANSVAR UTENFOR KONTRAKT, ELLER ANNET. Noen land/regioner, stater eller provinser tillater ikke unntak eller begrensninger for tilfeldige skader eller følgeskader. Begrensningen eller unntaket ovenfor gjelder derfor kanskje ikke for deg.

GARANTIVILKÅRENE I DENNE ERKLÆRINGEN SKAL, UNNTATT I DEN UTSTREKNING DET ER TILLATT I HENHOLD TIL LOVGIVNINGEN, VERKEN UTELATE, BEGRENSE ELLER ENDRE, MEN VÆRE ET TILLEGG TIL DE OBLIGATORISKE, LOVFESTEDE RETTIGHETER SOM GJELDER FOR SALGET AV DETTE PRODUKTET. SE DE LANDSSPESIFIKKE ERKLÆRINGENE PÅ SLUTTEN AV DETTE DOKUMENTET (HVIS AKTUELT) FOR NÆRMERE INFORMASJON OM DINE RETTIGHETER SOM FORBRUKER.

### **Landsspesifikke vilkår**

I noen jurisdiksjoner kan du ha andre lovbestemte rettigheter. Se nedenfor.

#### **Australia**

Dine rettigheter som australsk forbruker er forskjellige fra de som er oppgitt i dokumentet ovenfor.

Du bør se bort i fra eventuelle begrensninger eller unntak i dokumentet ovenfor og referere til informasjonen nedenfor.

- **1.** Når du som forbruker kjøper en vare fra HP, leveres varene med garantier som ikke kan utelukkes ifølge australsk forbrukerlovgivning. Du har rett til erstatning eller refusjon for en stor feil og kompensasjon for annet tap eller annen skade som rimeligvis kan forventes som følge. Du har også rett til å få varene reparert eller byttet ut hvis varene ikke er av godkjent kvalitet og feilen ikke utgjør en stor feil.
- **2.** Dette betyr at det ikke er en definert garantiperiode for HP-varer som leveres til australske forbrukere.
- **3.** I stedet bør for eksempel varene være egnet for de formålene de vanligvis er ment for, for en periode som en forbruker med rimelig god kjennskap til status og tilstand for varene vil forvente. Denne perioden kan variere avhengig av produktet.
- **4.** Du bør kontakte HP hvis du er bekymret for at ett av HPs produkter ikke klarer å oppfylle noen av garantiene listet opp nedenfor. HP vil diskutere den spesifikke naturen og omstendighetene for denne varen med deg, og om den bestemte feilen /problemet faller inn under omfanget av de lovpålagte garantiene.

Ingenting i HPs begrensede garanti ekskluderer, begrenser eller endrer eventuelle betingelser, garantier, rettigheter eller rettsmidler du måtte ha etter loven (inkludert en forbrukergaranti under den australske forbrukerlovgivningen) som ikke kan begrenses eller utelukkes lovlig.

De relevante garantiene er som følger:

- **1. Kvalitet** varer som leveres av HP må være av godkjent kvalitet. Testen for godkjent kvalitet er om en fornuftig forbruker som er fullt klar over status og tilstand for varene, vil finne dem:
	- trygge, holdbare og uten mangler;
	- akseptable i utseende og overflate; og
	- egnet for alle formålene slike varer vanligvis er ment for.

Dette må ta hensyn til naturen og prisen på varene, og eventuelle erklæringer på emballasjen eller merkingen.

- **2. Beskrevet formål** varer eller tjenester som leveres av HP som HP mener er rimelig egnet for et formål uttrykkelig beskrevet av en forbruker, må være rimelig egnet for dette formålet.
- **3. Beskrivelse** varer som leveres av HP må være i samsvar med beskrivelsen levert av HP.
- **4. Eksempel** varer som leveres av HP må være i samsvar med eventuelle eksempler HP har vist deg.
- **5. Eiendomsrett** en forbruker som kjøper en vare fra HP må motta klar eiendomsrett for varen.
- **6. Aktsomhet og ferdighet** tjenester som HP leverer til deg må leveres med aktsomhet og ferdighet.
- **7. Uttrykte garantier** HP vil være lovpålagt å overholde de uttrykte garantiene som er angitt i dets vilkår og betingelser.
- **8. Rimelig tid** reparasjonstjenester som leveres av HP må leveres innen rimelig tid.

Hvis du tror at du har rett til noen av de ovenfor nevnte rettsmidlene, eller eventuelle rettsmidler under HPs verdensomspennende begrensede garanti og tekniske støttedokument, kan du kontakte HP:

> HP PPS Australia Pty Ltd Rhodes Corporate Park, Building F, Level 5 1 Homebush Bay Drive Rhodes, NSW 2138 Australia

For å iverksette en kundestøtteforespørsel, kan du bruke numrene nedenfor eller gå til [www.hp.com.au](https://www8.hp.com/au/en/home.html) og velge «Kundestøtte»-alternativet fra den nyeste listen med telefonstøttenumre.

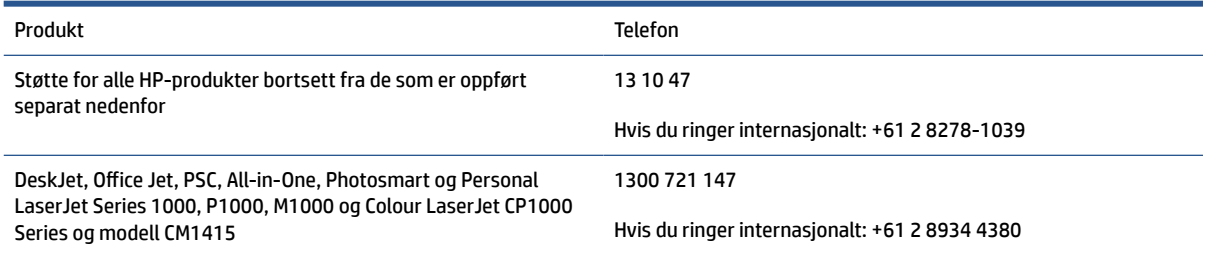

For nærmere informasjon om forbrukerrettigheter, kan du gå til [www.consumerlaw.gov.au](https://consumerlaw.gov.au) og [www.accc.gov.au/consumerguarantees](https://www.accc.gov.au/consumers/consumer-rights-guarantees).

#### **New Zealand**

I New Zealand leveres maskinvare og programvare med garantier som ikke kan utelukkes under New Zealands forbrukerlovgivning. I New Zealand innebærer en forbrukertransaksjon en transaksjon som involverer en person som kjøper varer til personlig bruk eller bruk/forbruk i hjemmet eller husholdningen, og ikke til et forretningsformål. New Zealand-forbrukere som kjøper varer til bruk eller forbruk av privatperson, i hjemmet eller i husholdningen og ikke til bruk eller forbruk av en bedrift («New Zealand-forbrukere») har krav på reparasjon, erstatning eller refusjon for feil samt kompensasjon for annet tap eller annen skade som rimeligvis kan forventes. En New Zealand-forbruker (som definert ovenfor) kan gjenvinne kostnadene ved å returnere produktet til kjøpsstedet hvis det forekommer et brudd på New Zealands forbrukerlov; videre, hvis New Zealand-forbrukeren belastes med betydelige kostnader ved å returnere varene til HP, vil HP samle inn slike varer på egen bekostning.

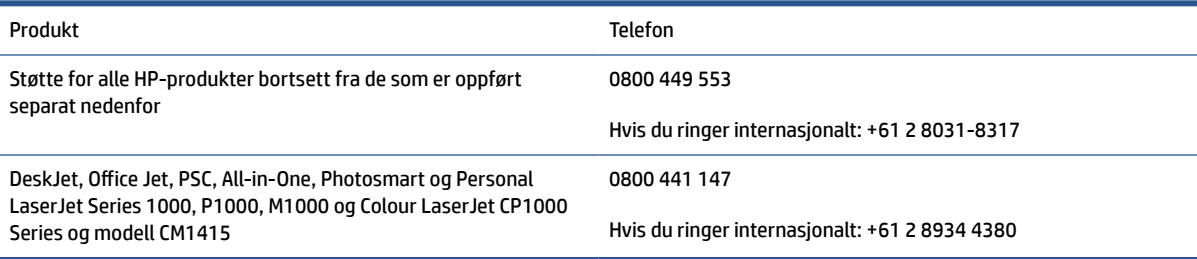

### **Storbritannia, Irland og Malta**

The HP Limited Warranty is a commercial guarantee voluntarily provided by HP. The name and address of the HP entity responsible for the performance of the HP Limited Warranty in your country/region is as follows:

**UK**: HP Inc UK Limited, Cain Road, Amen Corner, Bracknell, Berkshire, RG12 1HN

**Ireland**: Hewlett-Packard Ireland Limited, Liffey Park Technology Campus, Barnhall Road, Leixlip, Co.Kildare

**Malta**: Hewlett-Packard Europe B.V., Amsterdam, Meyrin Branch, Route du Nant-d'Avril 150, 1217 Meyrin, Switzerland

**United Kingdom**: The HP Limited Warranty benefits apply in addition to any legal rights to a guarantee from seller of nonconformity of goods with the contract of sale. These rights expire six years from delivery of goods for products purchased in England or Wales and five years from delivery of goods for products purchased in Scotland. However various factors may impact your eligibility to receive these rights. For further information, please consult the following link: Consumer Legal Guarantee ([www.hp.com/go/eu-legal\)](https://support.hp.com/gb-en/document/c03922002) or you may visit the European Consumer Centers website [\(ec.europa.eu/info/live-work-travel-eu/consumers/](https://ec.europa.eu/info/live-work-travel-eu/consumers/resolve-your-consumer-complaint/european-consumer-centres-network-ecc-net_en) [resolve-your-consumer-complaint/european-consumer-centres-network-ecc-net\\_en\)](https://ec.europa.eu/info/live-work-travel-eu/consumers/resolve-your-consumer-complaint/european-consumer-centres-network-ecc-net_en). Consumers have the right to choose whether to claim service under the HP Limited Warranty or against the seller under the legal guarantee.

**Ireland**: The HP Limited Warranty benefits apply in addition to any statutory rights from seller in relation to nonconformity of goods with the contract of sale. However various factors may impact your eligibility to receive these rights. Consumer statutory rights are not limited or affected in any manner by HP Care Pack. For further information, please consult the following link: Consumer Legal Guarantee [\(www.hp.com/go/eu-legal](https://support.hp.com/gb-en/document/c03922002)) or you may visit the European Consumer Centers website ([ec.europa.eu/info/live-work-travel-eu/consumers/](https://ec.europa.eu/info/live-work-travel-eu/consumers/resolve-your-consumer-complaint/european-consumer-centres-network-ecc-net_en) [resolve-your-consumer-complaint/european-consumer-centres-network-ecc-net\\_en\)](https://ec.europa.eu/info/live-work-travel-eu/consumers/resolve-your-consumer-complaint/european-consumer-centres-network-ecc-net_en). Consumers have the right to choose whether to claim service under the HP Limited Warranty or against the seller under the legal guarantee.

**Malta**: The HP Limited Warranty benefits apply in addition to any legal rights to a two-year guarantee from seller of nonconformity of goods with the contract of sale; however various factors may impact your eligibility to receive these rights. Consumer statutory rights are not limited or affected in any manner by the HP Limited Warranty. For further information, please consult the following link: Consumer Legal Guarantee ([www.hp.com/go/eu-legal](https://support.hp.com/gb-en/document/c03922002)) or you may visit the European Consumer Centers website ([ec.europa.eu/info/live](https://ec.europa.eu/info/live-work-travel-eu/consumers/resolve-your-consumer-complaint/european-consumer-centres-network-ecc-net_en)[work-travel-eu/consumers/resolve-your-consumer-complaint/european-consumer-centres-network-ecc](https://ec.europa.eu/info/live-work-travel-eu/consumers/resolve-your-consumer-complaint/european-consumer-centres-network-ecc-net_en)[net\\_en\)](https://ec.europa.eu/info/live-work-travel-eu/consumers/resolve-your-consumer-complaint/european-consumer-centres-network-ecc-net_en). Consumers have the right to choose whether to claim service under the HP Limited Warranty or against the seller under two-year legal guarantee.

### **Østerrike, Belgia, Tyskland og Luxemburg**

Die beschränkte HP Herstellergarantie ist eine von HP auf freiwilliger Basis angebotene kommerzielle Garantie. Der Name und die Adresse der HP Gesellschaft, die in Ihrem Land für die Gewährung der beschränkten HP Herstellergarantie verantwortlich ist, sind wie folgt:

**Deutschland**: HP Deutschland GmbH, Schickardstr. 32, D-71034 Böblingen

**Österreich**: HP Austria GmbH., Technologiestrasse 5, A-1120 Wien

**Luxemburg**: Hewlett-Packard Luxembourg S.C.A., 75, Parc d'Activités Capellen, Rue Pafebruc, L-8308 Capellen

**Belgien**: HP Belgium BVBA, Hermeslaan 1A, B-1831 Diegem

Die Rechte aus der beschränkten HP Herstellergarantie gelten zusätzlich zu den gesetzlichen Ansprüchen wegen Sachmängeln auf eine zweijährige Gewährleistung ab dem Lieferdatum. Ob Sie Anspruch auf diese Rechte haben, hängt von zahlreichen Faktoren ab. Die Rechte des Kunden sind in keiner Weise durch die

beschränkte HP Herstellergarantie eingeschränkt bzw. betroffen. Weitere Hinweise finden Sie auf der folgenden Website: Gewährleistungsansprüche für Verbraucher ([www.hp.com/go/eu-legal\)](https://www.hp.com/go/eu-legal) oder Sie können die Website des Europäischen Verbraucherzentrums [\(ec.europa.eu/info/live-work-travel-eu/consumers/](https://ec.europa.eu/info/live-work-travel-eu/consumers/resolve-your-consumer-complaint/european-consumer-centres-network-ecc-net_en) [resolve-your-consumer-complaint/european-consumer-centres-network-ecc-net\\_en\)](https://ec.europa.eu/info/live-work-travel-eu/consumers/resolve-your-consumer-complaint/european-consumer-centres-network-ecc-net_en) besuchen. Verbraucher haben das Recht zu wählen, ob sie eine Leistung von HP gemäß der beschränkten HP Herstellergarantie in Anspruch nehmen oder ob sie sich gemäß der gesetzlichen zweijährigen Haftung für Sachmängel (Gewährleistung) sich an den jeweiligen Verkäufer wenden.

### **Belgia, Frankrike og Luxemburg**

La garantie limitée HP est une garantie commerciale fournie volontairement par HP. Voici les coordonnées de l'entité HP responsable de l'exécution de la garantie limitée HP dans votre pays:

**France**: HP France SAS, société par actions simplifiée identifiée sous le numéro 448 694 133 RCS Evry, 1 Avenue du Canada, 91947, Les Ulis

**G.D. Luxembourg**: Hewlett-Packard Luxembourg S.C.A., 75, Parc d'Activités Capellen, Rue Pafebruc, L-8308 Capellen

**Belgique**: HP Belgium BVBA, Hermeslaan 1A, B-1831 Diegem

**France**: Les avantages de la garantie limitée HP s'appliquent en complément des droits dont vous disposez au titre des garanties légales applicables dont le bénéfice est soumis à des conditions spécifiques. Vos droits en tant que consommateur au titre de la garantie légale de conformité mentionnée aux articles L. 211-4 à L. 211-13 du Code de la Consommation et de celle relatives aux défauts de la chose vendue, dans les conditions prévues aux articles 1641 à 1648 et 2232 du Code de Commerce ne sont en aucune façon limités ou affectés par la garantie limitée HP. Pour de plus amples informations, veuillez consulter le lien suivant : Garanties légales accordées au consommateur [\(www.hp.com/go/eu-legal](https://www.hp.com/go/eu-legal)). Vous pouvez également consulter le site Web des Centres européens des consommateurs ([ec.europa.eu/info/live-work-travel-eu/consumers/resolve](https://ec.europa.eu/info/live-work-travel-eu/consumers/resolve-your-consumer-complaint/european-consumer-centres-network-ecc-net_en)[your-consumer-complaint/european-consumer-centres-network-ecc-net\\_en\)](https://ec.europa.eu/info/live-work-travel-eu/consumers/resolve-your-consumer-complaint/european-consumer-centres-network-ecc-net_en). Les consommateurs ont le droit de choisir d'exercer leurs droits au titre de la garantie limitée HP, ou auprès du vendeur au titre des garanties légales applicables mentionnées ci-dessus.

#### **POUR RAPPEL:**

Garantie Légale de Conformité:

*« Le vendeur est tenu de livrer un bien conforme au contrat et répond des défauts de conformité existant lors de la délivrance.*

*Il répond également des défauts de conformité résultant de l'emballage, des instructions de montage ou de l'installation lorsque celle-ci a été mise à sa charge par le contrat ou a été réalisée sous sa responsabilité ».*

Article L211-5 du Code de la Consommation:

*« Pour être conforme au contrat, le bien doit:*

*1° Etre propre à l'usage habituellement attendu d'un bien semblable et, le cas échéant:*

*- correspondre à la description donnée par le vendeur et posséder les qualités que celui-ci a présentées à l'acheteur sous forme d'échantillon ou de modèle;*

*- présenter les qualités qu'un acheteur peut légitimement attendre eu égard aux déclarations publiques faites par le vendeur, par le producteur ou par son représentant, notamment dans la publicité ou l'étiquetage;*

*2° Ou présenter les caractéristiques définies d'un commun accord par les parties ou être propre à tout usage spécial recherché par l'acheteur, porté à la connaissance du vendeur et que ce dernier a accepté ».*

Article L211-12 du Code de la Consommation:

*« L'action résultant du défaut de conformité se prescrit par deux ans à compter de la délivrance du bien ».*

Garantie des vices cachés

Article 1641 du Code Civil : *« Le vendeur est tenu de la garantie à raison des défauts cachés de la chose vendue qui la rendent impropre à l'usage auquel on la destine, ou qui diminuent tellement cet usage que l'acheteur ne l'aurait pas acquise, ou n'en aurait donné qu'un moindre prix, s'il les avait connus. »*

Article 1648 alinéa 1 du Code Civil:

*« L'action résultant des vices rédhibitoires doit être intentée par l'acquéreur dans un délai de deux ans à compter de la découverte du vice. »*

**G.D. Luxembourg et Belgique**: Les avantages de la garantie limitée HP s'appliquent en complément des droits dont vous disposez au titre de la garantie de non-conformité des biens avec le contrat de vente. Cependant, de nombreux facteurs peuvent avoir un impact sur le bénéfice de ces droits. Vos droits en tant que consommateur au titre de ces garanties ne sont en aucune façon limités ou affectés par la garantie limitée HP. Pour de plus amples informations, veuillez consulter le lien suivant : Garanties légales accordées au consommateur [\(www.hp.com/go/eu-legal](https://www.hp.com/go/eu-legal)) ou vous pouvez également consulter le site Web des Centres européens des consommateurs ([ec.europa.eu/info/live-work-travel-eu/consumers/resolve-your-consumer](https://ec.europa.eu/info/live-work-travel-eu/consumers/resolve-your-consumer-complaint/european-consumer-centres-network-ecc-net_en)[complaint/european-consumer-centres-network-ecc-net\\_en](https://ec.europa.eu/info/live-work-travel-eu/consumers/resolve-your-consumer-complaint/european-consumer-centres-network-ecc-net_en)). Les consommateurs ont le droit de choisir de réclamer un service sous la garantie limitée HP ou auprès du vendeur au cours d'une garantie légale de deux ans.

#### **Italia**

La Garanzia limitata HP è una garanzia commerciale fornita volontariamente da HP. Di seguito sono indicati nome e indirizzo della società HP responsabile della fornitura dei servizi coperti dalla Garanzia limitata HP nel vostro Paese:

**Italia**: HP Italy S.r.l., Via G. Di Vittorio 9, 20063 Cernusco S/Naviglio

I vantaggi della Garanzia limitata HP vengono concessi ai consumatori in aggiunta ai diritti derivanti dalla garanzia di due anni fornita dal venditore in caso di non conformità dei beni rispetto al contratto di vendita. Tuttavia, diversi fattori possono avere un impatto sulla possibilita' di beneficiare di tali diritti. I diritti spettanti ai consumatori in forza della garanzia legale non sono in alcun modo limitati, né modificati dalla Garanzia limitata HP. Per ulteriori informazioni, si prega di consultare il seguente link: Garanzia legale per i clienti [\(www.hp.com/go/eu-legal](https://www.hp.com/go/eu-legal)), oppure visitare il sito Web dei Centri europei per i consumatori [\(ec.europa.eu/](https://ec.europa.eu/info/live-work-travel-eu/consumers/resolve-your-consumer-complaint/european-consumer-centres-network-ecc-net_en) [info/live-work-travel-eu/consumers/resolve-your-consumer-complaint/european-consumer-centres](https://ec.europa.eu/info/live-work-travel-eu/consumers/resolve-your-consumer-complaint/european-consumer-centres-network-ecc-net_en)[network-ecc-net\\_en\)](https://ec.europa.eu/info/live-work-travel-eu/consumers/resolve-your-consumer-complaint/european-consumer-centres-network-ecc-net_en). I consumatori hanno il diritto di scegliere se richiedere un servizio usufruendo della Garanzia limitata HP oppure rivolgendosi al venditore per far valere la garanzia legale di due anni.

#### **Spania**

Su Garantía limitada de HP es una garantía comercial voluntariamente proporcionada por HP. El nombre y dirección de las entidades HP que proporcionan la Garantía limitada de HP (garantía comercial adicional del fabricante) en su país es:

**España**: Hewlett-Packard Española S.L. Calle Vicente Aleixandre, 1 Parque Empresarial Madrid - Las Rozas, E-28232 Madrid

Los beneficios de la Garantía limitada de HP son adicionales a la garantía legal de 2 años a la que los consumidores tienen derecho a recibir del vendedor en virtud del contrato de compraventa; sin embargo, varios factores pueden afectar su derecho a recibir los beneficios bajo dicha garantía legal. A este respecto, la Garantía limitada de HP no limita o afecta en modo alguno los derechos legales del consumidor

([www.hp.com/go/eu-legal](https://www.hp.com/go/eu-legal)). Para más información, consulte el siguiente enlace: Garantía legal del consumidor o puede visitar el sitio web de los Centros europeos de los consumidores [\(ec.europa.eu/info/live](https://ec.europa.eu/info/live-work-travel-eu/consumers/resolve-your-consumer-complaint/european-consumer-centres-network-ecc-net_en)[work-travel-eu/consumers/resolve-your-consumer-complaint/european-consumer-centres-network-ecc](https://ec.europa.eu/info/live-work-travel-eu/consumers/resolve-your-consumer-complaint/european-consumer-centres-network-ecc-net_en)[net\\_en\)](https://ec.europa.eu/info/live-work-travel-eu/consumers/resolve-your-consumer-complaint/european-consumer-centres-network-ecc-net_en). Los clientes tienen derecho a elegir si reclaman un servicio acogiéndose a la Garantía limitada de HP o al vendedor de conformidad con la garantía legal de dos años.

#### **Danmark**

Den begrænsede HP-garanti er en garanti, der ydes frivilligt af HP. Navn og adresse på det HP-selskab, der er ansvarligt for HP's begrænsede garanti i dit land, er som følger:

**Danmark**: HP Inc Danmark ApS, Engholm Parkvej 8, 3450, Allerød

Den begrænsede HP-garanti gælder i tillæg til eventuelle juridiske rettigheder, for en toårig garanti fra sælgeren af varer, der ikke er i overensstemmelse med salgsaftalen, men forskellige faktorer kan dog påvirke din ret til at opnå disse rettigheder. Forbrugerens lovbestemte rettigheder begrænses eller påvirkes ikke på nogen måde af den begrænsede HP-garanti. Se nedenstående link for at få yderligere oplysninger: Forbrugerens juridiske garanti ([www.hp.com/go/eu-legal\)](https://www.hp.com/go/eu-legal) eller du kan besøge De Europæiske Forbrugercentres websted [\(ec.europa.eu/info/live-work-travel-eu/consumers/resolve-your-consumer](https://ec.europa.eu/info/live-work-travel-eu/consumers/resolve-your-consumer-complaint/european-consumer-centres-network-ecc-net_en)[complaint/european-consumer-centres-network-ecc-net\\_en](https://ec.europa.eu/info/live-work-travel-eu/consumers/resolve-your-consumer-complaint/european-consumer-centres-network-ecc-net_en)). Forbrugere har ret til at vælge, om de vil gøre krav på service i henhold til HP's begrænsede garanti eller hos sælger i henhold til en toårig juridisk garanti.

#### **Norge**

HPs garanti er en begrenset og kommersiell garanti som HP selv har valgt å tilby. Følgende lokale selskap innestår for garantien:

**Norge**: HP Norge AS, Rolfbuktveien 4b, 1364 Fornebu

HPs garanti kommer i tillegg til det mangelsansvar HP har i henhold til norsk forbrukerkjøpslovgivning, hvor reklamasjonsperioden kan være to eller fem år, avhengig av hvor lenge salgsgjenstanden var ment å vare. Ulike faktorer kan imidlertid ha betydning for om du kvalifiserer til å kreve avhjelp iht slikt mangelsansvar. Forbrukerens lovmessige rettigheter begrenses ikke av HPs garanti. Hvis du vil ha mer informasjon, kan du klikke på følgende kobling: Juridisk garanti for forbruker ([www.hp.com/go/eu-legal](https://www.hp.com/go/eu-legal)) eller du kan besøke nettstedet til de europeiske forbrukersentrene [\(ec.europa.eu/info/live-work-travel-eu/consumers/resolve](https://ec.europa.eu/info/live-work-travel-eu/consumers/resolve-your-consumer-complaint/european-consumer-centres-network-ecc-net_en)[your-consumer-complaint/european-consumer-centres-network-ecc-net\\_en\)](https://ec.europa.eu/info/live-work-travel-eu/consumers/resolve-your-consumer-complaint/european-consumer-centres-network-ecc-net_en). Forbrukere har retten til å velge å kreve service under HPs garanti eller iht selgerens lovpålagte mangelsansvar.

### **Sverige**

HP:s begränsade garanti är en kommersiell garanti som tillhandahålls frivilligt av HP. Namn och adress till det HP-företag som ansvarar för HP:s begränsade garanti i ditt land är som följer:

**Sverige**: HP PPS Sverige AB, SE-169 73 Stockholm

Fördelarna som ingår i HP:s begränsade garanti gäller utöver de lagstadgade rättigheterna till tre års garanti från säljaren angående varans bristande överensstämmelse gentemot köpeavtalet, men olika faktorer kan påverka din rätt att utnyttja dessa rättigheter. Konsumentens lagstadgade rättigheter varken begränsas eller påverkas på något sätt av HP:s begränsade garanti. Mer information får du om du följer denna länk: Lagstadgad garanti för konsumenter ([www.hp.com/go/eu-legal\)](https://www.hp.com/go/eu-legal) eller så kan du gå till European Consumer Centers webbplats [\(ec.europa.eu/info/live-work-travel-eu/consumers/resolve-your-consumer-complaint/](https://ec.europa.eu/info/live-work-travel-eu/consumers/resolve-your-consumer-complaint/european-consumer-centres-network-ecc-net_en) [european-consumer-centres-network-ecc-net\\_en](https://ec.europa.eu/info/live-work-travel-eu/consumers/resolve-your-consumer-complaint/european-consumer-centres-network-ecc-net_en)). Konsumenter har rätt att välja om de vill ställa krav enligt HP:s begränsade garanti eller på säljaren enligt den lagstadgade treåriga garantin.

### **Portugal**

A Garantia Limitada HP é uma garantia comercial fornecida voluntariamente pela HP. O nome e a morada da entidade HP responsável pela prestação da Garantia Limitada HP no seu país são os seguintes:

**Portugal**: HPCP – Computing and Printing Portugal, Unipessoal, Lda., Edificio D. Sancho I, Quinta da Fonte, Porto Salvo, Lisboa, Oeiras, 2740 244

As vantagens da Garantia Limitada HP aplicam-se cumulativamente com quaisquer direitos decorrentes da legislação aplicável à garantia de dois anos do vendedor, relativa a defeitos do produto e constante do contrato de venda. Existem, contudo, vários fatores que poderão afetar a sua elegibilidade para beneficiar de tais direitos. Os direitos legalmente atribuídos aos consumidores não são limitados ou afetados de forma alguma pela Garantia Limitada HP. Para mais informações, consulte a ligação seguinte: Garantia legal do consumidor ([www.hp.com/go/eu-legal\)](https://www.hp.com/go/eu-legal) ou visite o Web site da Rede dos Centros Europeus do Consumidor ([ec.europa.eu/info/live-work-travel-eu/consumers/resolve-your-consumer-complaint/european-consumer](https://ec.europa.eu/info/live-work-travel-eu/consumers/resolve-your-consumer-complaint/european-consumer-centres-network-ecc-net_en)[centres-network-ecc-net\\_en\)](https://ec.europa.eu/info/live-work-travel-eu/consumers/resolve-your-consumer-complaint/european-consumer-centres-network-ecc-net_en). Os consumidores têm o direito de escolher se pretendem reclamar assistência ao abrigo da Garantia Limitada HP ou contra o vendedor ao abrigo de uma garantia jurídica de dois anos.

#### **Hellas og Kypros**

Η Περιορισμένη εγγύηση HP είναι μια εμπορική εγγύηση η οποία παρέχεται εθελοντικά από την HP. Η επωνυμία και η διεύθυνση του νομικού προσώπου ΗΡ που παρέχει την Περιορισμένη εγγύηση ΗΡ στη χώρα σας είναι η εξής:

**Ελλάδα /Κύπρoς**: HP Printing and Personal Systems Hellas EPE, Tzavella 1-3, 15232 Chalandri, Attiki

**Ελλάδα /Κύπρoς**: HP Συστήματα Εκτύπωσης και Προσωπικών Υπολογιστών Ελλάς Εταιρεία Περιορισμένης Ευθύνης, Tzavella 1-3, 15232 Chalandri, Attiki

Τα προνόμια της Περιορισμένης εγγύησης HP ισχύουν επιπλέον των νόμιμων δικαιωμάτων για διετή εγγύηση έναντι του Πωλητή για τη μη συμμόρφωση των προϊόντων με τις συνομολογημένες συμβατικά ιδιότητες, ωστόσο η άσκηση των δικαιωμάτων σας αυτών μπορεί να εξαρτάται από διάφορους παράγοντες. Τα νόμιμα δικαιώματα των καταναλωτών δεν περιορίζονται ούτε επηρεάζονται καθ' οιονδήποτε τρόπο από την Περιορισμένη εγγύηση HP. Για περισσότερες πληροφορίες, συμβουλευτείτε την ακόλουθη τοποθεσία web: Νόμιμη εγγύηση καταναλωτή [\(www.hp.com/go/eu-legal](https://www.hp.com/go/eu-legal)) ή μπορείτε να επισκεφτείτε την τοποθεσία web των Ευρωπαϊκών Κέντρων Καταναλωτή [\(ec.europa.eu/info/live-work-travel-eu/consumers/resolve-your](https://ec.europa.eu/info/live-work-travel-eu/consumers/resolve-your-consumer-complaint/european-consumer-centres-network-ecc-net_en)[consumer-complaint/european-consumer-centres-network-ecc-net\\_en\)](https://ec.europa.eu/info/live-work-travel-eu/consumers/resolve-your-consumer-complaint/european-consumer-centres-network-ecc-net_en). Οι καταναλωτές έχουν το δικαίωμα να επιλέξουν αν θα αξιώσουν την υπηρεσία στα πλαίσια της Περιορισμένης εγγύησης ΗΡ ή από τον πωλητή στα πλαίσια της νόμιμης εγγύησης δύο ετών.

#### **Ungarn**

A HP korlátozott jótállás egy olyan kereskedelmi jótállás, amelyet a HP a saját elhatározásából biztosít. Az egyes országokban a HP mint gyártó által vállalt korlátozott jótállást biztosító HP vállalatok neve és címe:

**Magyarország**: HP Inc Magyarország Kft., H-1117 Budapest, Alíz utca 1.

A HP korlátozott jótállásban biztosított jogok azokon a jogokon felül illetik meg Önt, amelyek a termékeknek az adásvételi szerződés szerinti minőségére vonatkozó kétéves, jogszabályban foglalt eladói szavatosságból, továbbá ha az Ön által vásárolt termékre alkalmazandó, a jogszabályban foglalt kötelező eladói jótállásból erednek, azonban számos körülmény hatással lehet arra, hogy ezek a jogok Önt megilletik-e. További információért kérjük, keresse fel a következő webhelyet: Jogi Tájékoztató Fogyasztóknak ([www.hp.com/](https://www.hp.com/go/eu-legal) [go/eu-legal](https://www.hp.com/go/eu-legal)) vagy látogassa meg az Európai Fogyasztói Központok webhelyét ([ec.europa.eu/info/live-work](https://ec.europa.eu/info/live-work-travel-eu/consumers/resolve-your-consumer-complaint/european-consumer-centres-network-ecc-net_en)[travel-eu/consumers/resolve-your-consumer-complaint/european-consumer-centres-network-ecc-net\\_en](https://ec.europa.eu/info/live-work-travel-eu/consumers/resolve-your-consumer-complaint/european-consumer-centres-network-ecc-net_en)). A fogyasztóknak jogában áll, hogy megválasszák, hogy a jótállással kapcsolatos igényüket a HP korlátozott

jótállás alapján vagy a kétéves, jogszabályban foglalt eladói szavatosság, illetve, ha alkalmazandó, a jogszabályban foglalt kötelező eladói jótállás alapján érvényesítik.

#### **Tsjekkia**

Omezená záruka HP je obchodní zárukou dobrovolně poskytovanou společností HP. Názvy a adresy společností skupiny HP, které odpovídají za plnění omezené záruky HP ve vaší zemi, jsou následující:

**Česká republika**: HP Inc Czech Republic s. r. o., Za Brumlovkou 5/1559, 140 00 Praha 4

Výhody, poskytované omezenou zárukou HP, se uplatňuji jako doplňek k jakýmkoli právním nárokům na dvouletou záruku poskytnutou prodejcem v případě nesouladu zboží s kupní smlouvou. Váš nárok na uznání těchto práv však může záviset na mnohých faktorech. Omezená záruka HP žádným způsobem neomezuje ani neovlivňuje zákonná práva zákazníka. Další informace získáte kliknutím na následující odkaz: Zákonná záruka spotřebitele ([www.hp.com/go/eu-legal\)](https://www.hp.com/go/eu-legal) případně můžete navštívit webové stránky Evropského spotřebitelského centra ([ec.europa.eu/info/live-work-travel-eu/consumers/resolve-your-consumer](https://ec.europa.eu/info/live-work-travel-eu/consumers/resolve-your-consumer-complaint/european-consumer-centres-network-ecc-net_en)[complaint/european-consumer-centres-network-ecc-net\\_en](https://ec.europa.eu/info/live-work-travel-eu/consumers/resolve-your-consumer-complaint/european-consumer-centres-network-ecc-net_en)). Spotřebitelé mají právo se rozhodnout, zda chtějí službu reklamovat v rámci omezené záruky HP nebo v rámci zákonem stanovené dvouleté záruky u prodejce.

#### **Slovakia**

Obmedzená záruka HP je obchodná záruka, ktorú spoločnosť HP poskytuje dobrovoľne. Meno a adresa subjektu HP, ktorý zabezpečuje plnenie vyplývajúce z Obmedzenej záruky HP vo vašej krajine:

**Slovenská republika**: HP Inc Slovakia, s.r.o., Galvaniho 7, 821 04 Bratislava

Výhody Obmedzenej záruky HP sa uplatnia vedľa prípadných zákazníkových zákonných nárokov voči predávajúcemu z vád, ktoré spočívajú v nesúlade vlastností tovaru s jeho popisom podľa predmetnej zmluvy. Možnosť uplatnenia takých prípadných nárokov však môže závisieť od rôznych faktorov. Služby Obmedzenej záruky HP žiadnym spôsobom neobmedzujú ani neovplyvňujú zákonné práva zákazníka, ktorý je spotrebiteľom. Ďalšie informácie nájdete na nasledujúcom prepojení: Zákonná záruka spotrebiteľa ([www.hp.com/go/eu-legal](https://www.hp.com/go/eu-legal)), prípadne môžete navštíviť webovú lokalitu európskych zákazníckych stredísk ([ec.europa.eu/info/live-work-travel-eu/consumers/resolve-your-consumer-complaint/european-consumer](https://ec.europa.eu/info/live-work-travel-eu/consumers/resolve-your-consumer-complaint/european-consumer-centres-network-ecc-net_en)[centres-network-ecc-net\\_en\)](https://ec.europa.eu/info/live-work-travel-eu/consumers/resolve-your-consumer-complaint/european-consumer-centres-network-ecc-net_en). Spotrebitelia majú právo zvoliť si, či chcú uplatniť servis v rámci Obmedzenej záruky HP alebo počas zákonnej dvojročnej záručnej lehoty u predajcu.

#### **Polen**

Ograniczona gwarancja HP to komercyjna gwarancja udzielona dobrowolnie przez HP. Nazwa i adres podmiotu HP odpowiedzialnego za realizację Ograniczonej gwarancji HP w Polsce:

**Polska**: HP Inc Polska sp. z o.o., Szturmowa 2a, 02-678 Warszawa, wpisana do rejestru przedsiębiorców prowadzonego przez Sąd Rejonowy dla m.st. Warszawy w Warszawie, XIII Wydział Gospodarczy Krajowego Rejestru Sądowego, pod numerem KRS 0000546115, NIP 5213690563, REGON 360916326, GIOŚ E0020757WZBW, kapitał zakładowy 480.000 PLN.

Świadczenia wynikające z Ograniczonej gwarancji HP stanowią dodatek do praw przysługujących nabywcy w związku z dwuletnią odpowiedzialnością sprzedawcy z tytułu niezgodności towaru z umową (rękojmia). Niemniej, na możliwość korzystania z tych praw mają wpływ różne czynniki. Ograniczona gwarancja HP w żaden sposób nie ogranicza praw konsumenta ani na nie nie wpływa. Więcej informacji można znaleźć pod następującym łączem: Gwarancja prawna konsumenta [\(www.hp.com/go/eu-legal](https://www.hp.com/go/eu-legal)), można także odwiedzić stronę internetową Europejskiego Centrum Konsumenckiego [\(ec.europa.eu/info/live-work-travel-eu/](https://ec.europa.eu/info/live-work-travel-eu/consumers/resolve-your-consumer-complaint/european-consumer-centres-network-ecc-net_en) [consumers/resolve-your-consumer-complaint/european-consumer-centres-network-ecc-net\\_en](https://ec.europa.eu/info/live-work-travel-eu/consumers/resolve-your-consumer-complaint/european-consumer-centres-network-ecc-net_en)). Konsumenci mają prawo wyboru co do możliwosci skorzystania albo z usług gwarancyjnych przysługujących w ramach Ograniczonej gwarancji HP albo z uprawnień wynikających z dwuletniej rękojmi w stosunku do sprzedawcy.

#### **Bulgaria**

Ограничената гаранция на HP представлява търговска гаранция, доброволно предоставяна от HP. Името и адресът на дружеството на HP за вашата страна, отговорно за предоставянето на гаранционната поддръжка в рамките на Ограничената гаранция на HP, са както следва:

HP Inc Bulgaria EOOD (Ейч Пи Инк България ЕООД), гр. София 1766, район р-н Младост, бул. Околовръстен Път No 258, Бизнес Център Камбаните

Предимствата на Ограничената гаранция на HP се прилагат в допълнение към всички законови права за двугодишна гаранция от продавача при несъответствие на стоката с договора за продажба. Въпреки това, различни фактори могат да окажат влияние върху условията за получаване на тези права. Законовите права на потребителите не са ограничени или засегнати по никакъв начин от Ограничената гаранция на HP. За допълнителна информация, моля вижте Правната гаранция на потребителя ([www.hp.com/go/eu-legal](https://www.hp.com/go/eu-legal)) или посетете уебсайта на Европейския потребителски център [\(ec.europa.eu/](https://ec.europa.eu/info/live-work-travel-eu/consumers/resolve-your-consumer-complaint/european-consumer-centres-network-ecc-net_en) [info/live-work-travel-eu/consumers/resolve-your-consumer-complaint/european-consumer-centres](https://ec.europa.eu/info/live-work-travel-eu/consumers/resolve-your-consumer-complaint/european-consumer-centres-network-ecc-net_en)[network-ecc-net\\_en\)](https://ec.europa.eu/info/live-work-travel-eu/consumers/resolve-your-consumer-complaint/european-consumer-centres-network-ecc-net_en). Потребителите имат правото да избират дали да претендират за извършване на услуга в рамките на Ограничената гаранция на HP или да потърсят такава от търговеца в рамките на двугодишната правна гаранция.

#### **Romania**

Garanția limitată HP este o garanție comercială furnizată în mod voluntar de către HP. Numele și adresa entității HP răspunzătoare de punerea în aplicare a Garanției limitate HP în țara dumneavoastră sunt următoarele:

**Romănia**: HP Inc Romania SRL, 5 Fabrica de Glucoza Str., Building F, Ground Floor and Floor 8, 2nd District, Bucureşti

Beneficiile Garanției limitate HP se aplică suplimentar faţă de orice drepturi privind garanţia de doi ani oferită de vânzător pentru neconformitatea bunurilor cu contractul de vânzare; cu toate acestea, diverşi factori pot avea impact asupra eligibilităţii dvs. de a beneficia de aceste drepturi. Drepturile legale ale consumatorului nu sunt limitate sau afectate în vreun fel de Garanția limitată HP. Pentru informaţii suplimentare consultaţi următorul link: garanția acordată consumatorului prin lege ([www.hp.com/go/eu-legal\)](https://www.hp.com/go/eu-legal) sau puteți accesa siteul Centrul European al Consumatorilor [\(ec.europa.eu/info/live-work-travel-eu/consumers/resolve-your](https://ec.europa.eu/info/live-work-travel-eu/consumers/resolve-your-consumer-complaint/european-consumer-centres-network-ecc-net_en)[consumer-complaint/european-consumer-centres-network-ecc-net\\_en\)](https://ec.europa.eu/info/live-work-travel-eu/consumers/resolve-your-consumer-complaint/european-consumer-centres-network-ecc-net_en). Consumatorii au dreptul să aleagă dacă să pretindă despăgubiri în cadrul Garanței limitate HP sau de la vânzător, în cadrul garanției legale de doi ani.

### **Belgia og Nederland**

De Beperkte Garantie van HP is een commerciële garantie vrijwillig verstrekt door HP. De naam en het adres van de HP-entiteit die verantwoordelijk is voor het uitvoeren van de Beperkte Garantie van HP in uw land is als volgt:

**Nederland**: HP Nederland B.V., Startbaan 16, 1187 XR Amstelveen

**België**: HP Belgium BVBA, Hermeslaan 1A, B-1831 Diegem

De voordelen van de Beperkte Garantie van HP vormen een aanvulling op de wettelijke garantie voor consumenten gedurende twee jaren na de levering te verlenen door de verkoper bij een gebrek aan conformiteit van de goederen met de relevante verkoopsovereenkomst. Niettemin kunnen diverse factoren een impact hebben op uw eventuele aanspraak op deze wettelijke rechten. De wettelijke rechten van de

consument worden op geen enkele wijze beperkt of beïnvloed door de Beperkte Garantie van HP. Raadpleeg voor meer informatie de volgende webpagina: Wettelijke garantie van de consument ([www.hp.com/go/eu](https://www.hp.com/go/eu-legal)[legal](https://www.hp.com/go/eu-legal)) of u kan de website van het Europees Consumenten Centrum bezoeken [\(ec.europa.eu/info/live-work](https://ec.europa.eu/info/live-work-travel-eu/consumers/resolve-your-consumer-complaint/european-consumer-centres-network-ecc-net_en)[travel-eu/consumers/resolve-your-consumer-complaint/european-consumer-centres-network-ecc-net\\_en](https://ec.europa.eu/info/live-work-travel-eu/consumers/resolve-your-consumer-complaint/european-consumer-centres-network-ecc-net_en)). Consumenten hebben het recht om te kiezen tussen enerzijds de Beperkte Garantie van HP of anderzijds het aanspreken van de verkoper in toepassing van de wettelijke garantie.

#### **Finland**

HP:n rajoitettu takuu on HP:n vapaaehtoisesti antama kaupallinen takuu. HP:n myöntämästä takuusta maassanne vastaavan HP:n edustajan yhteystiedot ovat:

**Suomi**: HP Finland Oy, Piispankalliontie, FIN - 02200 Espoo

HP:n takuun edut ovat voimassa mahdollisten kuluttajansuojalakiin perustuvien oikeuksien lisäksi sen varalta, että tuote ei vastaa myyntisopimusta. Saat lisätietoja seuraavasta linkistä: Kuluttajansuoja [\(www.hp.com/go/eu-legal](https://www.hp.com/go/eu-legal)) tai voit käydä Euroopan kuluttajakeskuksen sivustolla ([ec.europa.eu/info/live](https://ec.europa.eu/info/live-work-travel-eu/consumers/resolve-your-consumer-complaint/european-consumer-centres-network-ecc-net_en)[work-travel-eu/consumers/resolve-your-consumer-complaint/european-consumer-centres-network-ecc](https://ec.europa.eu/info/live-work-travel-eu/consumers/resolve-your-consumer-complaint/european-consumer-centres-network-ecc-net_en)[net\\_en\)](https://ec.europa.eu/info/live-work-travel-eu/consumers/resolve-your-consumer-complaint/european-consumer-centres-network-ecc-net_en). Kuluttajilla on oikeus vaatia virheen korjausta HP:n takuun ja kuluttajansuojan perusteella HP:lta tai myyjältä.

#### **Slovenia**

Omejena garancija HP je prostovoljna trgovska garancija, ki jo zagotavlja podjetje HP. Ime in naslov poslovne enote HP, ki je odgovorna za omejeno garancijo HP v vaši državi, sta naslednja:

**Slovenija**: Hewlett-Packard Europe B.V., Amsterdam, Meyrin Branch, Route du Nant-d'Avril 150, 1217 Meyrin, Switzerland

Ugodnosti omejene garancije HP veljajo poleg zakonskih pravic, ki ob sklenitvi kupoprodajne pogodbe izhajajo iz dveletne garancije prodajalca v primeru neskladnosti blaga, vendar lahko na izpolnjevanje pogojev za uveljavitev pravic vplivajo različni dejavniki. Omejena garancija HP nikakor ne omejuje strankinih z zakonom predpisanih pravic in ne vpliva nanje. Za dodatne informacije glejte naslednjo povezavo: Strankino pravno jamstvo [\(www.hp.com/go/eu-legal](https://www.hp.com/go/eu-legal)); ali pa obiščite spletno mesto evropskih središč za potrošnike [\(ec.europa.eu/info/live-work-travel-eu/consumers/resolve-your-consumer-complaint/european-consumer](https://ec.europa.eu/info/live-work-travel-eu/consumers/resolve-your-consumer-complaint/european-consumer-centres-network-ecc-net_en)[centres-network-ecc-net\\_en\)](https://ec.europa.eu/info/live-work-travel-eu/consumers/resolve-your-consumer-complaint/european-consumer-centres-network-ecc-net_en). Potrošniki imajo pravico izbrati, ali bodo uveljavljali pravice do storitev v skladu z omejeno garancijo HP ali proti prodajalcu v skladu z dvoletno zakonsko garancijo.

#### **Kroatia**

HP ograničeno jamstvo komercijalno je dobrovoljno jamstvo koje pruža HP. Ime i adresa HP subjekta odgovornog za HP ograničeno jamstvo u vašoj državi:

**Hrvatska**: HP Computing and Printing d.o.o. za računalne i srodne aktivnosti, Radnička cesta 41, 10000 Zagreb

Pogodnosti HP ograničenog jamstva vrijede zajedno uz sva zakonska prava na dvogodišnje jamstvo kod bilo kojeg prodavača s obzirom na nepodudaranje robe s ugovorom o kupnji. Međutim, razni faktori mogu utjecati na vašu mogućnost ostvarivanja tih prava. HP ograničeno jamstvo ni na koji način ne utječe niti ne ograničava zakonska prava potrošača. Dodatne informacije potražite na ovoj adresi: Zakonsko jamstvo za potrošače ([www.hp.com/go/eu-legal](https://www.hp.com/go/eu-legal)) ili možete posjetiti web-mjesto Europskih potrošačkih centara ([ec.europa.eu/info/](https://ec.europa.eu/info/live-work-travel-eu/consumers/resolve-your-consumer-complaint/european-consumer-centres-network-ecc-net_en) [live-work-travel-eu/consumers/resolve-your-consumer-complaint/european-consumer-centres-network](https://ec.europa.eu/info/live-work-travel-eu/consumers/resolve-your-consumer-complaint/european-consumer-centres-network-ecc-net_en)[ecc-net\\_en\)](https://ec.europa.eu/info/live-work-travel-eu/consumers/resolve-your-consumer-complaint/european-consumer-centres-network-ecc-net_en). Potrošači imaju pravo odabrati žele li ostvariti svoja potraživanja u sklopu HP ograničenog jamstva ili pravnog jamstva prodavača u trajanju ispod dvije godine.

### **Latvia**

HP ierobežotā garantija ir komercgarantija, kuru brīvprātīgi nodrošina HP. HP uzņēmums, kas sniedz HP ierobežotās garantijas servisa nodrošinājumu jūsu valstī:

**Latvija**: HP Finland Oy, PO Box 515, 02201 Espoo, Finland

HP ierobežotās garantijas priekšrocības tiek piedāvātas papildus jebkurām likumīgajām tiesībām uz pārdevēja un/vai rażotāju nodrošinātu divu gadu garantiju gadījumā, ja preces neatbilst pirkuma līgumam, tomēr šo tiesību saņemšanu var ietekmēt vairāki faktori. HP ierobežotā garantija nekādā veidā neierobežo un neietekmē patērētāju likumīgās tiesības. Lai iegūtu plašāku informāciju, izmantojiet šo saiti: Patērētāju likumīgā garantija [\(www.hp.com/go/eu-legal](https://www.hp.com/go/eu-legal)) vai arī Eiropas Patērētāju tiesību aizsardzības centra tīmekļa vietni [\(ec.europa.eu/info/live-work-travel-eu/consumers/resolve-your-consumer-complaint/european](https://ec.europa.eu/info/live-work-travel-eu/consumers/resolve-your-consumer-complaint/european-consumer-centres-network-ecc-net_en)[consumer-centres-network-ecc-net\\_en](https://ec.europa.eu/info/live-work-travel-eu/consumers/resolve-your-consumer-complaint/european-consumer-centres-network-ecc-net_en)). Patērētājiem ir tiesības izvēlēties, vai pieprasīt servisa nodrošinājumu saskaņā ar HP ierobežoto garantiju, vai arī pārdevēja sniegto divu gadu garantiju.

#### **Litauen**

HP ribotoji garantija yra HP savanoriškai teikiama komercinė garantija. Toliau pateikiami HP bendrovių, teikiančių HP garantiją (gamintojo garantiją) jūsų šalyje, pavadinimai ir adresai:

**Lietuva**: HP Finland Oy, PO Box 515, 02201 Espoo, Finland

HP ribotoji garantija papildomai taikoma kartu su bet kokiomis kitomis įstatymais nustatytomis teisėmis į pardavėjo suteikiamą dviejų metų laikotarpio garantiją dėl prekių atitikties pardavimo sutarčiai, tačiau tai, ar jums ši teisė bus suteikiama, gali priklausyti nuo įvairių aplinkybių. HP ribotoji garantija niekaip neapriboja ir neįtakoja įstatymais nustatytų vartotojo teisių. Daugiau informacijos rasite paspaudę šią nuorodą: Teisinė vartotojo garantija ([www.hp.com/go/eu-legal\)](https://www.hp.com/go/eu-legal) arba apsilankę Europos vartotojų centro internetinėje svetainėje [\(ec.europa.eu/info/live-work-travel-eu/consumers/resolve-your-consumer-complaint/european](https://ec.europa.eu/info/live-work-travel-eu/consumers/resolve-your-consumer-complaint/european-consumer-centres-network-ecc-net_en)[consumer-centres-network-ecc-net\\_en](https://ec.europa.eu/info/live-work-travel-eu/consumers/resolve-your-consumer-complaint/european-consumer-centres-network-ecc-net_en)). Vartotojai turi teisę prašyti atlikti techninį aptarnavimą pagal HP ribotąją garantiją arba pardavėjo teikiamą dviejų metų įstatymais nustatytą garantiją.

#### **Estland**

HP piiratud garantii on HP poolt vabatahtlikult pakutav kaubanduslik garantii. HP piiratud garantii eest vastutab HP üksus aadressil:

**Eesti**: HP Finland Oy, PO Box 515, 02201 Espoo, Finland

HP piiratud garantii rakendub lisaks seaduses ettenähtud müüjapoolsele kaheaastasele garantiile, juhul kui toode ei vasta müügilepingu tingimustele. Siiski võib esineda asjaolusid, mille puhul teie jaoks need õigused ei pruugi kehtida. HP piiratud garantii ei piira ega mõjuta mingil moel tarbija seadusjärgseid õigusi. Lisateavet leiate järgmiselt lingilt: tarbija õiguslik garantii ([www.hp.com/go/eu-legal\)](https://www.hp.com/go/eu-legal) või võite külastada Euroopa tarbijakeskuste veebisaiti ([ec.europa.eu/info/live-work-travel-eu/consumers/resolve-your-consumer](https://ec.europa.eu/info/live-work-travel-eu/consumers/resolve-your-consumer-complaint/european-consumer-centres-network-ecc-net_en)[complaint/european-consumer-centres-network-ecc-net\\_en](https://ec.europa.eu/info/live-work-travel-eu/consumers/resolve-your-consumer-complaint/european-consumer-centres-network-ecc-net_en)). Tarbijal on õigus valida, kas ta soovib kasutada HP piiratud garantiid või seadusega ette nähtud müüjapoolset kaheaastast garantiid.

#### **Russland**

#### **Срок службы принтера для России**

Срок службы данного принтера HP составляет пять лет в нормальных условиях эксплуатации. Срок службы отсчитывается с момента ввода принтера в эксплуатацию. В конце срока службы HP рекомендует посетить веб-сайт нашей службы поддержки по адресу [www.support.hp.com](https://www.support.hp.com) и/или связаться с авторизованным поставщиком услуг HP для получения рекомендаций в отношении дальнейшего безопасного использования принтера.

### <span id="page-102-0"></span>**HPs Premium Protection-garanti: Erklæring om begrenset garanti for LaserJet-tonerkassetter**

Dette HP-produktet er garantert fritt for mangler i materialer og arbeidsutførelse.

Denne garantien gjelder ikke produkter (a) som er etterfylt, ombygd, reprodusert eller ulovlig modifisert på noen måte, (b) som det oppstår problemer med på grunn av feil bruk, feil lagring eller bruk som ikke er i samsvar med de angitte miljøspesifikasjonene for skriverproduktet eller (c) som viser tegn på slitasje etter vanlig bruk.

Lever produktet tilbake til stedet der det ble kjøpt (med en skriftlig beskrivelse av problemet og utskriftseksempler) for å få garantiservice, eller kontakt kundestøtte. Etter HPs skjønn skifter HP ut produkter som viser seg å være defekte, eller refunderer innkjøpsprisen.

I DEN GRAD LOKAL LOVGIVNING TILLATER DET, ER GARANTIEN OVENFOR EKSKLUSIV, OG DET GIS INGEN ANDRE UTTRYKTE ELLER UNDERFORSTÅTTE GARANTIER ELLER BETINGELSER, VERKEN SKRIFTLIG ELLER MUNTLIG, OG HP FRASKRIVER SEG UTTRYKKELIG ALLE UNDERFORSTÅTTE GARANTIER OG BETINGELSER FOR SALGBARHET, TILFREDSSTILLENDE KVALITET OG ANVENDELIGHET FOR ET BESTEMT FORMÅL.

I DEN GRAD LOKAL LOVGIVNING TILLATER DET, ER HP OG DERES LEVERANDØRER IKKE I NOE TILFELLE ANSVARLIGE FOR DIREKTE, SPESIELLE ELLER TILFELDIGE SKADER ELLER FØLGESKADER (INKLUDERT TAP AV FORTJENESTE ELLER DATA) ELLER ANDRE SKADER, UANSETT OM KRAVET ER BASERT PÅ KONTRAKT, SIVILRETTSLIG ANSVAR ELLER ANNET.

GARANTIBETINGELSENE I DENNE ERKLÆRINGEN, UNNTATT I DEN UTSTREKNING LOVEN TILLATER DET, VERKEN UTELUKKER, BEGRENSER ELLER ENDRER, OG KOMMER I TILLEGG TIL DE BINDENDE LOVBESTEMTE RETTIGHETENE SOM GJELDER FOR SALG AV DETTE PRODUKTET TIL DEG.

## <span id="page-103-0"></span>**HPs retningslinjer for ikke-original HP-rekvisita**

HP anbefaler ikke bruk av ikke-originale HP-tonerkassetter, uansett om de er nye eller reproduserte.

**MERK:** Bruk av ikke-originale HP-tonerkassetter, eller etterfylte tonerkassetter på HP-skriverprodukter påvirker verken garantien til kunden eller HP-støttekontrakter med kunden. Men hvis det oppstår produktfeil eller ‑skader som skyldes bruk av ikke-originale HP-tonerkassetter, eller etterfylte tonerkassetter, vil HP belaste kunden med standardtid og materialkostnader ved utført service på produktet for den aktuelle feilen eller skaden.

## <span id="page-104-0"></span>**HPs webområde mot forfalskning**

Hvis du installerer en HP tonerkassett og får en melding på kontrollpanelet om at kassetten er ikke-original HP-rekvisita, går du til [www.hp.com/go/anticounterfeit](https://www.hp.com/go/anticounterfeit). HP bidrar til å finne ut om kassetten er ekte og utfører tiltak for å løse problemet.

Hvis du opplever følgende, kan det hende at skriverkassetten ikke er en original HP-tonerkassett:

- Statussiden for rekvisita viser at det er installert ikke-original HP-rekvisita.
- Du har store problemer med kassetten.
- Kassetten ser annerledes ut enn den vanligvis gjør (innpakningen er for eksempel annerledes enn HPinnpakningen).

## <span id="page-105-0"></span>**Data som lagres på tonerkassetten**

HP-tonerkassettene som brukes i dette produktet, inneholder en minnebrikke som er til hjelp ved produktdriften.

I tillegg samler denne minnebrikken inn et begrenset sett med informasjon om produktbruken, som blant annet kan inkludere følgende: datoen da tonerkassetten først ble installert, datoen da tonerkassetten sist ble brukt, antallet sider som er skrevet ut med tonerkassetten, sidedekningen, utskriftsmodiene som er brukt, eventuelle utskriftsfeil som har oppstått, og hvilken produktmodell det dreier seg om. Denne informasjonen er til hjelp når HP utvikler fremtidige produkter for å dekke kundenes utskriftsbehov.

Dataene som samles inn fra tonerkassettens minnebrikke, inneholder ikke informasjon som kan brukes til å identifisere en kunde eller bruker av tonerkassetten eller produktet.

HP samler inn noen av minnebrikkene fra blekkpatroner som returneres til HPs gratis program for retur og resirkulering (HP Planet Partners: [www.hp.com/recycle](https://www.hp.com/recycle)). Disse minnebrikkene leses og studeres slik at vi kan forbedre fremtidige HP-produkter. HP-partnere som hjelper oss med å resirkulere denne tonerkassetten, har kanskje også tilgang til disse dataene.

Enhver tredjepart som innehar tonerkassetten, kan ha tilgang til den anonyme informasjonen på minnebrikken.

### <span id="page-106-0"></span>**Lisensavtale for sluttbruker**

LES NØYE FØR DU BRUKER DETTE PROGRAMVAREUTSTYRET: Denne lisensavtalen for sluttbrukere («EULA») er en juridisk avtale mellom (a) deg (enten en person eller en enhet) og (b) HP Inc. («HP») som styrer din bruk av et programvareprodukt, installert på eller gjort tilgjengelig av HP for bruk med ditt HP-produkt («HPprodukt»), som ikke ellers er underlagt en separat lisensavtale mellom deg og HP eller dets leverandører. Annen programvare kan innehold en lisensavtale for sluttbrukere i sin onlinedokumentasjon. «Programvareprodukt» betyr datamaskinprogramvare og kan inkludere tilknyttede medier, trykte materialer og «online» eller elektronisk dokumentasjon.

En tilføyelse eller et tillegg til denne EULA kan medfølge HP-produktet.

RETTIGHETER I PROGRAMVAREPRODUKTET TILBYS BARE MED FORBEHOLD OM AT DU GODTAR ALLE VILKÅRENE OG BETINGELSENE I DENNE LISENSAVTALEN FOR SLUTTBRUKERE (EULA). VED Å INSTALLERE, KOPIERE, LASTE NED ELLER PÅ ANNEN MÅTE BRUKE PROGRAMVAREPRODUKTET, SAMTYKKER DU I Å VÆRE BUNDET AV VILKÅRENE I DENNE LISENSAVTALEN FOR SLUTTBRUKERE. HVIS DU IKKE GODTAR LISENSVILKÅRENE, ER DITT ENESTE RETTSMIDDEL Å RETURNE DET UBRUKTE PRODUKTET (MASKINVARE OG PROGRAMVARE) I SIN HELHET INNEN 14 DAGER. EN EVENTUELL REFUSJON ER UNDERLAGT KJØPESTEDETS REFUSJONSRETNINGSLINJER.

DENNE LISENSAVTALEN FOR SLUTTBRUKERE ER EN GLOBAL AVTALE OG ER IKKE SPESIFIKK FOR ET SPESIELT LAND, DELSTAT ELLER TERRITORIE. HVIS DU ANSKAFFET PROGRAMVAREN SOM EN FORBRUKER INNENFOR BETYDNINGEN AV RELEVANT FORBRUKERLOVGIVNING I DITT LAND, DIN DELSTAT ELLER DITT TERRITORIE, SÅ ER DET TIL TROSS FOR EVENTUELL MOTSTRID I DENNE LISENSAVTALEN FOR SLUTTBRUKERE, INGENTING I DENNE LISENSAVTALEN FOR SLUTTBRUKERE SOM BERØRER IKKE-EKSKLUDERBARE LOVFESTEDE RETTIGHETER ELLER RETTSMIDLER SOM DU KAN HA UNDER SLIK FORBRUKERLOVGIVNING OG DENNE LISENSAVTALEN FOR SLUTTBRUKERE ER UNDERLAGT DISSE RETTIGHETENE OG RETTSMIDLENE. SE PUNKT 16 FOR MER INFORMASJON OM DINE FORBRUKERRETTIGHETER.

- **1. LISENSENS OMFANG**. HP gir deg følgende rettigheter forutsatt at du overholder alle vilkår og betingelser i denne EULA:
	- **a.** Bruk. Du kan bruke programvareproduktet på samme datamaskin («Din datamaskin»). Hvis programvareproduktet leveres til deg via Internett og opprinnelig ble lisensiert for bruk på flere datamaskiner, kan du kun installere og bruke programvareproduktet på disse datamaskinen. Du kan ikke skille komponentdeler av programvareproduktet for bruk på flere datamaskinen. Du har ikke rett til å distribuere programvareproduktet, ei heller har du rett til å endre programvareproduktet eller deaktivere lisensierings- eller kontrollfunksjoner av programvareproduktet. Du kan laste programvareproduktet på datamaskinens midlertidige minne (RAM) for å bruke programvareproduktet.
	- **b.** Lagring. Du kan kopiere programvareproduktet til lokalt enhetsminne eller lokal lagringsenhet på HP-produktet.
	- **c.** Kopiering. Du kan lage arkiv- eller sikkerhetskopier av programvareproduktet, forutsatt at hver kopi inneholder alle originale merknader om eiendomsrettigheter for programvareproduktet samt at kopien bare brukes til sikkerhetskopieringsformål.
	- **d.** Forbehold om rettigheter. HP og HPs leverandører forbeholder seg alle rettigheter som ikke uttrykkelig er gitt til deg i denne EULA.
	- **e.** Frivare. Uavhengig av vilkårene og betingelsene i denne EULA, tilbys hele eller deler av programvareproduktet som ikke utgjør ikke merkebeskyttet HP-programvare, eller programvare som tilbys under offentlig lisens av tredjeparter ('frivare'), under lisens til deg i henhold til vilkårene og betingelsene i lisensavtalen som medfølger slik frivare, uavhengig av om denne lisensavtalen er i form av enkeltavtaler, lisenser som trer i kraft når du bryter forpakningen eller

elektroniske lisensavtaler som godtas ved nedlasting. Din bruk av frivaren styres i sin helhet av vilkårene og betingelsene for en slik lisens.

- **f.** Gjenopprettingsløsning. Eventuell gjenopprettingsløsning for programvaren som leveres med eller til HP-produktet ditt, enten i form av en harddiskbasert løsning, en løsning basert på eksterne medier (f.eks. diskett, CD eller DVD) eller en tilsvarende løsning levert på annen måte, skal bare brukes til å gjenopprette harddisken på HP-produktet som gjenopprettingsløsningen ble levert med eller kjøpt til. Dersom en slik gjenopprettingsløsning inneholder programvare knyttet til Microsoft-operativsystemer, skal bruken av slik programvare være underlagt Microsofts lisensavtale.
- **2. OPPGRADERINGER**. For å bruke et programvareprodukt identifisert som en oppgradering må du først være lisensiert for det originale programvareproduktet identifisert av HP som kvalifisert for oppgraderingen. Etter at du har oppgradert, kan du ikke lenger bruke det originale programvareproduktet som dannet grunnlag for dine oppgraderingskvalifikasjoner. Ved å bruke programvareproduktet godtar du også at HP automatisk får tilgang til ditt HP-produkt når du er koblet til Internett for å sjekke versjonen eller statusen for visse programvareprodukter og kan automatisk laste ned og installere oppgraderinger eller oppdateringer til slike programvareprodukter til ditt HPprodukt for å levere nye versjoner eller oppdateringer som kreves for å opprettholde funksjonaliteten, ytelsen eller sikkerheten til programvareproduktet og ditt HP-produkt og gjøre lettere klargjøring av støtte eller andre tjenester levert til deg. I visse tilfeller og avhengig av type oppgradering eller oppdatering, vil varsler bli gitt til deg (via popup eller andre måter), som kan kreve at du setter i gang oppgraderingen eller oppdateringen.
- **3. EKSTRA PROGRAMVARE**. Denne EULA gjelder for oppdateringer eller tillegg til det opprinnelige programvareproduktet levert av HP, med mindre HP angir andre vilkår sammen med oppdateringen eller tillegget. Ved en eventuell konflikt mellom slike vilkår, skal de andre vilkårene gjelde.

#### **4. OVERDRAGELSE**.

- **a.** Tredjepart. Den opprinnelige brukeren av programvareproduktet kan gjøre en engangs overdragelse av programvareproduktet til en annen sluttbruker. En eventuell overdragelse skal inkludere alle komponenter, medier, trykt materiell, denne EULA og (hvis det er aktuelt) ekthetsgarantien. Overdragelsen kan ikke være en indirekte overdragelse, for eksempel en konsignasjon. Før overdragelsen må sluttbrukeren som mottar programvareproduktet, godta vilkårene i denne EULA. Ved overdragelse av programvareproduktet opphører lisensen din automatisk.
- **b.** Begrensninger. Du kan ikke leie ut eller låne ut programvareproduktet eller bruke programvareproduktet til kommersielle andelsopplegg eller byråbruk. Du kan ikke viderelisensiere, tilordne eller på annen måte overføre lisensen eller programvareproduktet, med unntak av slik det uttrykkelig fremgår av denne EULA.
- **5. EIENDOMSRETTIGHETER**. Alle immaterielle rettigheter i programvareproduktet og brukerdokumentasjonen, eies av HP eller HPs leverandører og er lovbeskyttede, inkludert, men ikke begrenset av, amerikanske lover om opphavsrett, forretningshemmeligheter og varemerker, i tillegg til gjeldende lover og internasjonale handelsbestemmelser. Du skal ikke fjerne produktidentifikasjon, merknader om opphavsrett eller eiendomsbegrensninger fra programvareproduktet.
- **6. BEGRENSNING AV RETTEN TIL OMVENDT UTVIKLING ('REVERSE ENGINEERING')**. Du skal ikke dekompilere, demontere eller utføre omvendt utvikling av programvareproduktet, med unntak av og bare i den utstrekning denne retten er underlagt gjeldende lovgivning, uavhengig av denne begrensningen, eller slik det uttrykkelig fremgår av denne EULA.
- **7. VARIGHET**. Denne EULA er effektiv frem til den opphører eller avslås. Denne EULA vil også opphøre ved forhold som fremgår andre steder i avtalen, eller dersom du ikke overholder vilkår eller betingelser i denne EULA.
#### **8. MERKNAD OM DATAINNSAMLING**.

#### **SAMTYKKE TIL INNSAMLING / BRUK AV DATA**.

**a.** Du sier deg enig i at HP og HPs tilknyttede selskaper kan samle inn, kombinere og bruke enhetsinformasjon og individuell brukerinformasjon som du angir i forbindelse med kundestøtte knyttet til programvareproduktet. HP sier seg enig i ikke å bruke denne informasjonen i markedsføring til deg uten ditt samtykke. Finn ut mer om HPs datainnsamlingspraksis på [www.hp.com/go/privacy](https://www.hp.com/go/privacy)

HP bruker informasjonskapsler og andre Internett-teknologiske verktøy til å samle inn anonym teknisk informasjon relatert til HP-programvaren og HP-produktet. Denne informasjonen vil brukes for å levere oppgraderinger og relatert kundestøtte eller andre tjenester som er beskrevet i Del 2. HP vil også samle inn personopplysninger, inkludert internettprotokolladressen din eller annen unik identifikasjonsinformasjon knyttet til HP-produktet ditt og opplysninger du har oppgitt ved registrering av HP-produktet. I tillegg til å tilby oppgraderinger og relatert støtte eller andre tjenester brukes disse dataene til å sende ut markedsføringskommunikasjon til deg (hvert tilfelle krever uttrykkelig samtykke fra deg der dette kreves av gjeldende lovgivning).

I den grad det er tillatt ved gjeldede lovgivning, ved å godta disse vilkårene samtykker du til innsamling og bruk av anonyme og personlige data av HP, HPs datterselskaper og HPs tilknyttede delskaper, slik dette står beskrevet i denne EULA og ytterligere i HPs personvernerklæring: [www.hp.com/go/privacy](https://www.hp.com/go/privacy)

- **b.** Innsamling/bruk av tredjeparter. Enkelte programmer som er inkludert i HP-produktet tilbys av tredjeparter og er underlagt egne lisenser ('tredjepartsprogramvare'). Tredjepartsprogramvare kan være installert og i drift på HP-produktet selv om du valgte ikke å aktivere/kjøpe denne programvaren. Tredjepartsprogramvare kan samle inn og overføre teknisk informasjon om systemet ditt (dvs. IP-adresse, unik enhets-ID, programvareversjon som er installert osv.) og andre systemdata. Denne informasjonen brukes av tredjeparten til å identifisere tekniske systemattributter og kontrollere at den nyeste versjonen av programvaren er installert på systemet. Hvis du ikke vil at tredjepartsprogramvare skal samle inn denne tekniske informasjonen eller sende deg versjonsoppdateringer automatisk, bør du avinstallere programvaren før du kobler til Internett.
- **9. FRASKRIVELSE AV GARANTIER**. SÅ LANGT DET MAKSIMALT ER TILLATT VED GJELDENDE LOVGIVNING, TILBYR HP OG HPS LEVERANDØRER PROGRAMVAREPRODUKTET «SOM DET ER» OG MED ALLE FEIL, OG FRASIER SEG HERVED UTTRYKKELIG ALLE ANDRE GARANTIER, FORPLIKTELSER OG BETINGELSER, ENTEN DIREKTE, INDIREKTE, ELLER LOVFESTEDE, INKLUDERT, MEN IKKE BEGRENSET TIL, GARANTIER: (i) EIENDOMSRETT OG UKRENKELIGHET; (ii) SALGBARHET; (iii) EGNETHET FOR ET BESTEMT FORMÅL; (iv) AT PROGRAMVAREPRODUKTET VIL FUNGERE MED IKKE-HP-REKVISITA ELLER TILBEHØR; OG (v), MANGEL PÅ VIRUS ALT MED HENSYN TIL PROGRAMVAREPRODUKTET. Enkelte stater/jurisdiksjoner tillater ikke fraskrivelse av underforståtte garantier eller begrensninger knyttet til varigheten av underforståtte garantier, slik at den ovenstående ansvarsfraskrivelse kanskje ikke gjelder deg i sin helhet.
- **10. ANSVARSBEGRENSNING**. Underlagt lovgivningen i Folkerepublikken Kina, til tross for eventuelle skader som du kan pådra deg, skal hele ansvaret til HP og leverandørene under bestemmelsene i denne EULA og dine eksklusive rettsmidler for alt det foregående, være begrenset til det høyeste av det beløpet du faktisk har betalt separat for programvareproduktet eller 5 USD. TIL DET MAKSIMALE OMFANG SOM ER TILLATT UNDER GJELDENDE LOVGIVNING, SKAL HP ELLER HPS LEVERANDØRER UNDER INGEN OMSTENDIGHET HOLDES ANSVARLIG FOR SÆRSKILTE, TILFELDIGE ELLER INDIREKTE SKADER ELLER FØLGESKADER (INKLUDERT, MEN IKKE BEGRENSET TIL, SKADER KNYTTET TIL TAP AV INNTEKT ELLER INFORMASJON AV KONFIDENSIELL ELLER ANNEN ART, DRIFTSAVBRUDD, PERSONSKADE ELLER SVEKKET PERSONVERN) SOM FØLGE AV ELLER KNYTTET TIL BRUKEN AV ELLER MANGELEN PÅ EVNE TIL Å BRUKE PROGRAMVAREPRODUKTET, ELLER SOM PÅ ANNEN MÅTE ER KNYTTET TIL BESTEMMELSER I DENNE LISENSAVTALEN FOR SLUTTBRUKERE, SELV OM HP ELLER HPS LEVERANDØRER ER BLITT GJORT

OPPMERKSOMME PÅ MULIGHETEN FOR SLIKE SKADER ELLER HVIS EN LØSNING IKKE KAN OPPFYLLE SITT ESSENSIELLE FORMÅL. Enkelte stater/jurisdiksjoner tillater ikke utelatelse eller begrensning av tilfeldige skader eller følgeskader, og derfor gjelder kanskje ikke utelatelsen eller begrensningen ovenfor for deg.

- **11. OFFENTLIGE ANSKAFFELSER I USA**. I henhold til FAR 12.211 og FAR 12.212, er kommersiell programvare, programvaredokumentasjonen og tekniske data for kommersielle artikler lisensiert under den gjeldende lisensavtalen fra HP for kommersielt bruk.
- **12. OVERHOLDELSE AV EKSPORTLOVGIVNING**. Du skal overholde alle lover og forskrifter i USA og andre land ("eksportlovgivning") for å sikre deg om at programvareproduktet ikke (1) blir eksportert, direkte eller indirekte, i strid med eksportlovgivning, eller (2) blir brukt til ethvert formål som er forbudt i henhold til eksportlovgivning, inkludert, men ikke begrenset til, spredning av kjernefysiske, kjemiske eller biologiske våpen.
- **13. KAPASITET OG AUTORITET TIL KONTRAKTSINNGÅELSE**. Du erklærer at du er myndig i henhold til lovene der du er bosatt og, hvis aktuelt, at du er autorisert av arbeidsgiveren din til å inngå denne kontrakten.
- **14. GJELDENDE LOVGIVNING**. Denne EULA reguleres av lovene i landet der utstyret ble kjøpt.
- **15. HELE AVTALEN**. Denne EULA (inkludert alle tilføyelser eller tillegg som medfølger HP-produktet) er hele avtalen mellom deg og HP i forbindelse med programvareproduktet. Den erstatter all tidligere eller kontemporær muntlig eller skriftlig kommunikasjon, forslag og fremstillinger forbundet med programvareproduktet eller andre emner som dekkes av denne EULA. I den grad det oppstår konflikt mellom vilkårene i noen av HPs retningslinjer eller programmer for støttetjenester og vilkårene i denne lisensavtalen for sluttbrukere, skal vilkårene i denne lisensavtalen for sluttbrukere gjelde.
- **16. FORBRUKERRETTIGHETER**. Forbrukere i visse land, delstater eller territorier kan ha fordelen av visse lovfestede rettigheter og rettsmidler under forbrukerlovgivning med hensyn til HPs ansvar kan ikke lovlig utelukkes eller begrenset. Hvis du anskaffet programvaren som en forbruker innenfor betydning av relevant forbrukerlovgivning i ditt land, delstat eller territorie, må bestemmelsene i denne lisensavtalen for sluttbrukere (inkludert fraskrivelser av garantier, begrensninger og utelukkelse av ansvar) leses i henhold til gjeldende lovverk og gjelder kun i maksimal grad tillatt av det gjeldende lovverket.

**Australske forbrukere**: Hvis du anskaffet programvaren som en forbruker innenfor betydningen av den australske forbrukerloven under den australske konkurranse- og forbrukerloven 2010 (Cth), så er det slik at til tross for bestemmelsene i denne lisensavtalen for sluttbrukere:

- **a.** programvaren leveres med garantier som i henhold til australsk forbrukerlov ikke kan utelukkes, deriblant at varene vil være av akseptabel kvalitet og tjenestene vil bli levert på en omhyggelig og profesjonell måte. Du har rett til erstatning eller refusjon for en stor feil og kompensasjon for annet tap eller annen skade som rimeligvis kan forventes som følge. Du har også rett til å få programvaren reparert eller byttet ut hvis den ikke er av godkjent kvalitet og feilen ikke utgjør en stor feil.
- **b.** ingenting i denne lisensavtalen for sluttbrukere utelukker, begrenser eller endrer noen rettighet eller rettsmiddel, eller noen garanti eller annet vilkår eller annen betingelse implisert eller pålagt av australsk forbrukerlov som ikke lovlig kan utelukkes eller begrenses; og
- **c.** fordelene gitt til deg av de uttrykte garantiene i denne lisensavtalen for sluttbrukere er i tillegg til andre rettigheter og rettsmidler tilgjengelig for deg etter den australske forbrukerloven. Dine rettigheter etter den australske forbrukerloven har forrang i den grad de ikke er i samsvar med eventuelle begrensninger i den uttrykte garantien.

Programvaren kan beholde brukergenererte data. HP gir deg herved varsel om at dersom HP reparerer programvaren din, kan den reparasjonen resultere i tap av data. I den grad loven tillater

det gjelder begrensninger og utelukkelser av HPs ansvar i denne lisensavtalen for sluttbrukere med hensyn til slike tap av data.

Hvis du mener du har rett til en garanti etter denne avtalen eller en av rettsmidlene over, må du kontakte HP:

> HP PPS Australia Pty Ltd Rhodes Corporate Park, Building F, Level 5 1 Homebush Bay Drive Rhodes, NSW 2138

Australia

Hvis du vil starte en forespørsel om kundestøtte eller et garantikrav, kan du ringe 13 10 47 (i Australia) eller +61 2 8278 1039 (hvis du ringer fra et annet land). Du kan også gå til [www8.hp.com/au/en/](https://www8.hp.com/au/en/contact-hp/phone-assist.html) [contact-hp/phone-assist.html,](https://www8.hp.com/au/en/contact-hp/phone-assist.html) der du finner den nyeste listen over telefonnumre til kundestøtte.

Hvis du er en forbruker innenfor betydningen av den australske forbrukerloven og du kjøper programvaren eller garanti- og støttetjenester for programvaren som ikke er av en type vanligvis anskaffet for personlig, hjemlig eller husholdningsbruk eller forbruk, så begrenser HP til tross for andre bestemmelser i denne lisensavtalen for sluttbrukere sitt ansvar for manglende overholdelse med en forbrukergaranti som følger:

- **a.** klargjøre av garanti- eller kundestøttetjenester programvaren: til ett eller flere av følgende: ny levering av tjenestene eller betaling av kostnader for å levere tjenestene igjen;
- **b.** klargjøring av programvaren: til ett eller flere av følgende: erstatning av programvaren eller levering av tilsvarende programvare; reparasjon av programvaren; betaling av kostnader for å erstatte programvaren eller skaffe tilsvarende programvare; eller betaling av kostnadene av å få reparert programvaren; og
- **c.** ellers, i den grad det tillates av loven.

**Ny-zealandske forbrukere**: I New Zealand kommer programvaren med garantier som ikke kan utelukkes under forbrukergarantiloven 1993. I New Zealand betyr forbrukertransaksjon en transaksjon som involverer en person som kjøper varer for personlig, hjemlig eller husholdningsbruk eller forbruk og ikke for forretningsformål. New Zealand-forbrukere som kjøper varer for personlig, hjemlig eller husholdningsbruk eller forbruk og ikke for forretningsformål («New Zealand-forbrukere») har rett til reparasjon, erstatning eller refusjon for en mangel eller kompensasjon for annen rimelig forutsigelig tap eller skade. En New Zealand-forbruker (som definert over) kan få tilbake kostnadene av å returnere produktet til kjøpsstedet hvis det er et brudd på New Zealand-forbrukerloven; dessuten, hvis det vil være en betydelig kostnad for New Zealand-forbrukeren å returnere varene til HP, vil HP innhente slike varer på egen kostnad. Der levering av produkter eller tjenester er for forretningsformål, godtar du at forbrukergarantiloven 1993 ikke gjelder og at gitt arten og verdien av transaksjon, er dette rett og rimelig.

© Copyright 2020 HP Development Company, L.P.

Informasjonen i dette materialet kan endres uten varsel. Alle produktnavn som nevnes i dette dokumentet, kan være varemerker for sine respektive selskaper. I den grad det er tillatt ved gjeldende lovgivning, er de eneste garantiene som gjelder for HP-produkter og -tjenester, angitt i de uttrykte garantiene som følger med disse produktene og tjenestene. Ingenting heri skal tolkes som en ekstra garanti. I den grad det er tillatt ved gjeldende lovgivning, skal ikke HP være ansvarlig for tekniske eller redaksjonelle feil eller utelatelser i dette dokumentet.

## <span id="page-111-0"></span>**Customer self-repair garantitjeneste**

HP-produkter har mange Customer Self Repair-deler (CSR-deler), noe som reduserer reparasjonstiden og gir større fleksibilitet når defekte deler skal byttes. Hvis HP i løpet av diagnostiseringsperioden finner ut at reparasjonen kan utføres ved hjelp av en CSR-del, sender HP delen direkte til deg. Det finnes to kategorier av CSR-deler: 1) Deler CSR er obligatorisk for. Hvis du ber HP bytte disse delene, belastes du for reise- og arbeidskostnader for denne tjenesten. 2) Deler CSR er valgfritt for. Disse delene er også beregnet for Customer Self Repair, men hvis du vil at HP skal bytte dem for deg, kan vi gjøre det uten tilleggskostnader for garantitypen som gjelder for produktet.

Avhengig av tilgjengelighet, og når det er geografisk mulig, sendes CSR-deler for levering neste arbeidsdag. Vi kan tilby levering samme dag eller i løpet av fire timer mot en tilleggsavgift hvis dette er geografisk mulig. Hvis du trenger hjelp, kan du ringe til HP-senter for teknisk støtte for å få hjelp av en tekniker på telefonen. Det fremgår av materiellet som leveres med en CSR-del, om den defekte delen må returneres til HP. Hvis den defekte delen må returneres til HP, må du sende den tilbake til HP innenfor et bestemt tidsrom, vanligvis fem (5) arbeidsdager. Den defekte delen må returneres med tilhørende dokumentasjon i forsendelsesemballasjen du har mottatt. Hvis den defekte delen ikke returneres, kan HP fakturere deg for den nye delen. Med CSR dekker HP alle kostnader i forbindelse med sending og returnering av deler og bestemmer hvilken transportør som skal brukes.

## <span id="page-112-0"></span>**Kundestøtte**

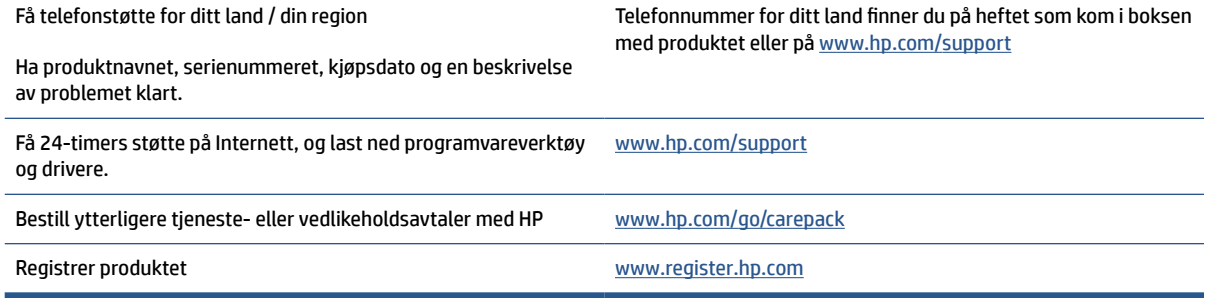

# <span id="page-113-0"></span>**C Program for miljømessig produktforvaltning**

- [Beskytte miljøet](#page-114-0)
- [Ozonproduksjon](#page-114-0)
- [Strømforbruk](#page-114-0)
- **[Tonerforbruk](#page-114-0)**
- **[Papirforbruk](#page-115-0)**
- **[Plast](#page-115-0)**
- [Utskriftsrekvisita for HP LaserJet](#page-115-0)
- [Papir](#page-115-0)
- [Materialbegrensninger](#page-115-0)
- [Håndtering av avfall \(EU og India\)](#page-116-0)
- [Resirkulering av elektronisk maskinvare](#page-116-0)
- [Informasjon om maskinvaregjenvinning \(Brasil\)](#page-117-0)
- [Kjemiske stoffer](#page-117-0)
- [EU-kommisjonens forordning nr. 1275/2008 om strømforbruk](#page-117-0)
- [Brukerinformasjon om SEPA-økomerking \(Kina\)](#page-118-0)
- [Forskrift om implementering av China energy label \(CEL\) for skriver og kopimaskin](#page-118-0)
- [Erklæring om restriksjoner for farlige stoffer \(India\)](#page-118-0)
- [WEEE \(Tyrkia\)](#page-118-0)
- [Tabellen over farlige stoffer/elementer og deres innhold \(Kina\)](#page-119-0)
- [Dataark for materialsikkerhet \(MSDS\)](#page-119-0)
- [EPEAT](#page-119-0)
- [Merke med erklæring angående nærvær av begrensede substanser \(Taiwan\)](#page-121-0)
- [Mer informasjon](#page-122-0)

## <span id="page-114-0"></span>**Beskytte miljøet**

HP bestreber seg på å levere kvalitetsprodukter på en miljømessig riktig måte. Dette produktet er utformet med flere egenskaper for å minimalisere belastningen på miljøet.

## **Ozonproduksjon**

Ozon-luftutslippene for dette produktet er målt i henhold til en standardisert protokoll, og når disse utslippsdataene brukes for et forventet scenario med høyt bruk i et kontorarbeidsområde, har HP fastslått at ingen vesentlig mengde ozon genereres under utskrift, og at utslippsnivåene er godt innenfor gjeldende standarder og retningslinjer for innendørs luftkvalitet.

Referanser –

Testmetode for fastslåing av utslipp fra hard copy-enheter med hensyn til tildeling av miljøetiketten for kontorenheter med utskriftsfunksjon; DE-UZ 205 – BAM; Januar 2018.

Basert på ozonkonsentrasjon ved utskrift 2 timer per dag i et rom på 30,6 kubikkmeter med en ventilasjonshastighet på 0,68 luftendringer per time med HP-utskriftsrekvisita.

## **Strømforbruk**

Strømforbruket går kraftig ned i klarmodus, hvilemodus og avslått modus. Dette sparer naturressurser og reduserer kostnader uten å påvirke produktets høye ytelse. Utskrifts- og bildebehandlingsutstyr fra HP som er merket med ENERGY STAR®-logoen, er kvalifisert i henhold til kravene for bildebehandlingsutstyr som er fastsatt av Environmental Protection Agency i USA. Følgende merke vil vises på ENERGY STAR-kvalifiserte bildebehandlingsprodukter:

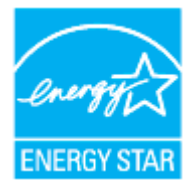

Ytterligere modellinformasjon om ENERGY STAR-kvalifiserte bildebehandlingsprodukter finner du på:

[www.hp.com/go/energystar](https://www.hp.com/go/energystar)

## **Tonerforbruk**

Tonerforbruket er mindre ved bruk av EconoMode, som kan forlenge skriverkassettens levetid. HP anbefaler ikke konstant bruk av EconoMode. Hvis EconoMode brukes hele tiden, kan det hende at tonerinnholdet varer lenger enn de mekaniske komponentene i skriverkassetten. Hvis utskriftskvaliteten svekkes og ikke lenger er tilfredsstillende, bør du vurdere å bytte ut skriverkassetten.

## <span id="page-115-0"></span>**Papirforbruk**

Dette produktets funksjon for tosidig utskrift (manuell og automatisk) og N-opp-utskrift (utskrift av flere sider på ett ark) kan redusere papirforbruket og dermed skåne naturressurser.

## **Plast**

Plastikkdeler som veier mer enn 25 gram er merket i samsvar med internasjonale standarder som forbedrer muligheten til å identifisere plastikk for resirkuleringshensyn ved slutten av produktets levetid.

## **Utskriftsrekvisita for HP LaserJet**

Originale HP-rekvisita ble laget med tanke på miljøet. HP gjør det enkelt å spare ressurser og papir når du skriver ut. Og når du er ferdig, gjør vi det enkelt og gratis å resirkulere.<sup>1</sup>

Alle HP-blekkpatroner som returneres til HP Planet Partners, går gjennom en flerfaset resirkuleringsprosess der materialene skilles fra hverandre og raffineres for bruk som råmateriale i nye originale HPskriverkassetter og hverdagsprodukter. Ingen originale HP-blekkpatroner som returneres til HP Planet Partners, blir noensinne sendt til en søppelfylling, og HP verken fyller på eller selger originale HP-kassetter på nytt.

**Hvis du vil delta i HP Planet Partners-programmet for retur og resirkulering, kan du gå til** [www.hp.com/](https://www.hp.com/recycle) [recycle](https://www.hp.com/recycle)**. Velg ditt land / din region for informasjon om hvordan du kan returnere HP-utskriftsrekvisita. Flerspråklig programinformasjon og instruksjoner følger også med hver nye HP LaserJetskriverkassettpakke.**

<sup>1</sup> Tilgjengeligheten til programmet varierer. Se <u>www.hp.com/recycle</u> for mer informasjon

## **Papir**

Dette produktet kan bruke resirkulert papir og lett papir (EcoFFICIENT™) når papiret er i samsvar med retningslinjene i *HP Laser Printer Family Print Media Guide*. Dette produktet kan bruke resirkulert papir i henhold til EN12281:2002.

## **Materialbegrensninger**

Dette HP-produktet inneholder ikke tilsatt kvikksølv.

## <span id="page-116-0"></span>**Håndtering av avfall (EU og India)**

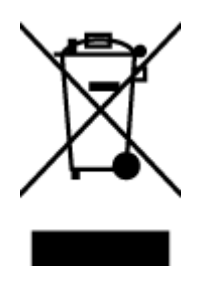

Dette symbolet betyr at du ikke må kaste produktet sammen med husholdningsavfallet. I stedet bør du beskytte menneskeheten og miljøet ved å avhende brukt utstyr ved å levere det til et godkjent mottak for resirkulering av brukt elektrisk og elektronisk utstyr. Hvis du vil ha mer informasjon, kan du ta kontakt med ditt lokale avfallsselskap eller gå til: [www.hp.com/recycle](https://www.hp.com/recycle)

## **Resirkulering av elektronisk maskinvare**

HP oppfordrer kunder til å resirkulere brukt elektronisk maskinvare. Hvis du vil ha mer informasjon om resirkulering, kan du gå til: [www.hp.com/recycle](https://www.hp.com/recycle)

## <span id="page-117-0"></span>**Informasjon om maskinvaregjenvinning (Brasil)**

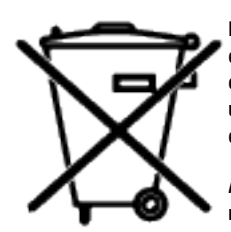

Este produto eletrônico e seus componentes não devem ser descartados no lixo comum, pois embora estejam em conformidade com padrões mundiais de restrição a substâncias nocivas, podem conter, ainda que em quantidades mínimas, substâncias impactantes ao meio ambiente. Ao final da vida útil deste produto, o usuário deverá entregá-lo à HP. A não observância dessa orientação sujeitará o infrator às sanções previstas em lei.

Após o uso, as pilhas e/ou baterias dos produtos HP deverão ser entregues ao estabelecimento comercial ou rede de assistência técnica autorizada pela HP.

Não descarte o produto eletrônico em lixo comum

Para maiores informações, inclusive sobre os pontos de recebimento, acesse:

[www8.hp.com/br/pt/ads/planet-partners/index.html](https://www8.hp.com/br/pt/ads/planet-partners/index.html)

## **Kjemiske stoffer**

HP er forpliktet til å gi våre kunder informasjon om de kjemiske stoffene i produktene for å oppfylle lovpålagte krav, for eksempel gjennom REACH (EC-forskrift nr 1907/2006 fra Europaparlamentet). Du finner en rapport med kjemisk informasjon om dette produktet her: [www.hp.com/go/reach](https://www.hp.com/go/reach)

## **EU-kommisjonens forordning nr. 1275/2008 om strømforbruk**

For informasjon om produktets strømforbruk, inkludert strømforbruket til produktet i hvilemodus (nettverk), hvis alle kablede nettverksporter er tilkoblet og alle trådløse nettverksporter er aktivert, se avsnitt P14 «tilleggsinformasjon» i produktets IT ECO-erklæringen på [www.hp.com/hpinfo/globalcitizenship/](https://www.hp.com/hpinfo/globalcitizenship/environment/productdata/itecodesktop-pc.html) [environment/productdata/itecodesktop-pc.html](https://www.hp.com/hpinfo/globalcitizenship/environment/productdata/itecodesktop-pc.html)

## <span id="page-118-0"></span>**Brukerinformasjon om SEPA-økomerking (Kina)**

中国环境标识认证产品用户说明

噪声大于 63.0 dB(A)的办公设备不宜放置于办公室内, 请在独立的隔离区域使用。

如需长时间使用本产品或打印大量文件,请确保在通风良好的房间内使用。

如您需要确认本产品处于零能耗状态,请按下电源关闭按钮,并将插头从电源插座断开。

您可以使用再生纸,以减少资源耗费。

## **Forskrift om implementering av China energy label (CEL) for skriver og kopimaskin**

依据"复印机、打印机和传真机能源效率标识实施规则",本打印机具有中国能效标签。根据"复印机、 打印机和传真机能效限定值及能效等级" ("GB21521") 决定并计算得出该标签上所示的能效等级和 TEC (典型能耗) 值。

1. 能效等级

能效等级分为三个等级,等级 1 级能效最高。根据产品类型和打印速度标准决定能效限定值。

2. 能效信息

2.1 激光打印机及一体机和高性能喷墨打印机及一体机

● 典型能耗

典型能耗是正常运行 GB21521 测试方法中指定的时间后的耗电量。此数据表示为每周千瓦时 (kWh) 。

标签上所示的能效数字按涵盖根据"复印机、打印机和传真机能源效率标识实施规则"选择的登记装置中 所有配置的代表性配置测定而得。因此,本特定产品型号的实际能耗可能与标签上所示的数据不同。

有关规范的详情信息,请参阅 GB21521 标准的当前版本。

## **Erklæring om restriksjoner for farlige stoffer (India)**

This product, as well as its related consumables and spares, complies with the reduction in hazardous substances provisions of the "India E-waste Rule 2016." It does not contain lead, mercury, hexavalent chromium, polybrominated biphenyls or polybrominated diphenyl ethers in concentrations exceeding 0.1 weight % and 0.01 weight % for cadmium, except where allowed pursuant to the exemptions set in Schedule 2 of the Rule.

## **WEEE (Tyrkia)**

Türkiye Cumhuriyeti: AEEE Yönetmeliğine Uygundur

## <span id="page-119-0"></span>**Tabellen over farlige stoffer/elementer og deres innhold (Kina)**

产品中有害物质或元素的名称及含量 The Table of Hazardous Substances/Elements and their Content

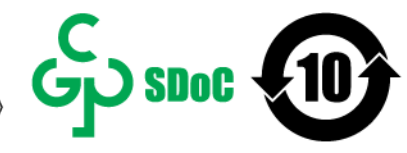

根据中国《电器电子产品有害物质限制使用管理办法》 As required by China's Management Methods for Restricted Use of Hazardous Substances in Electrical and Electronic Products

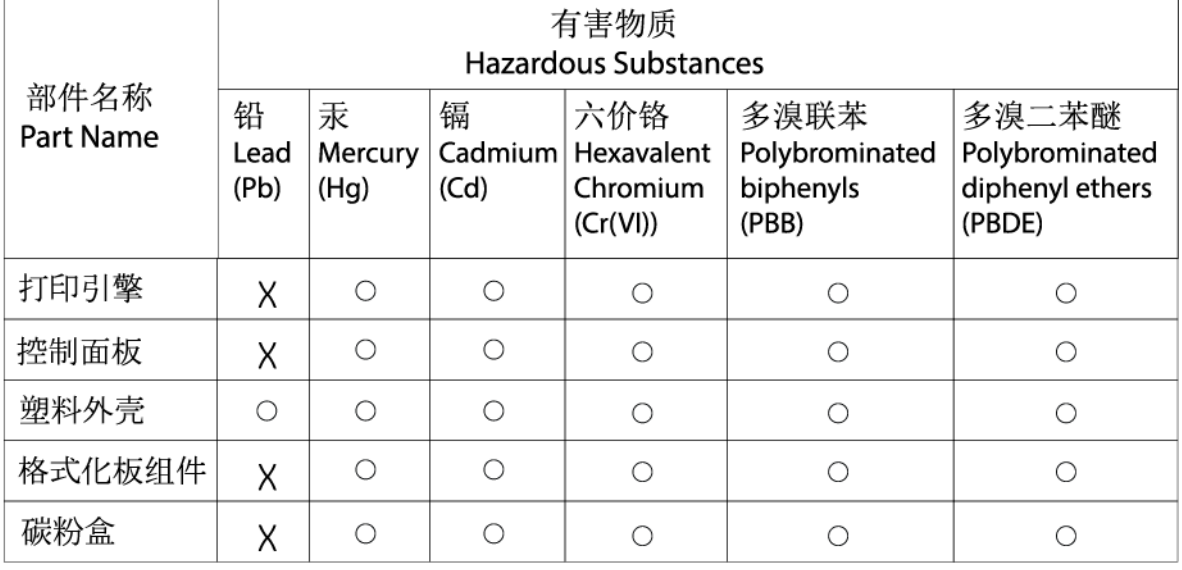

CHR-LJ-PK-SF-02

表格依据SJ/T 11364 的规定编制。

This form has been prepared in compliance with the provisions of SJ/T 11364.

○: 表示该有害物质在该部件所有均质材料中的含量均在GB/T 26572 规定的限量要求以下。

 $\overline{\bigcirc}$ : Indicates that the content of said hazardous substance in all of the homogenous materials in the component is within the limits required by GB/T 26572.

X: 表示该有害物质至少在该部件的某一均质材料中的含量超出GB/T 26572 规定的限量要求。 X: Indicates that the content of said hazardous substance exceeds the limits required by GB/T 26572 in at least one homogenous material in the component.

此表中所有名称中含 "X" 的部件均符合中国 RoHS达标管理目录限用物质应用例外清单的豁免。 All parts named in this table with an "X" are in compliance with the China RoHS "List of Exceptions to RoHS Compliance Management Catalog (or China RoHS Exemptions)".

此表中所有名称中含 "X" 的部件均符合欧盟 RoHS 立法。

All parts named in this table with an "X" are in compliance with the European Union's RoHS Legislation.

注: 环保使用期限的参考标识取决于产品正常工作的温度和湿度等条件

Note: The referenced Environmental Protection Use Period Marking was determined according to normal operating use conditions of the product such as temperature and humidity.

## **Dataark for materialsikkerhet (MSDS)**

Dataark for materialsikkerhet (MSDS) for rekvisita som inneholder kjemiske stoffer (for eksempel toner), finner du på HPs webområde på [www.hp.com/go/msds](https://www.hp.com/go/msds)

## **EPEAT**

Mange HP-produkter er designet til å oppfylle kravene til EPEAT. EPEAT er en omfattende miljømessig rangering som bidrar til å identifisere mer miljøvennlig elektronisk utstyr. Du finner mer informasjon om EPEAT på <u>www.epeat.net</u>. Hvis du vil ha informasjon om HPs EPEAT-registrerte produkter, kan du gå til [www8.hp.com/us/en/hp-information/global-citizenship/index.html](https://www8.hp.com/us/en/hp-information/global-citizenship/index.html)

## <span id="page-121-0"></span>**Merke med erklæring angående nærvær av begrensede substanser (Taiwan)**

台灣 限用物質含有情況標示聲明書

#### Taiwan Declaration of the Presence Condition of the Restricted Substances Marking

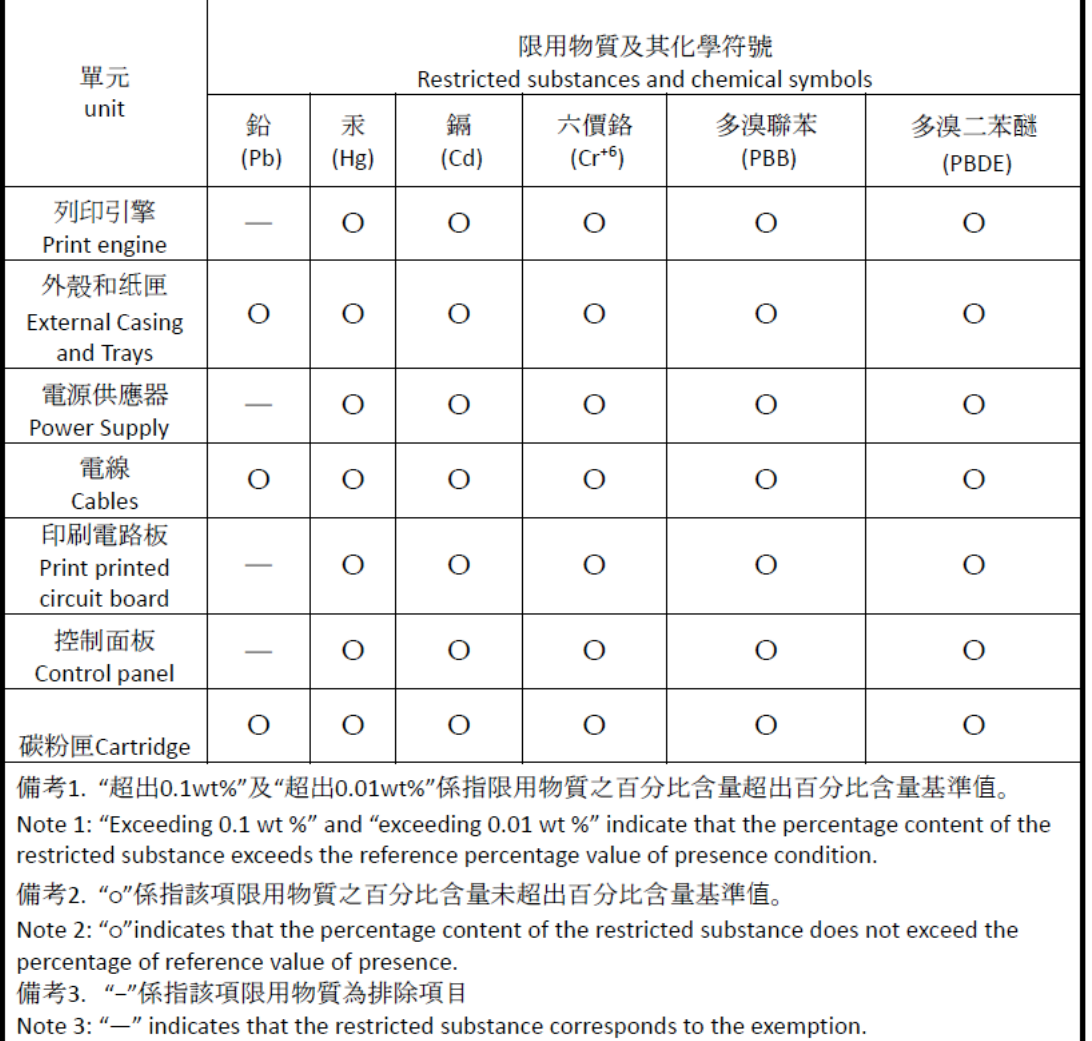

若要存取產品的最新使用指南或手冊,請前往 [www.support.hp.com](http://www.support.hp.com)。選取搜尋您的產品,然後依照 畫 面上的指示繼續執行。

To access the latest user guides or manuals for your product, go to [www.support.hp.com.](http://www.support.hp.com) Select **Find your product**, and then follow the onscreen instructions.

## <span id="page-122-0"></span>**Mer informasjon**

For å få informasjon om disse miljøemnene:

- Produktark med beskrivelse av miljøprofil for dette og mange relaterte HP-produkter
- HPs forpliktelse overfor miljøet
- HPs system for miljøadministrasjon
- HP program for retur og resirkulering ved slutten av levetiden
- Dataark for materialsikkerhet

Gå til [www.hp.com/go/environment](https://www.hp.com/go/environment)

I tillegg kan du besøke [www.hp.com/recycle](https://www.hp.com/recycle)

# **D Informasjon om forskrifter**

- [Lovbestemte erklæringer](#page-124-0)
- [Trådløserklæringer](#page-129-0)

## <span id="page-124-0"></span>**Lovbestemte erklæringer**

## **Den europeiske union og Storbritannia Varsel**

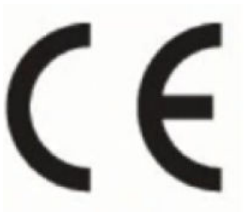

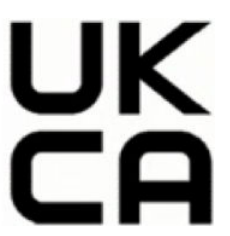

Produkter med CE-merking og UKCA-merking overholder én eller flere av følgende EU-direktiver og / eller tilsvarende lovfestede virkemidler i Storbritannia som kan være aktuelle: Lavspenningsdirektiv 2014/35/EU, EMC-direktiv 2014/30/EU, Miljødesigndirektiv 2009/125/EC, RED-direktiv 2014/53/EU, RoHS-direktiv 2011/65/EU. Samsvar med disse direktivene vurderes ved bruk av aktuelle europeiske harmoniserte standarder. Du finner den fullstendige samsvarserklæringen for EU og Storbritannia på følgende nettsted: www.hp.com/go/certificates (søk etter produktmodellnavnet eller det forskriftsmessige modellnummeret (RMN), som kan bli funnet på den forskriftsmessige etiketten.)

Kontaktpunktet for spørsmål om forskrifter er: E-post techregshelp@hp.com

EUs kontaktpunkt for spørsmål om forskrifter er:

HP Deutschland GmbH, HP HQ-TRE, 71025 Boeblingen, Tyskland

Storbritannias kontaktpunkt for spørsmål om forskrifter er:

HP Inc UK Ltd, Regulatory Enquiries, Earley West, 300 Thames Valley Park Drive, Reading, RG6 1PT

## <span id="page-125-0"></span>**Forskriftsmessig modellnummer**

For forskriftsmessige identifikasjonsformål er produktet tildelt et forskriftsmessig modellnummer. Disse forskriftsnumrene må ikke forveksles med markedsføringsnavn eller produktnumre.

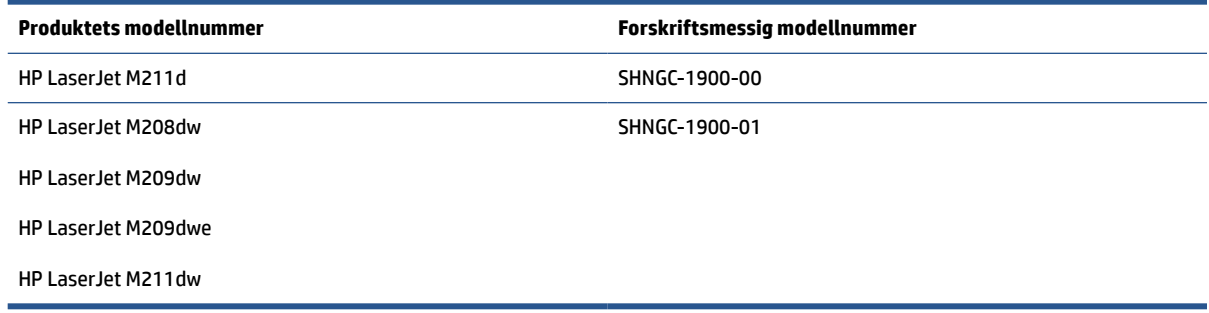

### **FCC-forskrifter**

Dette utstyret er blitt testet og funnet i samsvar med grenseverdiene for digitale enheter i klasse B, i henhold til paragraf 15 i FCC-reglene. Disse grensene er utformet for å gi rimelig beskyttelse mot skadelige forstyrrelser i installasjoner i boliger. Dette utstyret produserer, bruker og kan utstråle radiofrekvensenergi. Hvis dette utstyret ikke installeres og brukes i samsvar med instruksjonene, kan det skape interferens som er til skade for radiokommunikasjon. Det er imidlertid ingen garanti for at interferens ikke vil oppstå i en bestemt installasjon. Hvis dette utstyret forårsaker skadelige forstyrrelser på radio- eller TV-mottak, som kan fastslås ved å slå utstyret av og på, oppfordres brukeren til å prøve å korrigere interferensen med ett eller flere av følgende tiltak:

- Skift retning på eller plassering av mottakerantennen.
- Øk avstanden mellom utstyret og mottakeren.
- Koble utstyret til et uttak på en annen krets enn den mottakeren er koblet til.
- Ta kontakt med forhandleren eller en kyndig radio-/TV-tekniker for å få hjelp.
- **MERK:** Enhver endring av skriveren som ikke er uttrykkelig godkjent av Hewlett-Packard, kan føre til at du mister retten til å bruke dette utstyret.

Bruk av en skjermet grensesnittkabel er påkrevd i henhold til begrensningene for klasse B i del 15 i FCCreglene.

### **Canada – samsvarserklæring ICES-003 for den kanadiske industrien**

CAN ICES-3(B)/NMB-3(B)

### **Instruksjoner for strømledning**

Kontroller at strømkilden passer for spenningsspesifikasjonen for produktet. Spenningsnivået vises på produktetiketten. Produktet bruker enten 110–127 V vs eller 220–240 volt og 50/60 Hz.

Koble strømledningen mellom produktet og en jordet stikkontakt.

**FORSIKTIG:** For å unngå skader på produktet må du kun bruke strømledningen som følger med produktet.

### <span id="page-126-0"></span>**Lasersikkerhet**

Center for Devices and Radiological Health (CDRH), en avdeling under USAs Food and Drug Administration, har implementert retningslinjer for bruk av laserprodukter siden 1. august 1976. Disse kravene er obligatoriske for produkter som markedsføres i USA. Enheten er sertifisert som et laserprodukt av «klasse 1» under strålingsytelsesstandarden til USAs Department of Health and Human Services (DHHS) i henhold til «Radiation Control for Health and Safety Act» fra 1968. Siden stråling som sendes ut fra enheten befinner seg i beskyttende kabinetter og ytre deksler, vil ingen laserstråler slippes ut under normal bruk.

**ADVARSEL:** Bruk av kontroller, justeringer eller prosedyrer som skiller seg fra dem som er spesifisert i denne brukerhåndboken, kan føre til eksponering for skadelig stråling.

For andre reguleringsanliggender relatert til USA/Canada kan du ta kontakt med:

HP Inc.

HP Inc. 1501 Page Mill Rd, Palo Alto, CA 94304, USA

E-postkontakt: (techregshelp@hp.com) eller telefonkontakt: +1 (650) 857-1501

### **Lasererklæringer for Finland**

#### **Luokan 1 laserlaite**

HP LaserJet M207–M212, laserkirjoitin on käyttäjän kannalta turvallinen luokan 1 laserlaite. Normaalissa käytössä kirjoittimen suojakotelointi estää lasersäteen pääsyn laitteen ulkopuolelle. Laitteen turvallisuusluokka on määritetty standardin EN 60825-1 (2014) mukaisesti.

#### **VAROITUS !**

Laitteen käyttäminen muulla kuin käyttöohjeessa mainitulla tavalla saattaa altistaa käyttäjän turvallisuusluokan 1 ylittävälle näkymättömälle lasersäteilylle.

#### **VARNING !**

Om apparaten används på annat sätt än i bruksanvisning specificerats, kan användaren utsättas för osynlig laserstrålning, som överskrider gränsen för laserklass 1.

#### **HUOLTO**

HP LaserJet M207–M212 - kirjoittimen sisällä ei ole käyttäjän huollettavissa olevia kohteita. Laitteen saa avata ja huoltaa ainoastaan sen huoltamiseen koulutettu henkilö. Tällaiseksi huoltotoimenpiteeksi ei katsota väriainekasetin vaihtamista, paperiradan puhdistusta tai muita käyttäjän käsikirjassa lueteltuja, käyttäjän tehtäväksi tarkoitettuja ylläpitotoimia, jotka voidaan suorittaa ilman erikoistyökaluja.

#### **VARO !**

Mikäli kirjoittimen suojakotelo avataan, olet alttiina näkymättömällelasersäteilylle laitteen ollessa toiminnassa. Älä katso säteeseen.

#### **VARNING !**

Om laserprinterns skyddshölje öppnas då apparaten är i funktion, utsättas användaren för osynlig laserstrålning. Betrakta ej strålen.

Tiedot laitteessa käytettävän laserdiodin säteilyominaisuuksista: Aallonpituus 775-795 nm Teho 5 m W Luokan 3B laser.

## <span id="page-127-0"></span>**GS-erklæring (Tyskland)**

Das Gerät ist nicht für die Benutzung im unmittelbaren Gesichtsfeld am Bildschirmarbeitsplatz vorgesehen. Um störende Reflexionen am Bildschirmarbeitsplatz zu vermeiden, darf dieses Produkt nicht im unmittelbaren Gesichtsfeld platziert werden.

Das Gerät ist kein Bildschirmarbeitsplatz gemäß BildscharbV. Bei ungünstigen Lichtverhältnissen (z. B. direkte Sonneneinstrahlung) kann es zu Reflexionen auf dem Display und damit zu Einschränkungen der Lesbarkeit der dargestellten Zeichen kommen.

Die Bilddarstellung dieses Gerätes ist nicht für verlängerte Bildschirmtätigkeiten geeignet.

### **Erklæringer for nordiske land (Danmark, Finland, Norge, Sverige)**

#### **Danmark:**

Apparatets stikprop skal tilsuttes en stikkontakt med jord, som giver forbindelse til stikproppens jord.

#### **Finland:**

Laite on liitettävä suojakoskettimilla varustettuun pistorasiaan.

#### **Norge:**

Apparatet må tilkoples jordet stikkontakt.

#### **Sverige:**

Apparaten skall anslutas till jordat uttag.

### **Europeisk-asiatisk samsvar (Armenia, Hviterussland, Kasakhstan, Kirgisistan, Russland)**

#### **Производитель и дата производства**

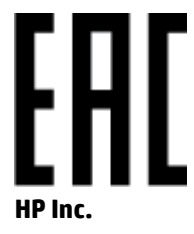

Адрес: 1501 Page Mill Road, Palo Alto, California 94304, U.S.

Дата производства зашифрована в 10-значном серийном номере, расположенном на наклейке со служебной информацией изделия. 4-я, 5-я и 6-я цифры обозначают год и неделю производства. 4-я цифра обозначает год, например, «3» обозначает, что изделие произведено в «2013» году. 5-я и 6-я цифры обозначают номер недели в году производства, например, «12» обозначает «12-ю» неделю.

#### **Өндіруші жəне өндіру мерзімі**

#### **HP Inc.**

Мекенжайы: 1501 Page Mill Road, Palo Alto, California 94304, U.S.

Өнімнің жасалу мерзімін табу үшін өнімнің қызмет көрсету жапсырмасындағы 10 таңбадан тұратын сериялық нөмірін қараңыз. 4-ші, 5-ші жəне 6-шы сандар өнімнің жасалған жылы мен аптасын

көрсетеді. 4-ші сан жылын көрсетеді, мысалы «3» саны «2013» дегенді білдіреді. 5-ші жəне 6-шы сандары берілген жылдың қай аптасында жасалғанын көрсетеді, мысалы, «12» саны «12-ші» апта дегенді білдіреді.

#### **Местные представители**

**Россия:** ООО "Эйч Пи Инк",

Российская Федерация, 125171, г . Москва, Ленингра дское шоссе, 1 6А, стр.3,

Телефон/факс: +7 495 797 35 00 / +7 499 92132 50

**Казахстан:** Филиал компании "ЭйчПи Глобал Трэйдинг Би.Ви.", Республика Казахстан, 050040, г. Алматы, Бостандыкский район, проспект Аль-Фараби, 77/7,

Телефон/факс: + 7 7 27 355 35 52

#### **Жергілікті өкілдіктері**

**Ресей:** ООО "Эйч Пи Инк",

Ресей Федерациясы, 125171, Мәскеу, Ленинград шоссесі, 16A блок 3,

Телефон/факс: +7 495 797 35 00 / +7 499 92132 50

**Қазақстан:** "ЭйчПи Глобал Трэйдинг Би.Ви." компаниясынын Қазақстандағы филиалы, Қазақстан Республикасы, 050040, Алматы к., Бостандык ауданы, Əл- Фараби даңғылы, 77/7,

Телефон/факс: +7 727 355 35 52

## <span id="page-129-0"></span>**Trådløserklæringer**

Uttalelsene i denne delen gjelder kun for skrivermodeller med trådløs-støtte.

### **FCC-samsvarserklæring – USA**

#### **Exposure to radio frequency radiation**

**AN FORSIKTIG:** The radiated output power of this device is far below the FCC radio frequency exposure limits. Nevertheless, the device shall be used in such a manner that the potential for human contact during normal operation is minimized.

In order to avoid the possibility of exceeding the FCC radio frequency exposure limits, human proximity to the antenna shall not be less than 20 cm during normal operation.

This device complies with Part 15 of FCC Rules. Operation is subject to the following two conditions: (1) this device may not cause interference, and (2) this device must accept any interference, including interference that may cause undesired operation of the device.

**AN FORSIKTIG:** Based on Section 15.21 of the FCC rules, changes of modifications to the operation of this product without the express approval by HP may invalidate its authorized use.

### **Erklæring for Australia**

This device incorporates a radio-transmitting (wireless) device. For protection against radio transmission exposure, it is recommended that this device be operated no less than 20 cm from the head, neck, or body.

### **Erklæring for Hviterussland**

В соответствии с Постановлением Совета Министров Республики Беларусь от 24 мая 2017 года № 383 (об описании и порядке применения знака соответствия к техническому регламенту Республики Беларусь) продукция, требующая подтверждения соответствия техническому регламенту Республики Беларусь, размещенная на рынке Республики Беларусь, должна быть маркирована знаком соответствия ТР BY.

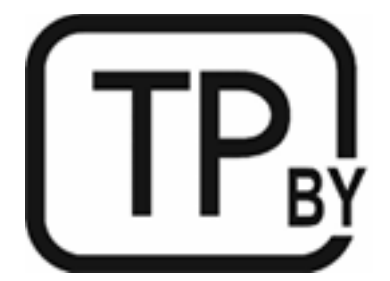

### **ANATEL-erklæring for Brasil**

Este equipamento não tem direito à proteção contra interferência prejudicial e não pode causar interferência em sistemas devidamente autorizados.

Para maiores informações consulte o site da ANATEL – [www.anatel.gov.br](https://www.anatel.gov.br)

### <span id="page-130-0"></span>**Kanadisk erklæring**

**For Indoor Use**. This digital apparatus does not exceed the Class B limits for radio noise emissions from digital apparatus as set out in the radio interference regulations of the Canadian Department of Communications. The internal wireless radio complies with RSS 210 of Industry Canada.

**Pour ĺusage d´intérieur**. Le présent appareil numérique ńémet pas de bruits radioélectriques dépassant les limites applicables aux appareils numériques de Classe B prescribes dans le règlement sur le brouillage radioélectrique édicté par le Ministère des Communications du Canada. Le composant RF interne est conforme à la norme CNR-210 d´Industrie Canada.

### **Kina CMIIT-erklæringer om trådløst**

中国无线电发射设备通告

型号核准代码显示在产品本体的铭牌上。

### **Erklæring for Korea**

무선 전용제품:

해당 무선설비는 전파혼신 가능성이 있음으로 인명안전과 관련된 서비스는 할 수 없음. (무선모듈제품이 설치되어있는경무)

## **Erklæring for Taiwan (tradisjonell kinesisk)**

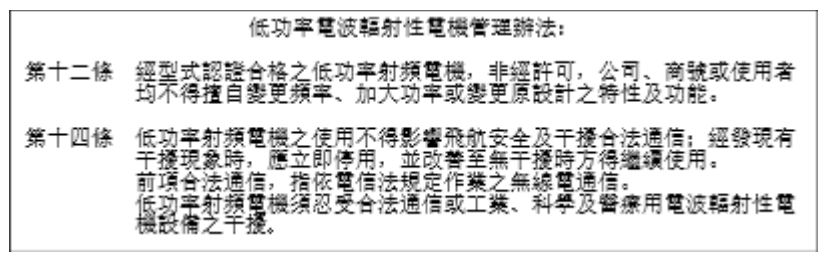

在 5.25-5.35 秭赫頻帶內操作之無線資訊傳輸設備, 限於室內使用。

### **Produkter med 5 GHz-drift Industry of Canada**

**A FORSIKTIG:** When using IEEE 802.11a wireless LAN, this product is restricted to indoor use, due to its operation in the 5.15- to 5.25-GHz frequency range. Industry Canada requires this product to be used indoors for the frequency range of 5.15 GHz to 5.25 GHz to reduce the potential for harmful interference to cochannel mobile satellite systems. High-power radar is allocated as the primary user of the 5.25- to 5.35-GHz and 5.65- to 5.85-GHz bands. These radar stations can cause interference with and/or damage to this device.

Lors de l'utilisation d'un réseau local sans fil IEEE 802.11a, ce produit est réservé à une utilisation en intérieur en raison de sa plage de fréquences, comprise entre 5,15 et 5,25 GHz. Industrie Canada recommande l'utilisation en intérieur de ce produit pour la plage de fréquences comprise entre 5,15 et 5,25 GHz afin de réduire les interférences nuisibles potentielles avec les systèmes de satellite portables utilisant le même canal. Le radar à haute puissance est défini comme étant le principal utilisateur des bandes 5,25 à 5,35 GHz et 5,65 à 5,85 GHz. Ces stations radar peuvent provoquer des interférences sur ce périphérique et/ou l'endommager.

## <span id="page-131-0"></span>**Taiwan NCC-erklæring:(bare for 5 GHz)**

應避免影響附近雷達系統之操作。

## **Eksponering for radiofrekvent stråling (Canada)**

- **ADVARSEL:** Exposure to Radio Frequency Radiation. The radiated output power of this device is below the Industry Canada radio frequency exposure limits. Nevertheless, the device should be used in such a manner that the potential for human contact is minimized during normal operation.
- **ADVARSEL:** Exposition aux émissions de fréquences radio. La puissance de sortie émise par ce périphérique est inférieure aux limites fixées par Industrie Canada en matière d'exposition aux fréquences radio. Néanmoins, les précautions d'utilisation du périphérique doivent être respectées afin de limiter tout risque de contact avec une personne.

To avoid the possibility of exceeding the Industry Canada radio frequency exposure limits, human proximity to the antennas should not be less than 20 cm.

Pour éviter tout dépassement des limites fixées par Industrie Canada en matière d'exposition aux fréquences radio, la distance entre les utilisateurs et les antennes ne doit pas être inférieure à 20 cm (8 pouces).

### **Europeisk forskriftsmessig varsel**

Telekommunikasjonsfunksjonaliteten til dette produktet kan brukes i følgende europeiske land/regioner:

Belgia, Bulgaria, Danmark, Estland, Finland, Frankrike, Hellas, Irland, Island, Italia, Kypros, Latvia, Liechtenstein, Litauen, Luxembourg, Malta, Nederland, Norge, Polen, Portugal, Romania, Slovakia, Slovenia, Spania, Storbritannia, Sverige, Sveits, Tsjekkia, Tyskland, Ungarn og Østerrike.

### **Varsel for bruk i Russland**

Существуют определенные ограничения по использованию беспроводных сетей (стандарта 802.11 b/g) с рабочей частотой 2,4 ГГц: Данное оборудование может использоваться внутри помещений с использованием диапазона частот 2400-2483,5 МГц (каналы 1-13). При использовании внутри помещений максимальная эффективная изотропно–излучаемая мощность (ЭИИМ) должна составлять не более 100мВт.

### **Mexico erklæring**

Aviso para los usuarios de México

"La operación de este equipo está sujeta a las siguientes dos condiciones: (1) es posible que este equipo o dispositivo no cause interferencia perjudicial y (2) este equipo o dispositivo debe aceptar cualquier interferencia, incluyendo la que pueda causar su operación no deseada."

Para saber el modelo de la tarjeta inalámbrica utilizada, revise la etiqueta regulatoria de la impresora.

### **Erklæring for Thailand**

เครื่องวิทยุคมนาคมนี้มีระดับการแผ่คลื่นแม่เหล็กไฟฟ้าสอดคล้องตามมาตรฐานความปลอดภัยต่อสุขภาพของมนุษย์จากการใช้เครื่องวิทยุคมนาคมที่คณะกรรมการกิจการ โทรคมนาคมแห่งชาติประกาศกาหนด ํ

<span id="page-132-0"></span>This radio communication equipment has the electromagnetic field strength in compliance with the Safety Standard for the Use of Radio Communication Equipment on Human Health announced by the National Telecommunications Commission.

## **Vietnam Telekom**

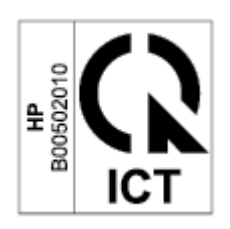

**MERK:** Merking av godkjente trådløse telekomprodukter av ICTQC-typen.

# **Stikkordregister**

#### **A**

akustiske spesifikasjoner [79](#page-84-0) ANATEL-erklæring [124](#page-129-0) antiforfalskning rekvisita [99](#page-104-0) Australia [85](#page-90-0)

#### **B**

bestille rekvisita og ekstrautstyr [32](#page-37-0) bildekvalitet kontroller tonerkassettstatusen [60](#page-65-0)

#### **D**

Dataark for materialsikkerhet (MSDS) [114](#page-119-0) delenumre [32](#page-37-0) ekstrautstyr [32](#page-37-0) rekvisita [32](#page-37-0) dimensjoner, skriver [78](#page-83-0) dvaleforsinkelse aktivere [29](#page-34-0) deaktivere [29](#page-34-0)

#### **E**

ekte HP-kassetter [33](#page-38-0) elektriske spesifikasjoner [79](#page-84-0) Embedded Web Server (EWS) funksjoner [27](#page-32-0) enkeltarks prioritert matespor legge i etiketter [19](#page-24-0) etikett retning [19](#page-24-0) etiketter skrive ut på [19](#page-24-0) etiketter, legge i [19](#page-24-0) europeisk-asiatisk samsvar [122](#page-127-0)

### **F**

fastkjørt papir plassering [50](#page-55-0) skuff, fjerning [52](#page-57-0) utskuff, fjerning [58](#page-63-0) FCC-samsvarserklæring [124](#page-129-0) feilsøking kontroller tonerkassettstatusen [60](#page-65-0) LED, feil [39](#page-44-0) LED, lampemønstre [39](#page-44-0) feilsøking for papirmateproblemer [47](#page-52-0) trådløst nettverk [70](#page-75-0) Finsk lasersikkerhetserklæring [121](#page-126-0) fjerne fastkjøringer plassering [50](#page-55-0) forfalskninger rekvisita [99](#page-104-0) Forsider, plassering [2](#page-7-0) forsinket avslutning angi [30](#page-35-0)

### **G**

garanti [38](#page-43-0) customer self repair [106](#page-111-0) lisens [101](#page-106-0) produkt [84](#page-89-0) tonerkassetter [97](#page-102-0) gjenvinning [110](#page-115-0) grensesnittporter plassering [3](#page-8-0)

#### **H**

HP Customer Care [107](#page-112-0) HP Device Toolbox, ved bruk av [27](#page-32-0) HP EWS, ved bruk av [27](#page-32-0) HPs webområde mot svindel [99](#page-104-0) håndtering av avfall [111](#page-116-0)

#### **I**

ICES-003 varsel [120](#page-125-0) ikke-original HP-rekvisita [98](#page-103-0) Innebygd webserver (EWS) tilordne passord [29](#page-34-0) innskuff plassering [2](#page-7-0)

### **K**

Kanadiske varsler ICES-003 samsvar [120](#page-125-0) kassetter garanti [97](#page-102-0) ikke-HP [98](#page-103-0) resirkulere [110](#page-115-0) kassettretningslinjer [33](#page-38-0) knapper, kontrollpanel [4](#page-9-0) kontrollpanel funksjoner [4](#page-9-0) knapper [4](#page-9-0) plassering [2](#page-7-0) statuslampemønstre [39](#page-44-0) konvolutt, legge i [18](#page-23-0) konvolutt, retning [18](#page-23-0) kundestøtte garanti [38](#page-43-0) online [107](#page-112-0)

### **L**

lasersikkerhet [121](#page-126-0) lasersikkerhetserklæringer Finland [121](#page-126-0) lisens, programvare [101](#page-106-0)

#### **M**

maskinvaregjenvinning, Brasil [112](#page-117-0) minnebrikke, tonerkassett beskrivelse [100](#page-105-0)

### **N**

nettsteder kundestøtte [107](#page-112-0) Nettsteder Dataark for materialsikkerhet (MSDS) [114](#page-119-0) nettverk støttede [76](#page-81-0) nettverksport plassering [3](#page-8-0) New Zealand [87](#page-92-0)

#### **O**

online støtte [107](#page-112-0) operativsystemer (OS) støttede [76](#page-81-0) operativsystemer som støttes [77](#page-82-0) OS (operativsystem) støttede [76](#page-81-0)

#### **P**

papir legge inn [15](#page-20-0) velge [61](#page-66-0) papir, bestille [32](#page-37-0) papirmateproblemer løser [47](#page-52-0), [49](#page-54-0) problemer med bildekvaliteten eksempler og løsninger [63](#page-68-0) produkt- og serienummeretikett plassering [3](#page-8-0) Program for miljømessig produktforvaltning [108](#page-113-0) programvare programvarelisensavtale [101](#page-106-0) på/av-bryter, plassering [2](#page-7-0) på/av-knapp, plassering [2](#page-7-0)

#### **R**

rekvisita bestille [32](#page-37-0) brukes når lite igjen [46](#page-51-0) delenumre [32](#page-37-0) forfalskning [99](#page-104-0) ikke-HP [98](#page-103-0) lav terskel-innstillinger [46](#page-51-0) resirkulere [110](#page-115-0) rengjøre papirbane [61](#page-66-0) resirkulering elektronisk maskinvare [111](#page-116-0) resirkulering av elektronisk maskinvare [111](#page-116-0)

#### **S**

SEOLA lovgivende ID-nummer [120](#page-125-0) serienummeretikett plassering [3](#page-8-0) sikkerhetserklæringer [121](#page-126-0) sjekkliste trådløs tilkobling [70](#page-75-0) skuff fastkjørt papir, fjerning [52](#page-57-0) skuff, utskuff fastkjørt papir, fjerning [58](#page-63-0) skuffer, ut plassering [2](#page-7-0) slå av etter inaktivitetsforsinkelse angi [30](#page-35-0) spesifikasjoner elektrisk og akustisk [79](#page-84-0) systemkrav [77](#page-82-0) spesifikke vilkår landsspesifikk [85](#page-90-0) landsspesifikke [87](#page-92-0) status lamper på kontrollpanelet [39](#page-44-0) strøm forbruk [79](#page-84-0) strømtilkobling plassering [3](#page-8-0) støtte online [107](#page-112-0) systemkrav [77](#page-82-0)

### **T**

teknisk støtte online [107](#page-112-0) tilbehør bestille [32](#page-37-0) delenumre [32](#page-37-0) tonerkassett brukes når lite igjen [46](#page-51-0) lav terskel-innstillinger [46](#page-51-0) tonerkassetter delenumre [32](#page-37-0) garanti [97](#page-102-0) ikke-HP [98](#page-103-0) minnebrikker [100](#page-105-0) resirkulere [110](#page-115-0) trådløse nettverksforstyrrelser [73](#page-78-0) trådløst nettverk feilsøking for [70](#page-75-0)

#### **U**

USB-port plassering [3](#page-8-0) utskuff plassering [2](#page-7-0)

### **V**

varsler Brasil [124](#page-129-0) Canada [125,](#page-130-0) [126](#page-131-0) CE-merke [119](#page-124-0) Den europeiske union [126](#page-131-0) EU [119](#page-124-0) FCC [120,](#page-125-0) [124](#page-129-0) Mexico [126](#page-131-0) Nordisk [122](#page-127-0) Russland [126](#page-131-0) USA [124](#page-129-0) Vietnam [127](#page-132-0) vekt, skriver [78](#page-83-0) vilkår spesifikk [85](#page-90-0) spesifikke [87](#page-92-0)

#### **W**

Webområde mot svindel [99](#page-104-0) Web-områder forfalskningsrapporter [99](#page-104-0) Windows systemkrav [77](#page-82-0)

#### **Ø**

økonomi-innstillinger [29](#page-34-0)